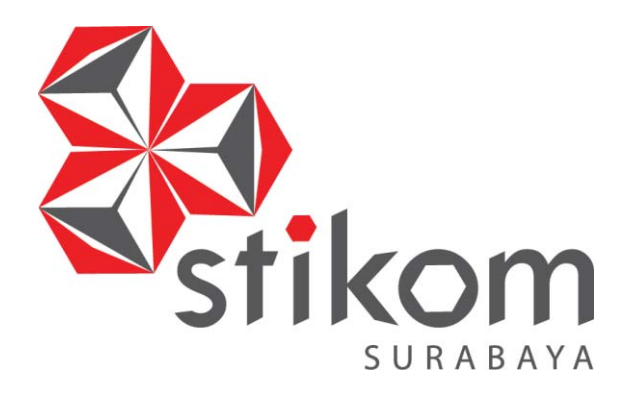

#### **RANCANG BANGUN SISTEM INFORMASI PENJUALAN DAN PEMBELIAN GALVALLUM PADA UD JAYA LOGAM BERSAMA**

**INSTITUT BISNIS** 

**DAN INFORMATIKA** 

SURABAYA

**PROYEK AKHIR** 

**Program Studi** 

**DIII MANAJEMEN INFORMATIKA** 

**Oleh:** 

**RAHMAT JULIANTO PUTRA** 

**15390100008** 

**FAKULTAS TEKNOLOGI DAN INFORMATIKA INSTITUT BISNIS DAN INFORMATIKA STIKOM SURABAYA 2018**

#### **RANCANG BANGUN SISTEM INFORMASI PENJUALAN DAN PEMBELIAN GALVALLUM PADA UD JAYA LOGAM BERSAMA**

Diajukan sebagai salah satu syarat untuk menyelesaikan

Program Ahli Madya Komputer

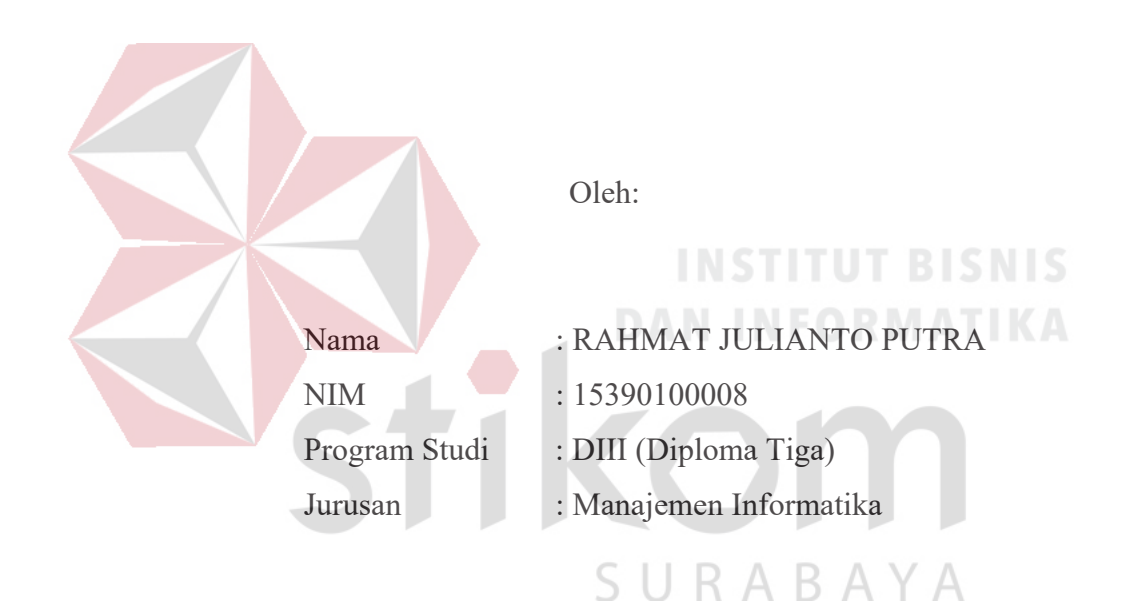

## **FAKULTAS TEKNOLOGI DAN INFORMATIKA INSTITUT BISNIS DAN INFORMATIKA STIKOM SURABAYA**

**2018** 

# بِسْمِ اللَّهِ الرَّحْمَنِ الرَّحِيمِ

*"Seberat apapun perjalanan hidup yang telah dilewati,*

*janganlah berputus asa, tetapi tetap semangat dan bersabarlah,* 

*suatu saat usaha yang telah dilakukan akan membuahkan hasil"*

*.* 

*"JADI DIRI SENDIRI"*

# بِسْمِ اللَّهِ الرَّحْمَنِ الرَّحِيمِ

*Dengan ini, aku persembahkan sebuah hasil karya kecil kepada* 

*Orang Tua dan Keluarga tercinta,* 

*Serta teman-teman dan orang-orang* 

*Yang telah memberikan bantuan, semangat dan motivasi untuk* 

*Menyelesaikan Proyek Akhir ini* 

SURABAYA

#### RANCANG BANGUN SISTEM INFORMASI PENJUALAN DAN PEMBELIAN GALVALLUM PADA UD JAYA LOGAM BERSAMA

Telah diperiksa, diuji dan disetujui

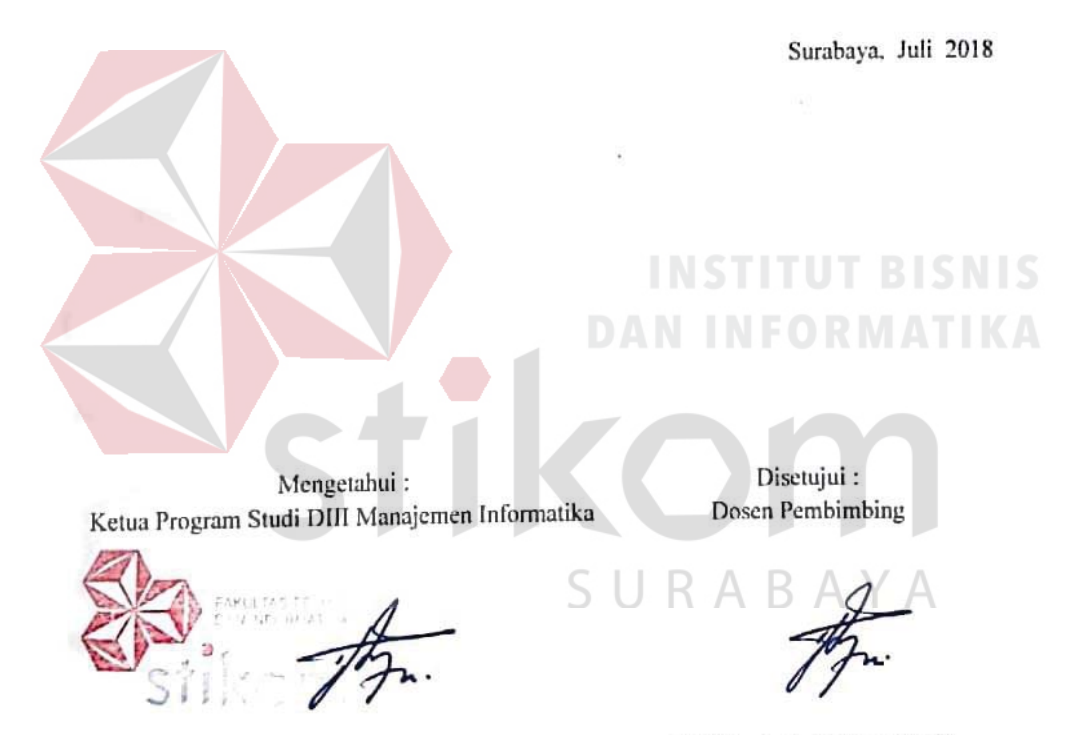

Titik Lusiani, M.Kom, OCP NIDN 0714077401

Titik Lusiani, M.Kom, OCP<br>NIDN 0714077401

#### **SURAT PERNYATAAN**

#### PERSETUJUAN PUBLIKASI DAN KEASLIAN KARYA ILMIAH

Sebagai mahasiswa Institut Bisnis dan Informatika Stikom Surabaya, saya :

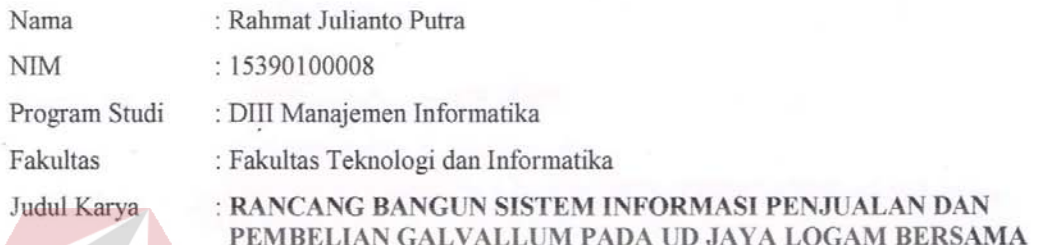

Menyatakan dengan sesungguhnya bahwa:

- Demi pengembangan Ilmu Pengetahuan, Teknologi dan Seni, saya menyetujui memberikan kepada Institut  $1.$ Bisnis dan Informatika Stikom Surabaya Hak Bebas Royalti Non-Eksklusif (Non-Exclusive Royalti Free Right) atas seluruh isi/ sebagian karya ilmiah saya tersebut di atas untuk disimpan, dialihmediakan dan dikelola dalam bentuk pangkalan data (database) untuk selanjutnya didistribusikan atau dipublikasikan demi kepentingan akademis dengan tetap mencantumkan nama saya sebagai penulis atau pencipta dan sebagai pemilik Hak Cipta Karya tersebut di atas adalah karya asli saya, bukan plagiat baik sebagian maupun keseluruhan. Kutipan, karya  $2.$ atau pendapat orang lain yang ada dalam karya ilmiah ini adalah semata hanya rujukan yang dicantumkan dalam Daftar Pustaka saya
- $3.$ Apabila dikemudian hari ditemukan dan terbukti terdapat tindakan plagiat pada karya ilmiah ini, maka saya bersedia untuk menerima pencabutan terhadap gelar kesarjanaan yang telah diberikan kepada saya.

Demikian surat pernyataan ini saya buat dengan sebenarnya. ⊰

Surabaya, 27 Juni 2018

ΥA

#### Yang menyatakan

 $\triangle$ 

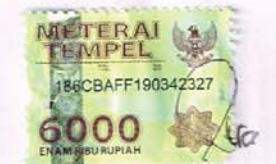

Rahmat Julianto Putra 15390100008

#### **ABSTRAK**

UD Jaya Logam Bersama merupakan salah satu perusahaan yang bergerak di bidang distribusi dan perdagangan produk bahan bangunan yang terbuat dari besi dan baja. UD Jaya Logam Bersama merupakan salah satu distributor galvallum yang ada di Indonesia lebih tepatnya di Perum Jaya Regency Blok U-2 Desa Pepe Sedati Sidoarjo. Perusahaan distributor galvallum menyediakan berbagai macam merk dengan ukuran, jenis yang berbeda dan disesuaikan dengan permintaan pelanggan. Terdapat beberapa masalah permasalahan yang ada di perusahaan tersebut, seperti pencatatan yang dilakukan masih manual. Kekurangan pada sistem tersebut dapat menyebabkan data-data yang telah di inputkan akan hilang dan kesulitan dalam pembuatan laporan.

Berdasarkan masalah di atas, maka dibuatkanlah Rancang Bangun Sistem Informasi Penjualan dan Pembelian Galvallum dapat membantu proses pencatatan serta mengolah laporan pada UD Jaya Logam Bersama.

Sistem Informasi Penjualan dan pembelian galvallum dapat digunakan sesuai dengan fungsinya. Dengan adanya sistem dapat melakukan transaksi penjualan dan pembelian galvallum secara terstruktur dan pertukaran informasi antara karyawan dan pemilik UD Jaya Logam Bersama.

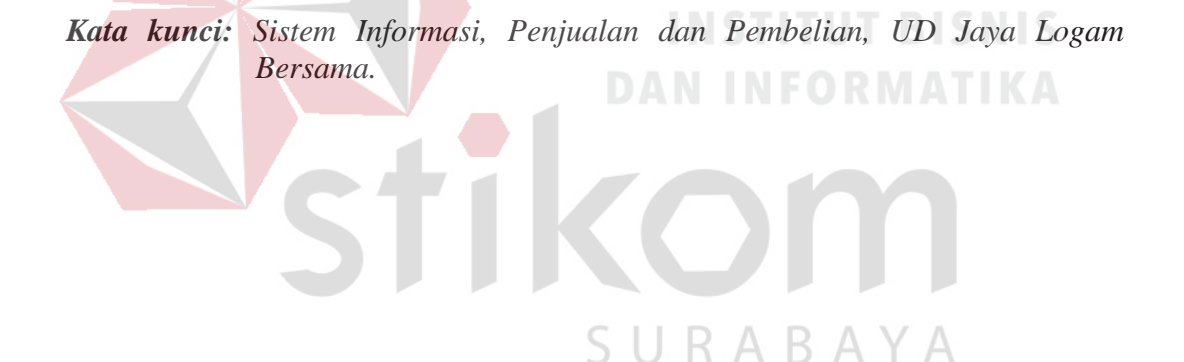

#### **ABSTRACT**

 UD Jaya Logam Bersama is a company engaged in the distribution and trading of building materials made of iron and steel. UD Jaya Logam Bersama is one of the Galvallum distributors in Indonesia, more precisely in Blok U-2 Jaya Regency Public Corporation, Pepe Sedati Sidoarjo Village. Galvallum distributor company provides various brands with different sizes, types and tailored to customer demand. There are several problems that exist in the company, such as recording that is still done manually. Weaknesses in the system can cause data that has been inputted to be lost and difficulties in making reports.

 Based on the above problems, then the Design of Sales and Galvallum Purchasing Information System was made to help the process of recording and processing reports on UD Jaya Logam Bersama.

 Sales and purchase information systems can be used according to their functions.With the existence of a system, it can conduct structured sales and purchases transactions and exchange information between UD Jaya Logam Bersama employees and owners.

*Keywords: Information System, Sales and Purchasing, UD Jaya Logam Bersama.* 

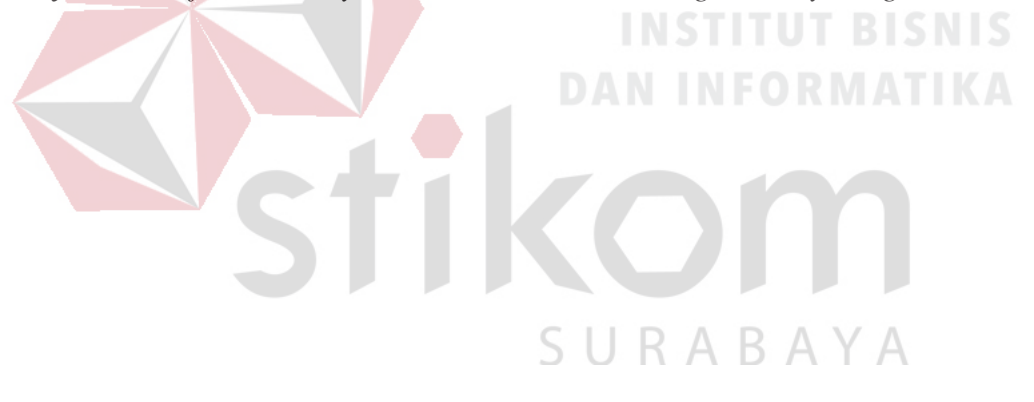

#### **KATA PENGANTAR**

Puji syukur kehadirat Tuhan Yang Maha Esa, karena berkat dan rahmat yang diberikan oleh-Nya serta doa restu dari kedua orang tua, penulis dapat menyelesaikan pembuatan Laporan Proyek Akhir yang berjudul "Rancang Bangun Sistem Informasi penjualan dan pembelian galvallum pada UD Jaya Logam Bersama".

Pada laporan proyek akhir ini membahas tentang proses perancangan dan pembuatan Sistem Informasi penjualan dan pembelian galvallum yang dapat membantu UD Jaya Logam Bersama dalam kegiatan secara terstruktur serta dapat membantu dalam memantau setiap data dari penjualan dan pembelian di UD Jaya Logam Bersama*.*

Dalam proses pembuatan proyek akhir ini tidak terlepas dari dukungan dari berbagai pihak yang telah meberikan nasihat, saran, kritik kepada penulis. Oleh karena itu, pada kesempatan ini penulis menyampaikan ucapan terima kasih kepada: SURABAYA

- 1. Kedua Orang Tua dan segenap keluarga tercinta yang selalu mendoakan dan memberikan motivasi serta dukungan di setiap perjuangan penulis.
- 2. Bapak Andre Wicaksono selaku Pemilik UD Jaya Logam Bersama yang telah membantu dan membimbing serta memberikan informasi kepada penulis dalam mengerjakan Proyek ini.
- 3. Ibu Titik Lusiani, M.Kom., OCP, selaku Ketua Program Studi DIII Manajemen Informatika sekaligus dosen pembimbing yang telah memberikan arahan selama proses pembuatan proses Proyek Akhir.

4. Teman-teman dari DIII Manajemen Informatika Institut Bisnis dan Informatika STIKOM Surabaya angkatan 2015 yang telah memberi dukungan, motivasi, semangat dan membantu selama mengerjakan laporan proyek akhir ini.

Semoga Tuhan Yang Maha Esa memberikan limpahan rahmat-Nya kepada seluruh pihak yang telah memberikan bantuan, nasehat, dan dukungan selama pelaksanaan proyek akhir maupun pembuatan laporan proyek akhir ini.

Penulis menyadari bahwa laporan proyek akhir yang telah dikerjakan ini masih terdapat kekurangan. Oleh karena itu, berharap adanya kritik dan saran dari berbagai pihak, yang bersifat membangun sangat diharapkan sebagai bahan perbaikan pada tugas-tugas berikutnya. Semoga laporan proyek akhir ini bermanfaat bagi penulis dan pembaca.

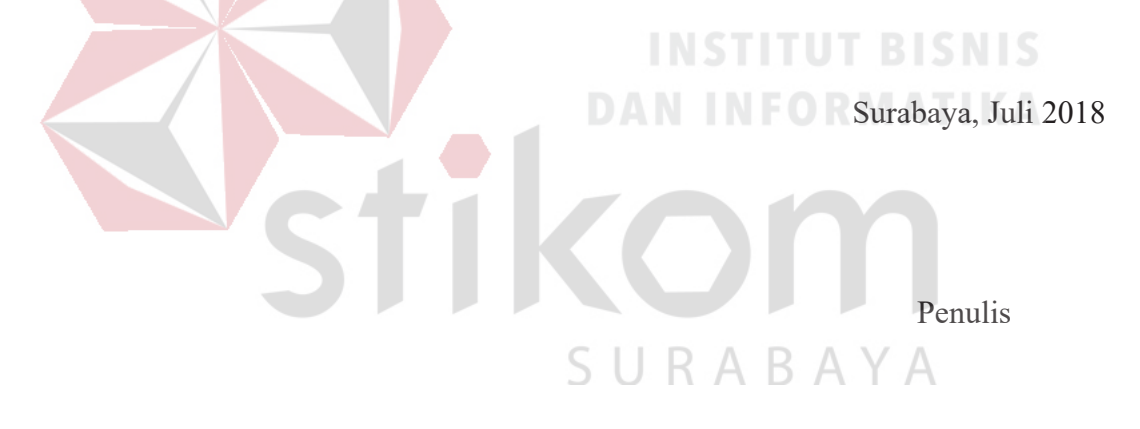

### **DAFTAR ISI**

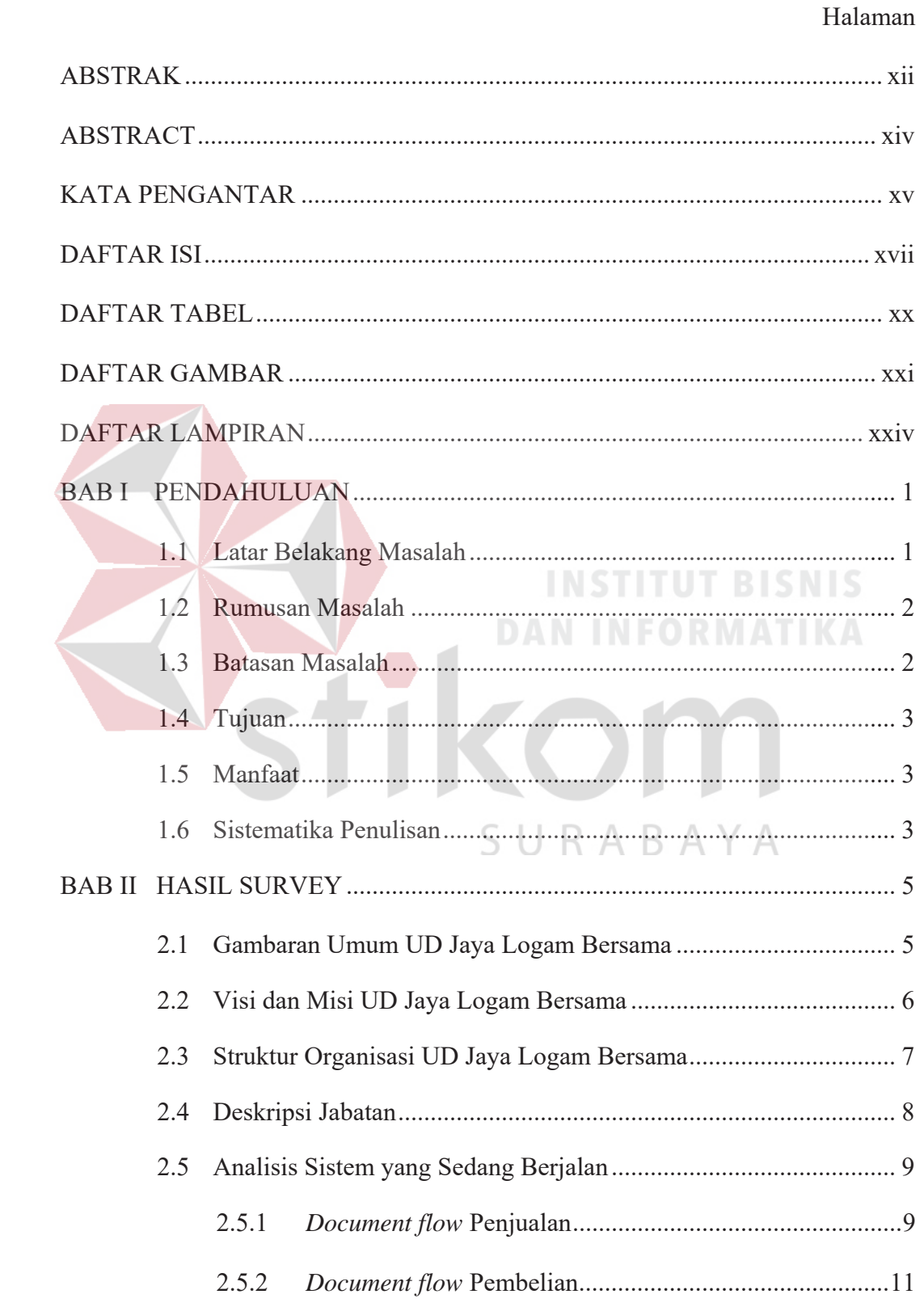

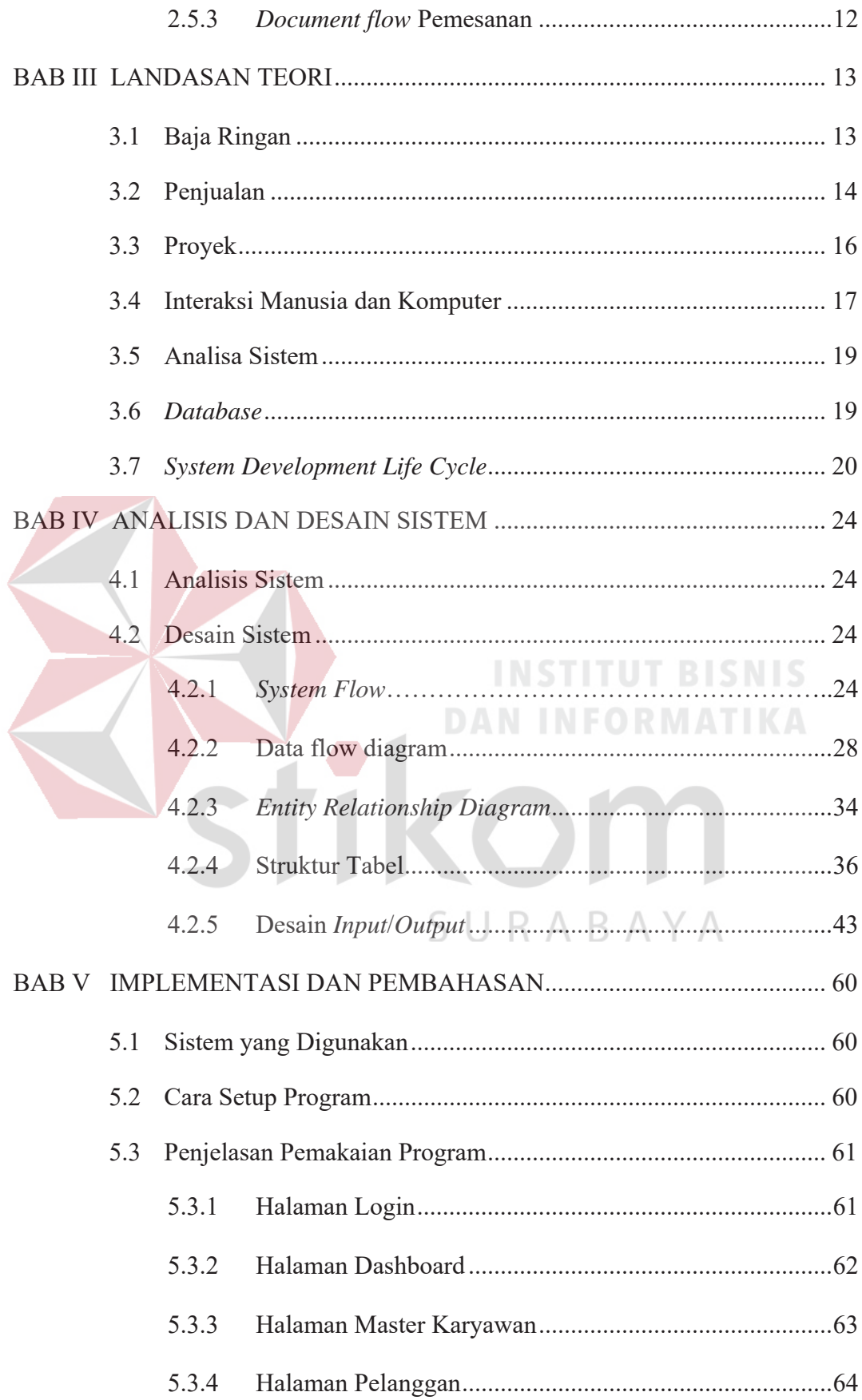

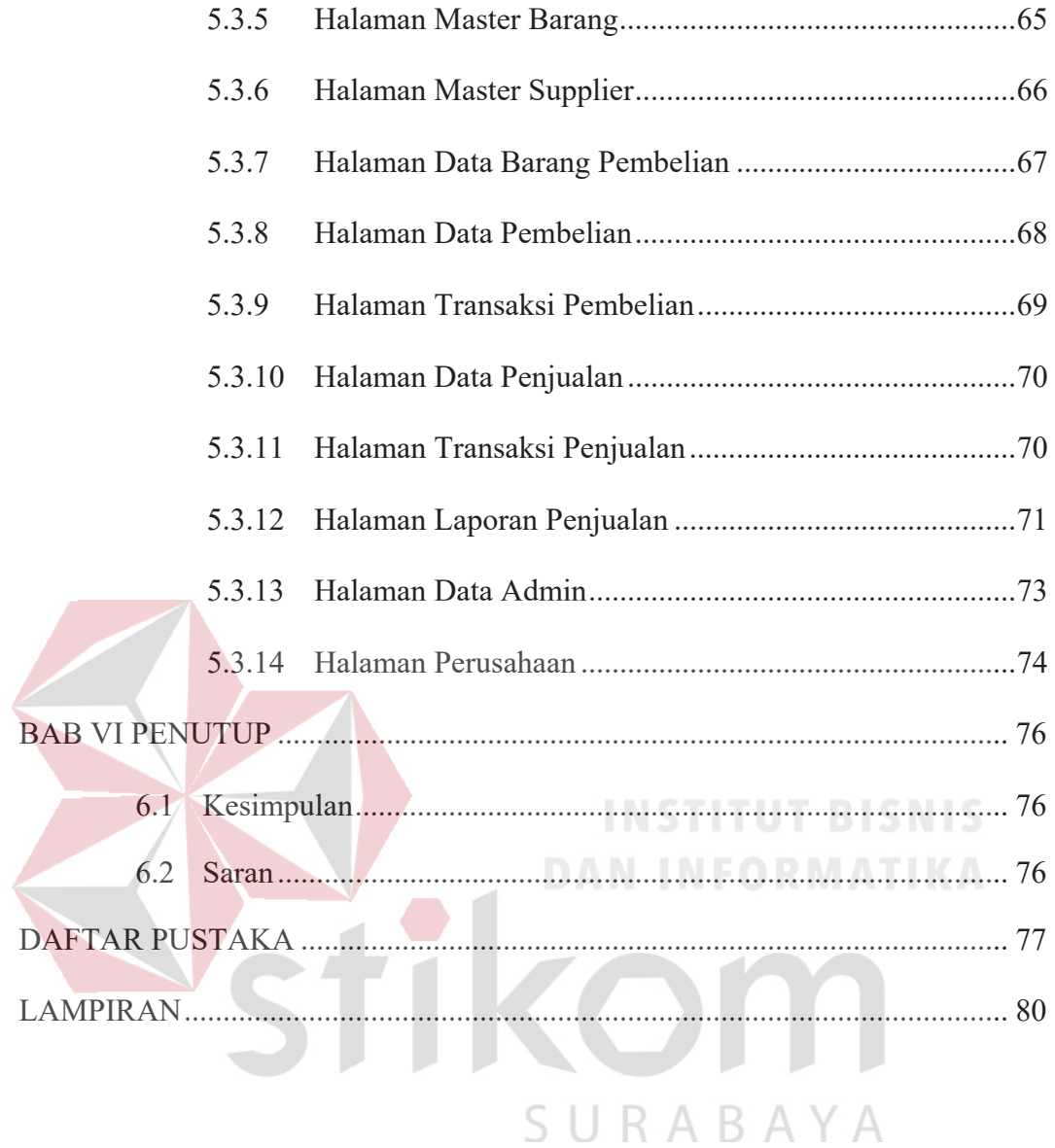

#### **DAFTAR TABEL**

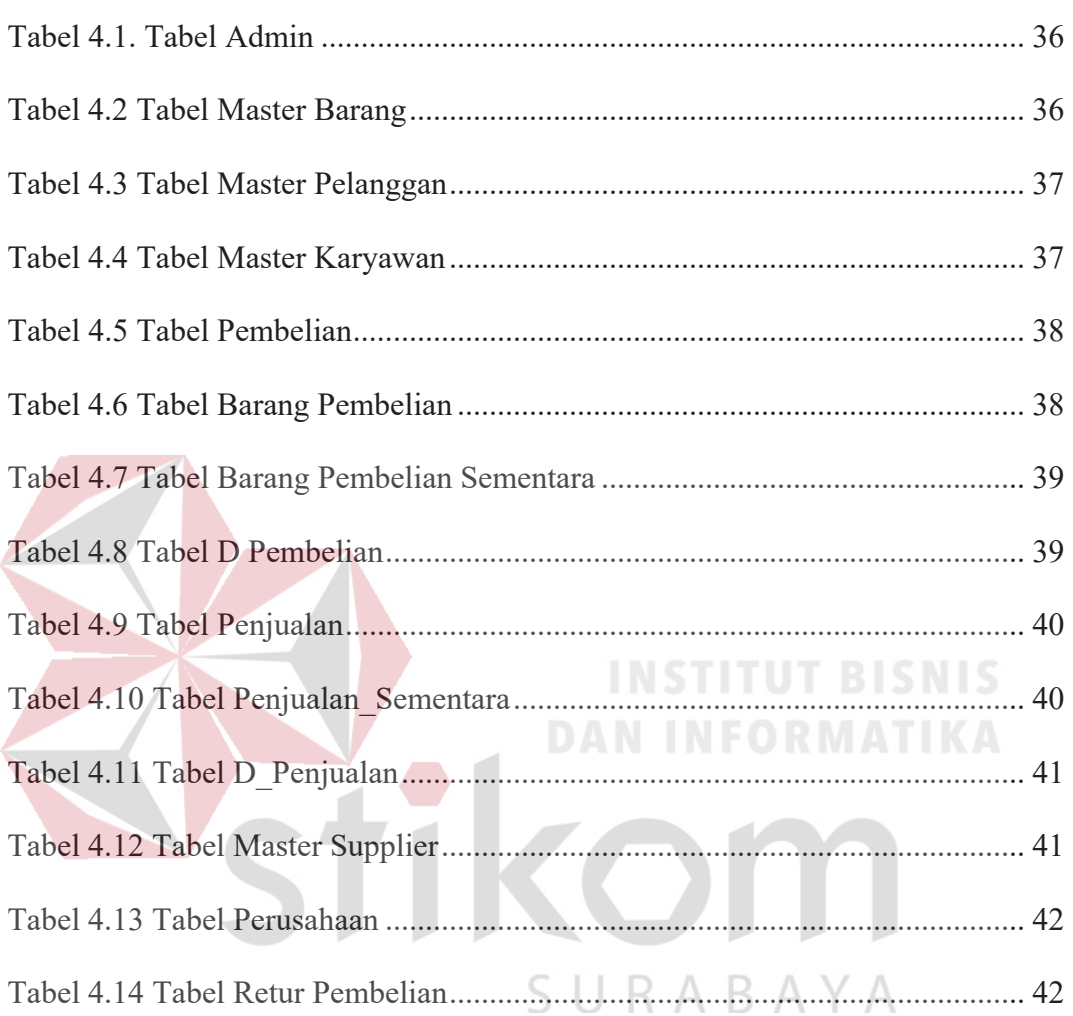

#### **DAFTAR GAMBAR**

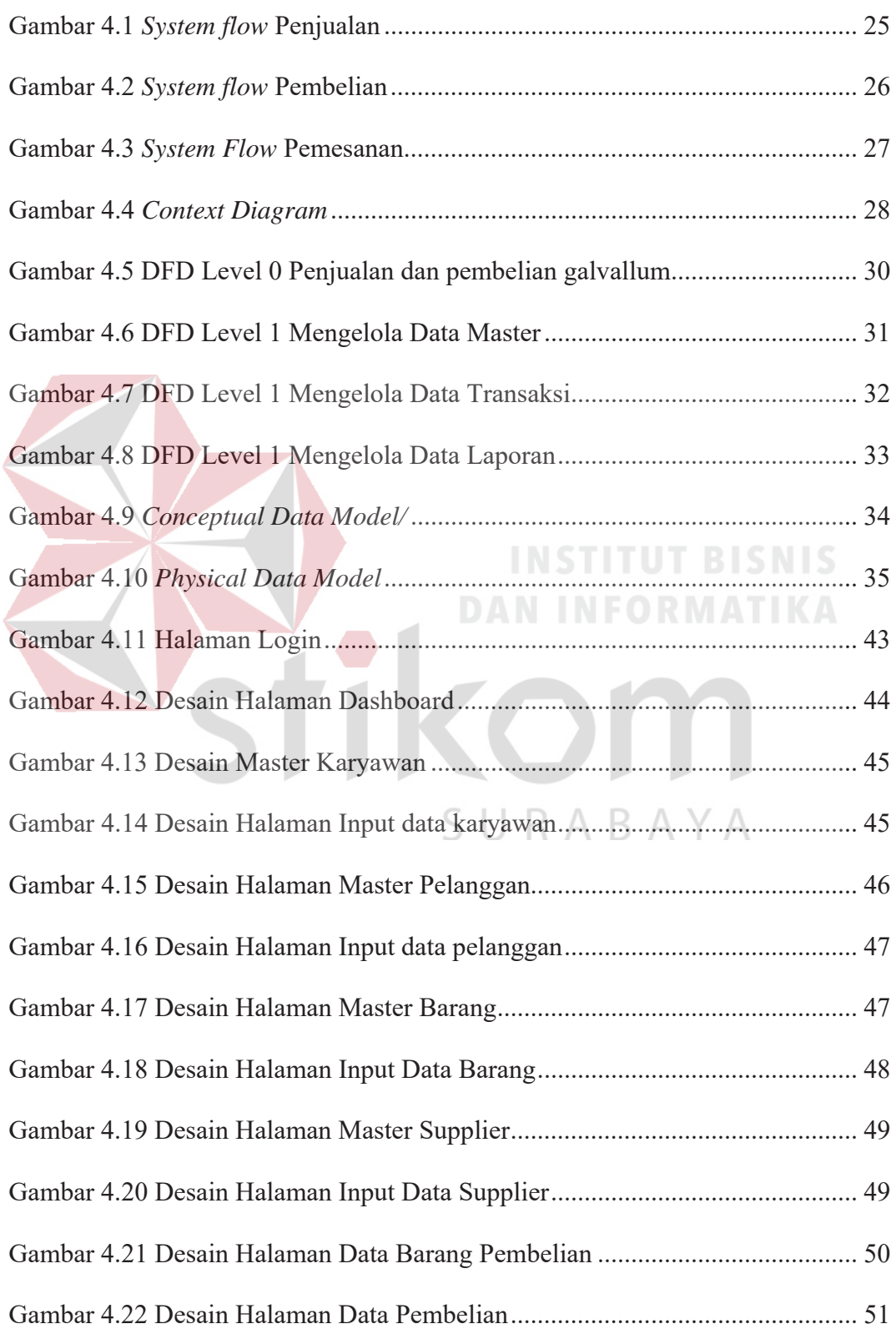

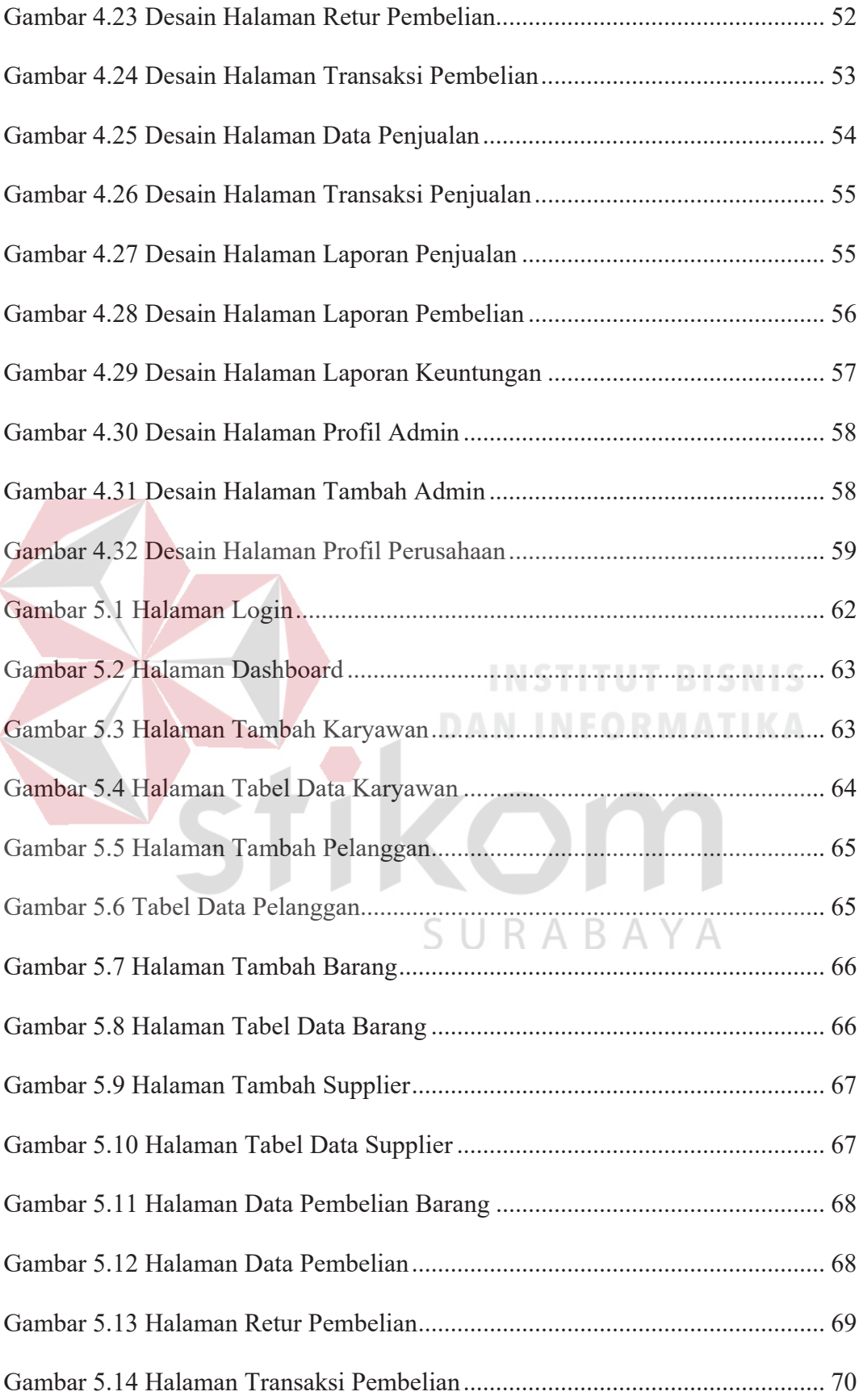

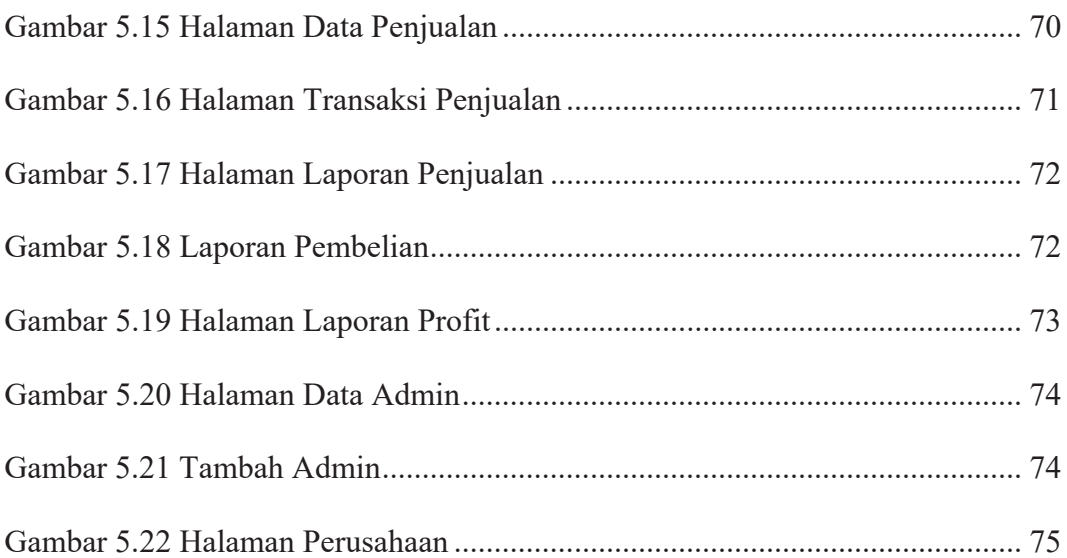

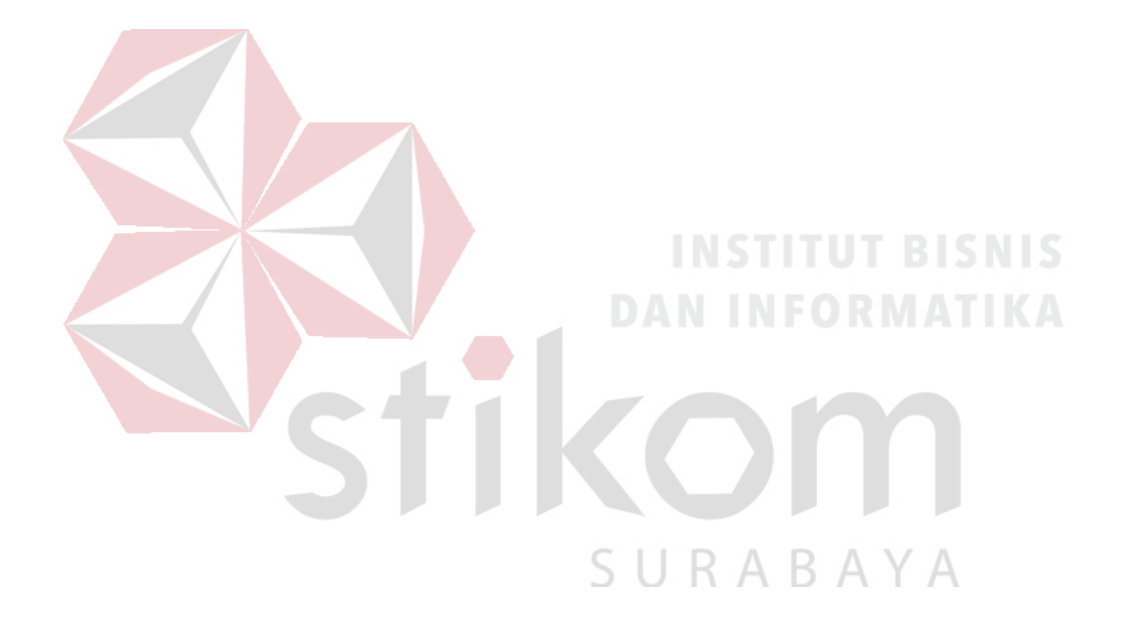

#### **DAFTAR LAMPIRAN**

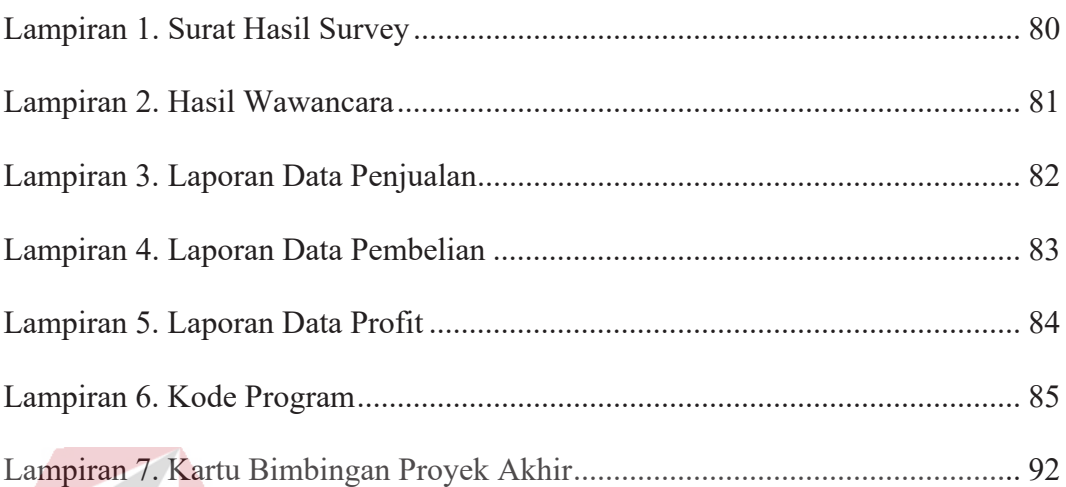

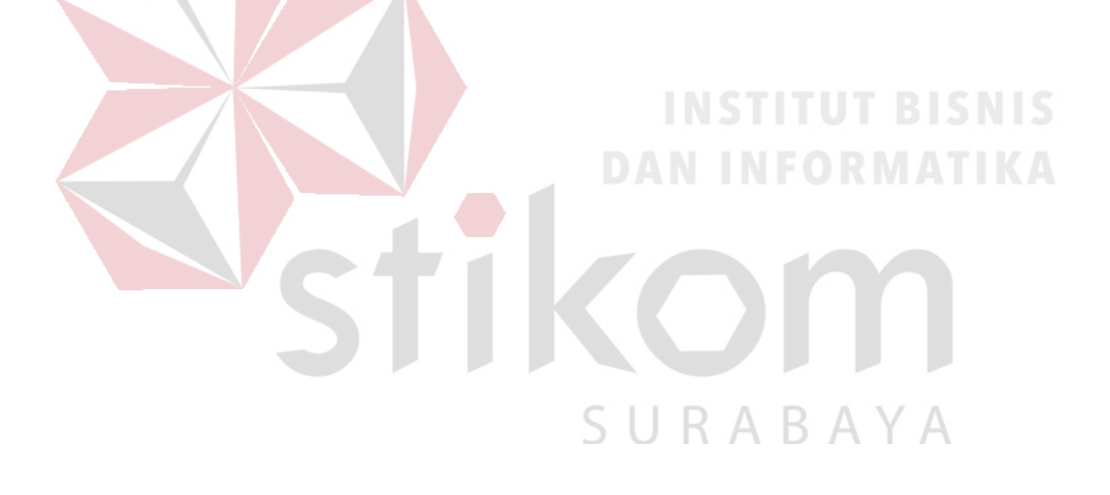

#### **BAB I**

#### **PENDAHULUAN**

#### **1.1 Latar Belakang Masalah**

Perkembangan teknologi informasi saat ini semakin maju pesat. Teknologi informasi sekarang sudah menjadi penentu atas terlaksananya sasaran dan strategi dari perusahaan. Begitu juga pelaporan penjualan dan pembelian adalah hal yang penting dalam mencapai suatu tujuan dari perusahaan. Salah satunya adalah pelaporan proses transaksi perusahaan.

UD Jaya Logam Bersama merupakan salah satu perusahaan yang bergerak di bidang distribusi dan perdagangan produk bahan bangunan yang terbuat dari besi dan baja. UD Jaya Logam Bersama merupakan salah satu distributor atap galvallum yang ada di Indonesia lebih tepatnya di Perum Jaya Regency Blok U-2 Desa Pepe Sedati Sidoarjo. Perusahaan distributor galvallum menyediakan berbagai macam merk dengan ukuran yang berbeda beda dan disesuaikan dengan permintaan pelanggan. Terdapat beberapa permasalahan yang ada di perusahaan tersebut, seperti pencatatan yang dilakukan pada UD Jaya Logam Bersama masih manual, sehingga proses yang dilakukanya sering mengalami kesulitan untuk mengetahui dengan cepat seluruh datadata transaksi yang telah dilakukan.

 Berdasarkan masalah di atas, maka dibuat Sistem Informasi Penjualan dan Pembelian pada UD Jaya Logam Bersama. Sistem ini dapat membantu pengelolaan transaksi yang ada pada UD Jaya Logam Bersama dengan mudah. Sistem Informasi Penjualan dan Pembelian ini dapat digunakan sesuai dengan fungsinya. Dengan adanya aplikasi ini, pihak perusahaan dapat melakukan proses kegiatanya secara mudah dan tidak memakan waktu begitu banyak.

#### **1.2 Rumusan Masalah**

Berdasarkan latar belakang masalah di atas, maka dapat dirumuskan permasalahan adalah sebagai berikut:

- a. Bagaimana merancang bangun Sistem Informasi penjualan pada UD Jaya Logam Bersama?
- b. Bagaimana merancang bangun Sistem Informasi pembelian pada UD Jaya Logam Bersama?
- c. Bagaimana merancang bangun Sistem Informasi Pemesanan padaUD Jaya Logam Bersama?

#### **1.3 Batasan Masalah**

Batasan masalah pada penelitian ini adalah sebagai berikut:

a. Aplikasi yang dibuat dalam bentuk web dengan judul sistem informasi penjualan dan pembelian galvallum.

b. Sistem yang dibahas meliputi:

- 1. Merekam Penjualan.
- 2. Merekam Pembelian.
- 3. Merekam Persewaan.
- c. Pengguna pada Aplikasi penjualan dan pembelian galvallum yaitu karyawan dan pemilik.

SURABAYA

d. Tidak membahas tentang jaringan dan keamanan sistem.

#### **1.4 Tujuan**

Tujuan pada penelitian ini, adalah sebagai berikut:

- a. Rancang bangun aplikasi yang dapat memudahkan pihak perusahaan dalam kegiatan penjualan, pembelian, pemesanan?
- b. Rancang bangun aplikasi untuk melakukan penjualan, pembelian, pemesanan, dan pengecekan stok barang.
- c. Rancang bangun aplikasi yang dapat digunakan untuk menerima setiap laporan data penjualan, pembelian, pemesanan, dan pengecekan stok barang dari karyawan ke pemilik UD Jaya Logam Bersama?

**1.5 Manfaat** 

Manfaat dalam pembuatan Sistem Informasi penjualan dan pembelian galvallum sebagai berikut: **INFORMATIKA** 

- a. Mengurangi waktu dalam pengumpulan data penjualan, pembelian, pemesanan, dan stok barang.
- b. Menerima data penjualan, pembelian, pemesanan, stok barang secara akurat.
- c. Memudahkan pproses stok barang.  $S \cup R A B A Y A$
- d. Dapat memantau setiap penjualan, pembelian, pemesanan yang terjual.

#### **1.6 Sistematika Penulisan**

Sistematika penulisan Laporan Proyek Rancang Bangun Sistem Informasi penjualan dan pembelian galvallum adalah sebagai berikut:

Bab pertama berisi latar belakang, rumusan masalah, batasan masalah, tujuan, manfaat, dan sistematika penulisan.

Bab kedua hasil survey membahas tentang gambaran umum UD Jaya Logam Bersama yang menguraikan gambaran umum perusahaan seperti lokasi, keadaan, kondisi, situasi dan hal lain yang berkaitan dengan instansi/lembaga tersebut, dan struktur organisasi UD Jaya Logam Bersama.

Bab ketiga landasan teori membahas tentang sistem informasi Penjualan, Analisas System, Proyek, S*ystem Development Life Cycle*.

Bab keempat analisis dan desain sistem membahas tentang prosedur dan langkah-langkah sistematis dalam menyelesaikan proyek ini. Bab ini juga berisi tentang *Document Flow, System Flow, Context Diagram*, *Data Flow Diagram, Entity Relationship Diagram*.

Bab kelima implementasi dan pembahasan mengenai sistem yang digunakan untuk mendukung jalannya aplikasi ini yang meliputi *hardware* maupun *software*. Selain itu, di dalam bab ini juga menjelaskan tentang cara penggunaan dari aplikasi ini.

Bab keenam penutup membahas tentang kesimpulan atau ringkasan/inti dari bab-bab sebelumnya dan bab ini juga memuat saran-saran yang bisa diterapkan untuk perbaikan dan pengembangan sistem selanjutnya.

#### **BAB II**

#### **HASIL SURVEY**

#### **2.1 Gambaran Umum UD Jaya Logam Bersama**

UD Jaya Logam Bersama merupakan salah satu perusahaan yang bergerak di bidang distribusi dan perdagangan produk bahan bangunan yang terbuat dari besi dan baja. UD Jaya Logam Bersama merupakan salah satu distributor atap galvallum yang ada di Indonesia lebih tepatnya di Perum Jaya Regency Blok U-2 Desa Pepe Sedati Sidoarjo. Perusahaan distributor atap galvallum menyediakan berbagai macam merk dengan ukuran yang berbeda beda dan disesuaikan dengan permintaan pelanggan. Penggunaan rangka baja ringan , merupakan hal yang belum lama ada di Indonesia. Masyarakat Indonesia belum begitu familiar dengan rangka atap dan akibatnya, banyak masyarakat Indonesia masih enggan menggunakan rangka atap baja ringan ini, padahal rangka ini sangat cocok digunakan untuk wilayah Indonesia yang notabene rawan gempa. Baja dan besi pun memiliki beberapa kelebihan yang dimilikinya, yaitu: SURABAYA

- a. Lebih Ringan
- b. Lebih Kuat
- c. Tahan Api
- d. Tidak merambatkan Api
- e. Tidak berkarat
- f. Anti Rayap
- g. Pemasangan cepat

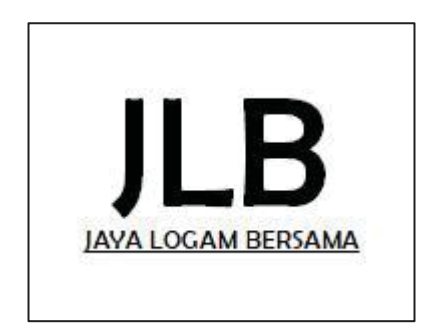

Gambar 2.1 Logo UD Jaya Logam Bersama

Pada Gambar 2.1 merupakan logo merupakan logo UD Jaya Logam Bersama memiliki logo berwarna biru dengan desain singkatan nama dari UD Jaya Logam Bersama sendiri berwarna hitam dan dibawahnya ada nama lengkap dari nama perusahaan tersebut .

#### **2.2 Visi dan Misi UD Jaya Logam Bersama**

UPT. Teknologi Informasi dan Komunikasi Pendidikan Dinas Pendidikan Provinsi Jawa Timur memiliki visi dan misi yang secara tegas tertulis. Visi UPT. Teknologi Informasi dan Komunikasi Pendidikan Provinsi Jawa Timur adalah Terwujudnya insan yang cerdas, berakhlak, professional dan berbudaya. Misi UPT. Teknologi Informasi dan Komunikasi Pendidikan Provinsi Jawa Timur adalah Mewujudkan pemerataan aksesibilitas dan kualitas pendidikan pada semua jenjang melalui pendayagunaan teknologi komunikasi dan informasi untuk pendidikan.

UPT. Teknologi Informasi dan Komunikasi Pendidikan Dinas Pendidikan Provinsi Jawa Timur memiliki tujuan dalam rencana strategi kerja, tujuan yang ingin dicapai adalah

1. Mewujudkan pemerataan kesempatan belajar bagi masyarakat Jawa Timur melalui pendayagunaan teknologi komunikasi dan informasi.

2. Mengembangkan model pembelajaran jarak jauh.

Memberdayakan berbagai model pembelajaran untuk menunjang sistem pendidikan melalui kerjasama antar lembaga/instansi terkait.

#### **2.3 Struktur Organisasi UD Jaya Logam Bersama**

Berikut ini adalah Struktur Organisasi UD Jaya Logam Bersama yang terdapat pada Gambar 2.2 untuk kelancaran dan keberhasilan suatu perusahaan, maka perlu dibentuk struktur organisasi dengan tujuan agar dapat terlaksananya tugas dengan lancar dan baik.

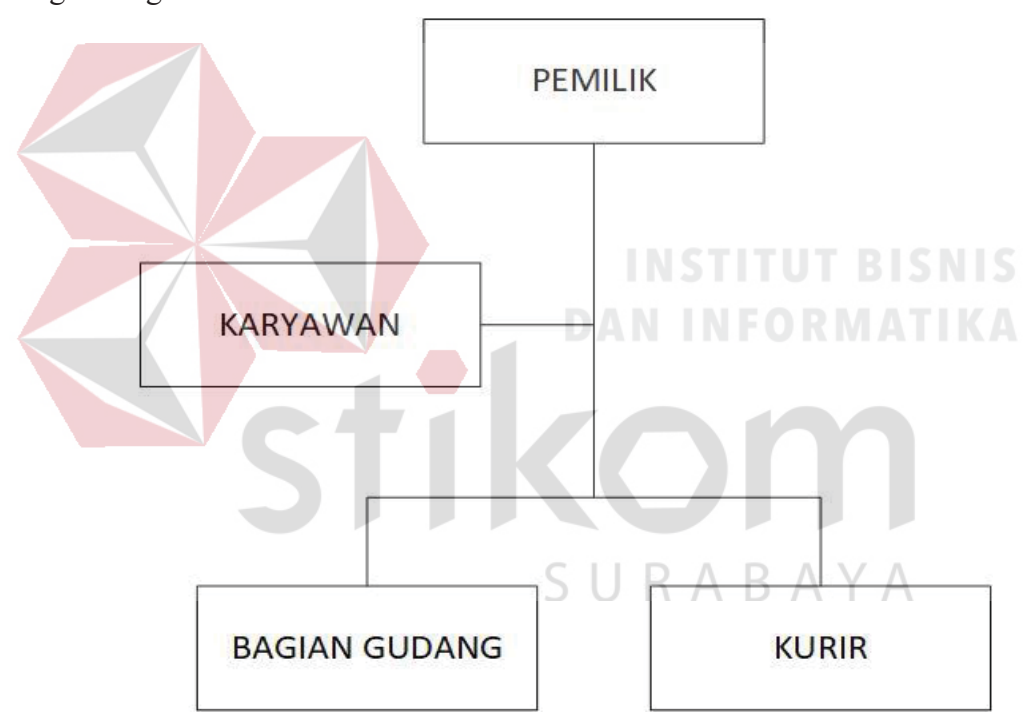

Gambar 2.2 Struktur Organisasi UD Jaya Logam Bersama

Sebagai sebuah instansi perusahaan UD Jaya Logam Bersama dipimpin oleh Pemilik. Posisi yang berada di bawah Pemilik adalah Karyawan, Bagian Gudang, dan Kurir.

#### **2.4 Deskripsi Jabatan**

Berdasarkan struktur organisasi dapat dideskripsikan tugas yang dimiliki oleh setiap bagian yang bersangkutan:

a. Pemilik

- 1. Merupakan pemilik dari perusahaan.
- 2. Menyediakan modal bagi perusahaan.
- 3. Bertanggung jawab penuh terhadap segala kinerja dalam perusahaan.
- 4. Melakukan pengawasan kerja dan pengembangan proses kerja dalam perusahaan.

b. Karyawan

Karyawan dideskripsikan bertugas untuk membantu pemilik dalam proses menjual barang sekaligus membantu administrasi di perusahaan tersebut. **DAN INFORMATIKA** c. Bagian Gudang

Bagian Gudang dideskripsikan bertugas untuk mengendalikan persediaan barang, jika terdapat barang yang telah berkurang maka bagian gudang akan mengajukan permintaan pembelian kepada karyawan atau pemilik.

d. Kurir

Kurir dideskripsikan bertugas untuk mengirim barang yang telah dibungkus oleh karyawan kemudian kurir akan mengirim barang ke tempat tujuan yang telah ditentukan.

#### **2.5 Analisis Sistem yang Sedang Berjalan**

UD Jaya Logam Bersama ingin mengembangkan bagian pengolahan data pada penjualan dan pembelian galvallum yang saat ini prosedur-prosedurnya masih belum tersistem dengan baik. Berdasarkan pernyataan dari pemilik UD Jaya Logam Bersama, segala proses penjualan dan pembelian yang terjadi hanya memanfaatkan Buku tulis sebagai media penyimpanannya sehingga sulit dalam pengelolaan. Pada tahapan analisis sistem dibuat *document flow*, yang terdiri dari 3 proses sebagai berikut:

a. *Document Flow* Penjualan.

- b. *Document Flow* Pembelian.
- c. *Document Flow* Pemesanan

#### **2.5.1** *Document flow* **Penjualan**

*Document flow* penjualan adalah suatu proses pelanggan akan memesan barang yang di inginkan kemudian karyawan akan memberikan sebuah katalog kepada pelanggan, setelah pelanggan memilih barang dam memesan barang karyawan akan menginfokan kebagian gudang untuk di *packing* barang yang telah dipilih oleh pelanggan. Pelanggan melakukan pembayaran ke karyawan dan karyawan akan mencetak nota sebagai tanda bukti transaksi. Lebih tepatnya dapat dilihat pada Gambar 2.3.

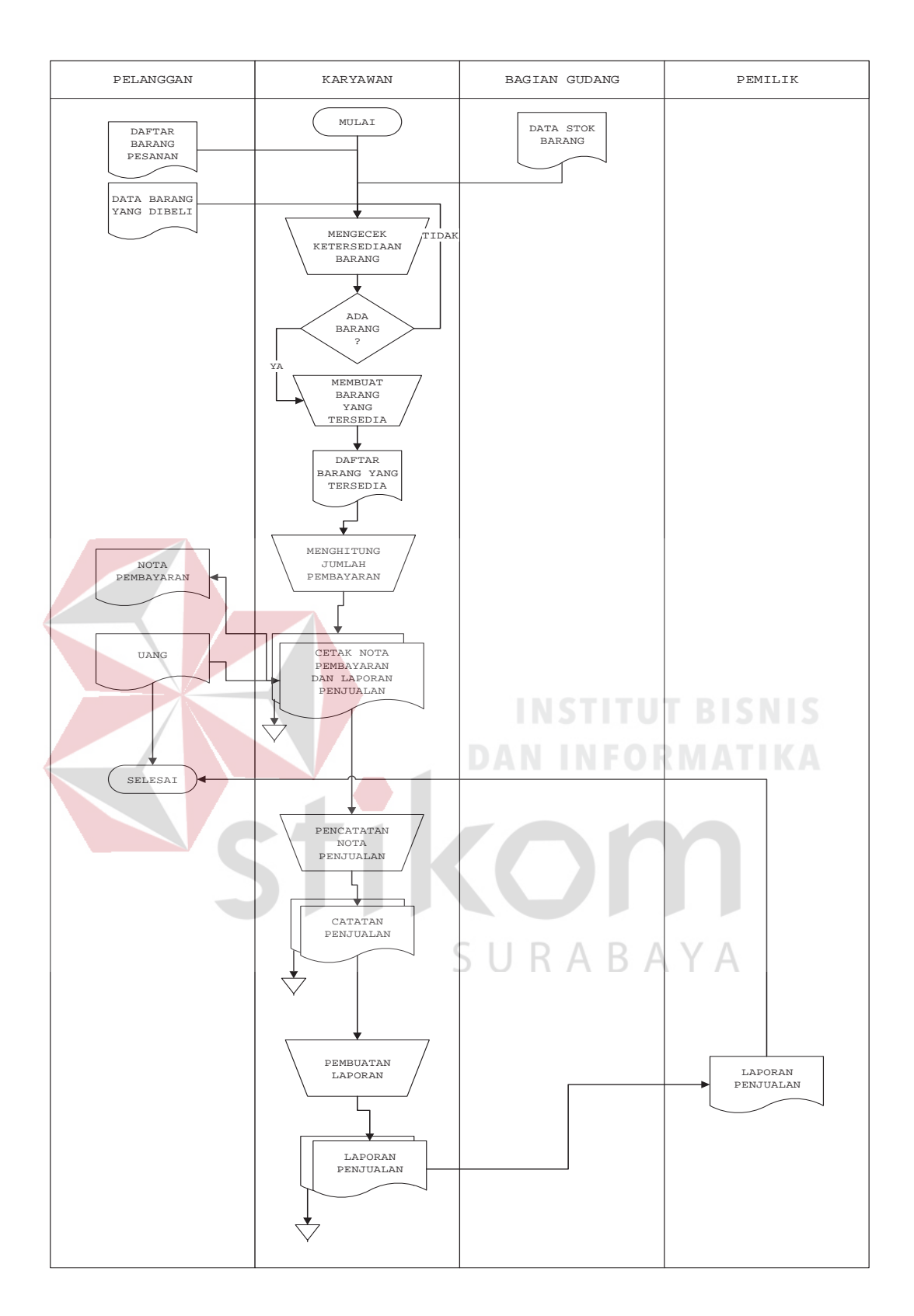

Gambar 2.3 *Document flow* Penjualan

#### **2.5.2** *Document flow* **Pembelian**

*Document flow* pembelian adalah suatu proses dimana pemilik/pembeli akan membeli barang kepada supplier kemudian supplier akan membuatkan daftar barang pesanan yang telah dibeli. Supplier akan mencetak nota sebagai tanda bukti transaksi dan diberikan ke kurir.Kemudian supplier akan meminta data pembeli untuk dikirim ke alamat yang dituju dan juga jurir akan memberikan nota yang telah dicetak oleh supplier. Lebih tepatnya dapat dilihat pada Gambar 2.4.

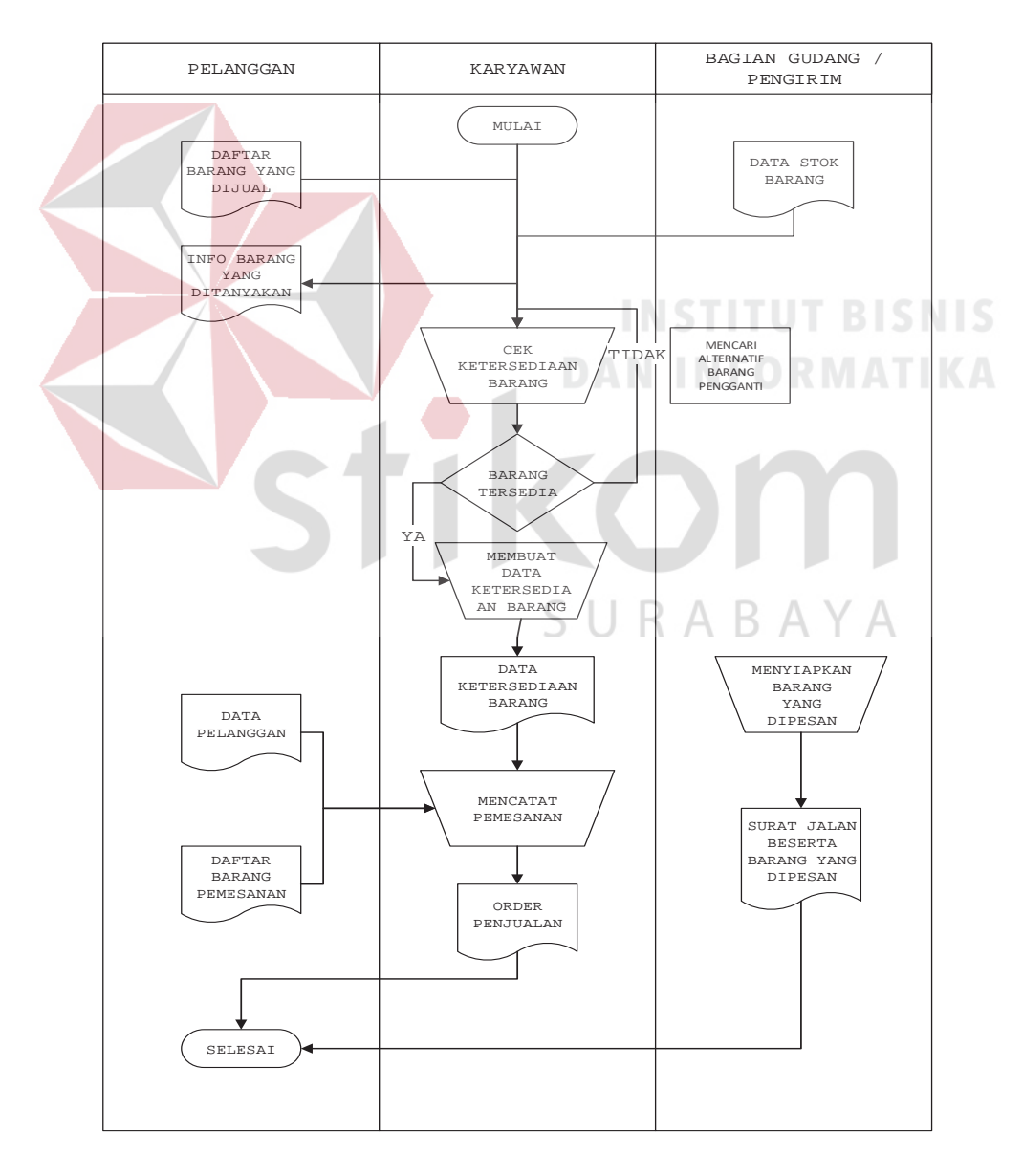

Gambar 2.4 *Document flow* Pembelian

#### **2.5.3** *Document flow* **Pemesanan**

*Document flow* pemesanan adalah suatu proses dimana pelanggan akan memesan barang dan karyawan akan memberikan katalog barang. Pelanggan akan memilih barang yang akan dipesan dan pelanggan akan meyiapkan barang yang telah dipesan. Kemudian karyawan akan cetak nota sebagai tanda bukti transaksi dan membuat surat jalan sebagai tanda bahwa barang siap untuk diantarkan ke lokasi yang sudah dtentukan

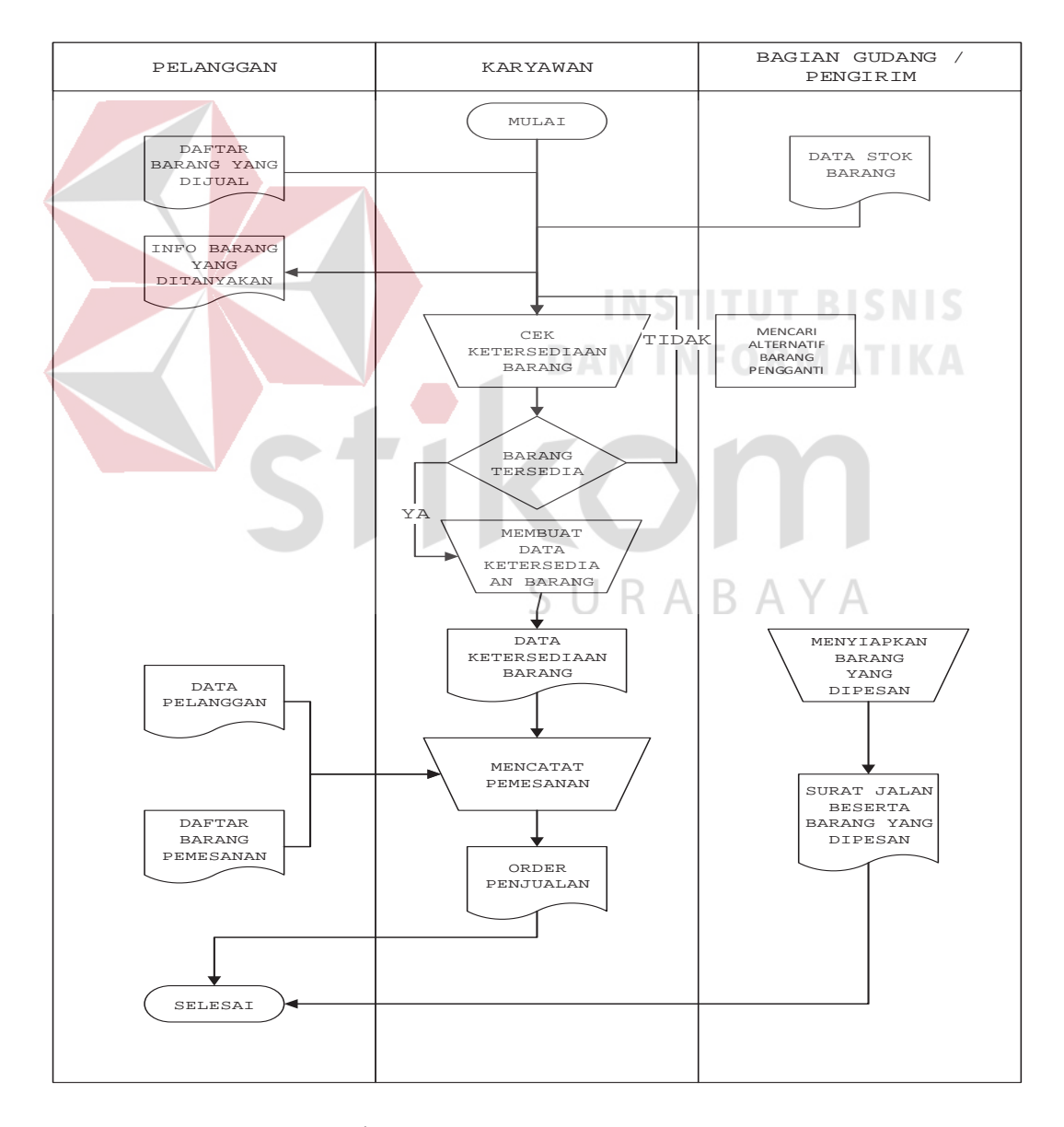

Gambar 2.5 *Document flow* Pemesanan

#### **BAB III**

#### **LANDASAN TEORI**

#### **3.1 Baja Ringan**

Baja ringan adalah baja berkualitas tinggi yang bersifat ringan dan tipis, akan tetapi kekuatannya tidak kalah dari baja konvensional. Ada bebarapa macam baja ringan yang dikelompokan berdasarkan nilai tegangan tariknya *(tensile strength)*. Kemampuan tegangan tarik ini umumnya didasarkan pada fungsi akhir dari baja ringan tersebut. Sebagai contoh untuk produk structural seperti rangka atap baja ringan menggunakan baja ringan dengan tegangan tarik tinggi (G550). Namun untuk berbagai produk *home appliances* diperlukan baja ringan dengan tegangan tarik yang lebih rendah (G300, G250) yang lebih lentur dan lunak sehingga lebih mudah dibentuk sesuai keinginan. NFORMATIKA

Karena tingkat kualitas dan kuat tarik tinggi, nggak heran baja ringan lebih tipis dan ringan dibandingkan baja konvensional. Baja G550 bisa diartikan sebagai baja yang mempunyai kuat tarik 550 Mpa (Mega Pascal). Uji kualitas ini hanya dapat dibuktikan di laboratorium. Meskipun lebih ringan dan tipis dari baja konvensional, dengan kuat tarik sebesar 550 Mpa baja ringan dapat dijadikan andalan untuk menopang beban struktur bangunan. Untuk fungsi non structural seperti penutup atap diguanakan baja ringan kualitas G300. Bagaimana dengan *ketebalan baja ringan* ? Dipasaran umum ketebalannya berkisar antara 0,20 – 2,00 mm. Variasi ketebalan ini ditentukan oleh fungsi , sebarapa besar beban yang ditopang dan ukuran bentang baja itu sendiri. Ketebalan yang lebih kecil dibandimg dengan baja konvensional dengan tujuan untuk mengurangi beban strukutur bangunan.

Kuda-kuda baja ringan mempunyai ketebalan antara 0,45 – 1,00 mm. Berbeda dengan kolom yang akan menopang beban yang lebih besar, ketebalannya kisaran antara 1,00 -2,00 mm (profil C). Sedangkan untuk genteng metal ketebalannya 0,20 mm karena bisa dikatakan tidak memikul beban dengan ketebalan tersebut sudah cukup memadai.

Baja tersusun dari besi dan karbon (Fe dan C). Apabila unsur tersebut bercampur dengan air dan udara akan timbul reaksi yang mendorong terjadinya karat. Maka baja ringan perlu dilapisi antikarat. Pengaplikasian lapisan antikarat sangat penting untuk menjaga agar material awet dan tahan lama.

#### **3.2 Penjualan**

# **DAN INFORMATIKA**

Menurut Basu Swasta (2001:1) dalam bukunya Manajemen Penjualan edisi ketiga, yaitu "Menjual adalah ilmu dan seni mempengaruhi pribadi yang dilakukan oleh penjual untuk mengajak orang lain agar bersedia membeli barang dan jasa yang ditawarkan". Faktor-faktor yang mempengaruhi kegiatan penjualan menurut Basu Swastha (2003:406) dalam bukunya Manajemen Pemasaran Modern adalah sebagai berikut:

#### **3.2.1.1 Kondisi dan Kemampuan Penjual**

Transaksi jual beli atau pemindahan hak milik secara komersial atas barang dan jasa itu pada prinsipnya melibatkan dua pihak, yaitu penjual sebagai pihak pertama dan pembeli sebagai pihak kedua. Disini penjual harus dapat meyakinkan kepada pembelinya, agar dapat berhasil mencapai sasaran penjualan

yang diharapkan, untuk maksud tersebut harus memahami beberapa masalah penting yang sangat berkaitan, yakni: Jenis dan karakteristik yang ditawarkan, Harga produk, Syarat penjualan seperti pembayaran, penghantaran, pelayanan purma jual, garansi dan sebagainya.

#### **3.2.1.2 Kondisi Pasar**

Pasar sebagai kelompok pembeli atau pihak yang menjadi sasaran dalam penjualan, dapat pula mempengaruhi kegiatan penjualannya. Adapun faktor-faktor kondisi pasar yang perlu diperhatikan adalah:

a. Jenis pasarnya, apakah pasar konsumen, pasar industri, pasar penjual, pasar pemerintah atau pasar internasional.

b. Kelompok pembeli atau segmen pasar.

- c. Daya beli.
- d. Frekuensi pembelinya.
- e. Keinginan dan kebutuhannya.

#### **3.2.1.3 Modal**

Untuk memperkenalkan barangnya kepada pembeli atau konsumen diperlukan adanya usaha promosi, alat transportasi, tempat peragaan baik dalam perusahaan maupun diluar perusahaan dan sebagainya. Semua ini hanya dapat dilakukan apabila penjual memiliki sejumlah modal yang diperlukan untuk itu.

URABAYA

#### **3.2.1.4 Kondisi organisasi perusahaan**

Pada perusahaan besar, biasanya masalah penjualan ini ditangani oleh bagian tersendiri (bagian penjualan) yang dipegang oleh orang-orang tertentu atau ahli di bidang penjualan. Lain halnya dengan perusahaan kecil, dimana masalah penjualan ditangani oleh orang yang juga melakukan fungsi-fungsi lain. Hal ini disebabkan karena jumlah tenaga kerjanya sedikit, sistem organisasinya lebih sederhana, masalah-masalah yang dihadapi, serta sarana yang dimilikinya tidak sekomplek perusahaan-perusahaan besar. Biasanya, masalah penjualan ini ditangani sendiri oleh pimpinan dan tidak diberikan kepada orang lain.

#### **3.2.1.5 Faktor Lain**

Faktor-faktor lain seperti periklanan, peragaan, kampanye, pemberian hadiah, sering mempengaruhi penjualan. Ada pengusaha yang berpegang pada satu prinsip bahwa paling penting membuat barang yang baik. Bilamana prinsip tersebut dilaksanakan maka diharapkan pembeli akan membeli lagi barang yang sama. Oleh karena itu perusahaan melakukan upaya agar para pembeli tertarik pada produknya.

#### **3.3 Proyek**

Proyek adalah sebuah usaha kolaboratif dan juga sering kali melibatkan penelitian atau desain, yang direncanakan untuk mencapai tujuan tertentu. Proyek juga merupakan Suatu paket /rangkaian kegiatan, yg dilakukan dalam jangka waktu tertentu, dengan alokasi sumber daya tertentu, dan untuk mencapai sasaran tertentu. Pengertian proyek menuurut para ahli:

- a. Menurut Subagya (2000: 169) Proyek adalah suatu pekerjaan yang memiliki tanda-tanda khusus sebagai berikut, yaitu:
- 1. Waktu mulai dan selesainya sudah direncanakan.
- 2. Merupakan suatu kesatuan pekerjaan yang dapat dipisahkan dari yang lain.
- 3. Biasanya volume pekerjaan besar dan hubungan antar aktifitas kompleks.
- b. Render dan Heizer dalam Ariyoto (2001: 505) menyatakan "Proyek merupakan sebagai rangkaian tugas-tugas yang berkaitan yang diarahkan menuju ouput yang besar".
- c. Menurut Dipohusodo (1996:9). proyek adalah upaya yang diorganisasikan untuk mencapai tujuan, sasaran dan harapan-harapan penting dengan menggunakan anggaran dana serta sumber daya yang tersedia, yang harus diselesaikan dalam jangka waktu tertentu.

#### **3.4 Interaksi Manusia dan Komputer**

Interaksi manusia dan komputer memiliki pengertian adalah sebagai berikut:

a. Pengertian

# SURABAYA

Interaksi manusia dan komputer merupakan disiplin ilmu yang mempelajari mengenai suatu hubungan diantara manusia dan komputer yang diantaranya itu meliputi perancangan, evaluasi, serta implementasi antarmuka pengguna komputer supaya dapat mudah digunakan oleh manusia. Sedangkan *interaksi manusia dan komputer* itu juga merupakan serangkaian proses, dialog serta kegiatan(aktivitas) yang dilakukan oleh manusia untuk dapat berinteraksi dengan komputer dengan secara interaktif untuk dapat melaksanakan serta menyelesaikan tugas yang diinginkan.

Bidang ilmu interaksi manusia dengan komputer merupakan suatu ilmu yang mempelajari mengenai bagaimana mkendesain, mengevaluasi, serta mengimplementasikan sistem komputer yang interaktif sehingga bisa digunakan oleh manusia dengan mudah. Model interaksi diantara pengguna dengan sistem melibatkan tiga komponen yaitu pengguna, interaksi dan sistem itu sendiri. Kunci utama dalam interaksi manusia dan komputer adalah *usability,* yaitu suatu sistem yang digunakan dan diberikan keleluasaan kepada pengguna, serta mudah dipelajari.

#### b. Antar Muka Pengguna

Desain user interface (UI) atau rekayasa antarmuka pengguna adalah desain dari user interface untuk mesin dan perangkat lunak, seperti ; komputer, peralatan rumah, perangkat mobile, perangkat elektronik lainnya, dengan fokus pada memaksimalkan kegunaan dan pengalaman pengguna.Tujuan dari desain antarmuka pengguna adalah membuat interaksi pengguna yang sederhana dan seefisien mungkin, dalam hal mencapai tujuan pengguna. User Interface dapat menerima informasi dari pengguna dan memberikan informasi kepada pengguna untuk membantu mengarahkan alur penelusuran masalah sampai ditemukan suatu solusi.

Antarmuka pengguna merupakan tampilan grafis yang berhubungan dengan pengguna. Antarmuka pengguna berfungsi untuk menghubungkan antara pengguna dengan sistem operasi, sehingga komputer tersebut bisa digunakan. Dalam bidang desain industri interaksi manusia-mesin adalah sebuah tempat di mana interaksi antara manusia dan mesin terjadi. Tujuan dari interaksi antara manusia dan mesin pada antarmuka pengguna adalah pengoperasian dan kontrol mesin yang efektif, dan umpan balik dari mesin yang membantu operator dalam membuat keputusan operasional. Konsep luas antarmuka pengguna ini termasuk aspek-aspek interaktif dari operasi komputer, kontrol operator mesin berat, dan
kontrol proses. Pertimbangan desain berlaku ketika membuat antarmuka pengguna yang berkaitan atau melibatkan disiplin-disiplin ilmu seperti ergonomi dan psikologi.

#### **3.5 Analisa Sistem**

Menurut Whitten, dkk (2004), analisis sistem adalah sebuah pembelajaran bisnis untuk memajukan perkembangan dan menspesifikasikan kebutuhan bisnis dan prioritas solusi. Tujuan dari analisis sistem adalah sebagai berikut:

a. untuk memperbaiki kualitas informasi.

- b. untuk memperbaiki pengendalian intern.
- c. untuk meminimalkan biaya yang berkaitan.

# **3.6** *Database*

*Database* adalah kumpulan data (elementer) yang secara logik berkaitan dalam merepresentasikan fenomena/fakta secara terstruktur dalam domain tertentu untuk mendukung aplikasi pada sistem tertentu. Basis data adalah kumpulan data yang saling berhubungan yang merefleksikan fakta-fakta yang terdapat di SURABAYA organisasi.

Basis data mendeskripsikan kondisi organisasi/perusahaan/sistem. Saat satu kejadian muncul di dalam dunia nyata mengubah kondisi organisasi/perusahaan/sistem maka satu perubahan pun harus dilakukan terhadap data yang disimpan di dalam basis data. Basis data merupakan komponen utama sistem informasi karena semua informasi untuk pengambilan keputusan berasal dari basis data. Pengelolaan basis data yang buruk dapat mengakibatkan ketidaktersediaan data penting yang digunakan untuk menghasilkan informasi yang diperlukan dalam pengambilan keputusan. (Hariyanto, 2004).

#### **3.7** *System Development Life Cycle*

Dalam *system development life cycle* (SDLC) terdapat metode *waterfall*, yaitu lima tahapan penyelesaian masalah untuk membuat dan mengembangkan suatu aplikasi (Pressman, 2015). Berikut keenam tahapan SDLC:

### a. *Communication*

Tahap awal pada model *waterfall* ini yaitu komunikasi dengan konsumen/ pelanggan. Tahap *communication* merupakan langkah yang penting karena menyangkut pengumpulan informasi tentang kebutuhan konsumen atau pengguna. Tahapan yang dilakukan dalam *communication* adalah analisis kebutuhan bisnis, studi literatur, analisis kebutuhan pengguna, dan analisis kebutuhan perangkat lunak.

#### b. *Planning*

# **DAN INFORMATIKA**

Tahap kedua yaitu *planning* (perencanaan), pada proses ini merencanakan pengerjaan *software* yang akan dibangun. *Planning* meliputi tugas-tugas yang akan dilakukan mencakup resiko yang mungkin terjadi, hasil yang akan dibuat, dan jadwal pengerjaan.

### c. *Modeling*

Tahap ketiga adalah *modeling,* tahap ini dapat dikerjakan jika tahap *communication* dan *planning* telah teridentifikasi. Pada tahap *modeling* ini menerjemahkan syarat kebutuhan sistem ke sebuah perancangan perangkat lunak yang dapat diperkirakan sebelum dibuat *coding*. Proses ini fokus pada rancangan struktur data, arsitektur *software*, dan representasi *interface*.

#### d. *Construction*

Tahap keempat yaitu *construction*, *construction* merupakan proses membuat kode (*code generation*). *Coding* atau pengkodean merupakan penerjemahan desain dalam bahasa yang bisa dikenali oleh komputer. *Programmer* menerjemahkan transaksi yang diminta oleh pengguna. Tahapan inilah yang merupakan tahapan secara nyata dalam mengerjakan suatu *software*, artinya penggunaan computer dimaksimalkan dalam tahapan ini. Setelah pengkodean selesai maka dilakukan testing terhadap sistem yang telah dibuat. Tujuan testing adalah menemukan kesalahan-kesalahan terhadap sistem tersebut untuk kemudian bisa diperbaiki.

### e. *Deployment*

Tahap akhir yaitu *deployment*, tahapan ini dapat dikatakan final dalam pembuatan sebuah *software* atau sistem. Setelah melakukan analisis, desain dan pengkodean maka sistem yang sudah jadi akan digunakan oleh pengguna. Selanjutnya *software* yang telah dibuat harus dilakukan pemeliharaan secara berkala. SURABAYA

#### f. *Sistem Informasi*

Menurut Muhyuzir, 2001:8 Sistem informasi adalah data yang dikumpulkan, dikelompokkan dan diolah sedemikian rupa sehingga menjadi sebuah satu kesatuan informasi yang saling terkait dan saling mendukung sehingga menjadi suatu informasi yang berharga bagi yang menerimanya. Sistem informasi adalah suatu sistem di dalam suatu organisasi yang mempertemukan kebutuhan pengolahan transaksi harian, mendukung operasi, bersifat manajerial dan kegiatan strategi dari suatu organisasi, dan menyediakan pihak luar tertentu dengan laporanlaporan yang diperlukan (Hartono, 2005). Menurut O'Brien (2005) sistem informasi adalah suatu kombinasi teratur dari people (orang), hardware (perangkat keras), software (piranti lunak),

Sistem informasi terdiri dari komponen–komponen yang disebut dengan istilah blok bangunan *(Building block)*, yang terdiri dari blok masukan, blok model, blok keluaran, blok teknologi, blok basis data, dan blok kendali. Sebagai suatu sistem, keenam block tersebut saling berinteraksi satu dengan yang lain membentuk satu kesatuan untuk mencapai sasaran.

a. Blok masukan *(Input block)*

Input yang mewakili data yang masuk ke dalam sistem informasi.input tersebut merupakan metode dan media untuk menangkap data yang akan dimasukkan, yang dapat berupa dokumen – dokumen dasar. TEISNIS b. Blok model *(Model block)*

Blok ini terdiri dari kombinasi prosedur, logika dan model matematik yang akan memanipulasi data input dan data yang tersimpan di basis data dengan cara yang sudah tertentu untuk menghasilkan keluaran yang diinginkan.

c. Blok keluaran *(Output blok)*

Produk dari sistem informasi adalah keluaran yang merupakan informasi yang berkualitas dan dokumentasi yang berguna untuk semua tingkatan manajemen serta semua pemakai sistem.

# d. Blok teknolgi *(Technology block)*

Teknologi merupakan *tool box* dalam sistem informasi. Teknologi digunakan untuk menerima input, menjalankan model, menyimpan dan mengakses data, menghasilkan dan mengirimkan keluaran dan membantu pengendalian sistem secara keseluruhan. Teknologi terdiri dari 3 (tiga) bagian utama, yaitu teknisi *(brainware),* perangkat lunak *(software),* perangkat keras *(hardware).* 

e. Blok basis data *(Database block)* 

Basis data *(Database)* merupakan kumpulan data yang saling berkaitan dan berhubungan satu dengan yang lainnya, tersimpan di perangkat keras computer dan perangkat lunak digunakan untuk memanipulasinya.

f. Blok kendali *(Control blok)*

Banyak hal dapat merusak sistem informasi, seperti bencana alam, api, temperatur, air, debu, kecurangan–kecurangan, kegagalan pada sistem itu sendiri, ketidak-efisienan, sabotase, dan lain sebagainya. Pengendalian perlu dirancang dan diterapkan untuk meyakinkan bahwa hal–hal yang dapat merusak sistem dicegah dan bila terlanjur terjadi maka kesalahan–kesalahan dapat dengan cepat diatasi.

SURABAYA

#### **BAB IV**

# **ANALISIS DAN DESAIN SISTEM**

#### **4.1 Analisis Sistem**

Analisis sistem ini digunakan untuk melihat proses-proses sistem baru yang akan dibuat. Dari analisa sistem ini juga bisa melihat perbedaan antara sistem yang lama dengan sistem yang baru. Analisa sistem ini berisi dan *System Flow, Data Flow Diagram* dan *Entity Relationship Diagram*.

# **4.2 Desain Sistem**

Berdasarkan analisis yang telah dilakukan, maka dibuatlah sistem yang baru. Sistem yang baru tersebut dapat digambarkan pada *system flow* komputerisasi berikut ini: **DAN INFORMATIKA** 

#### **4.2.1** *System Flow*

*System flow* (*Sysflow*) memuat hasil analisis yang dibuat berdasarkan hasil *survey* di UD Jaya Logam Bersama. *System flow* menggambarkan seluruh proses, yang berhubungan dalam kegiatan pendistribusian dokumen yang dirancang sekarang ini. Setelah menggambarkan *Document Flow* yang ada pada UD Jaya Logam Bersama, maka langkah selanjutnya adalah mengajukan atau merancang sistem baru untuk menunjang atau mempercepat dan agar tidak kehilangan data. Berikut ini adalah *System Flow* yang direkomendasikan guna menunjang penjualan dan pembelian bagi UD Jaya Logam Bersama.

# **A.** *System flow* **Penjualan**

*System flow* penjualan adalah suatu proses pelanggan akan memesan barang yang di inginkan kemudian karyawan akan memberikan sebuah katalog kepada pelanggan, setelah pelanggan memilih barang dam memesan barang karyawan akan menginfokan kebagian gudang untuk bungkus barang yang telah dipilih oleh pelanggan. Pelanggan melakukan pembayaran ke karyawan dan karyawan akan mencetak nota sebagai tanda bukti transaksi. Lebih jelasnya dapat dilihat pada Gambar 4.1.

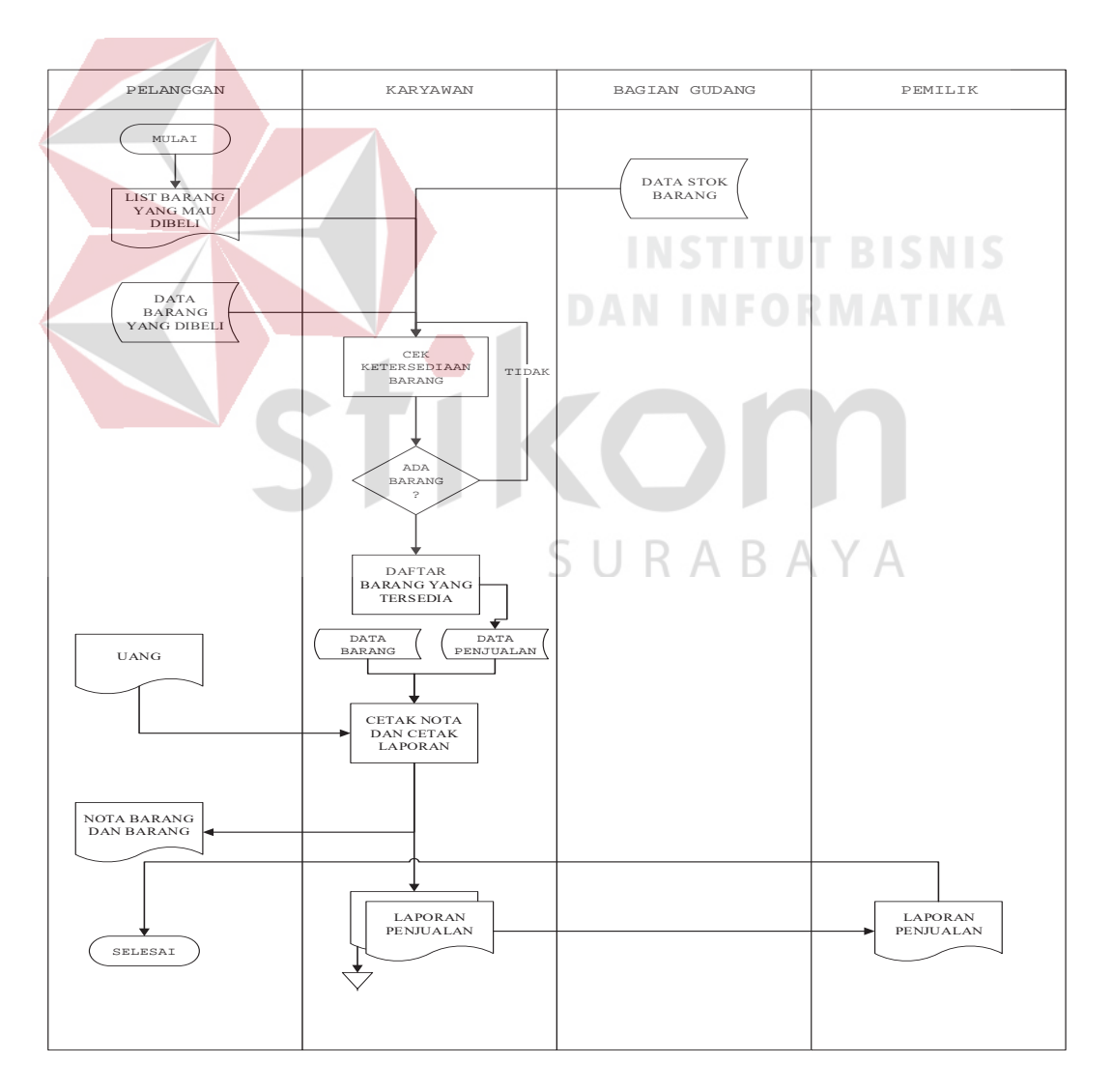

Gambar 4.1 *System flow* Penjualan

# **B.** *System flow* **Pembelian**

*System Flow* pembelian adalah suatu proses dimana pemilik/pembeli akan membeli barang kepada supplier kemudian supplier akan membuatkan daftar barang pesanan yang telah dibeli. Supplier akan mencetak nota sebagai tanda bukti transaksi dan diberikan ke kurir.Kemudian supplier akan meminta data pembeli untuk dikirim ke alamat yang dituju dan juga jurir akan memberikan nota yang telah dicetak oleh supplier. Lebih jelasnya dapat dilihat pada Gambar 4.2.

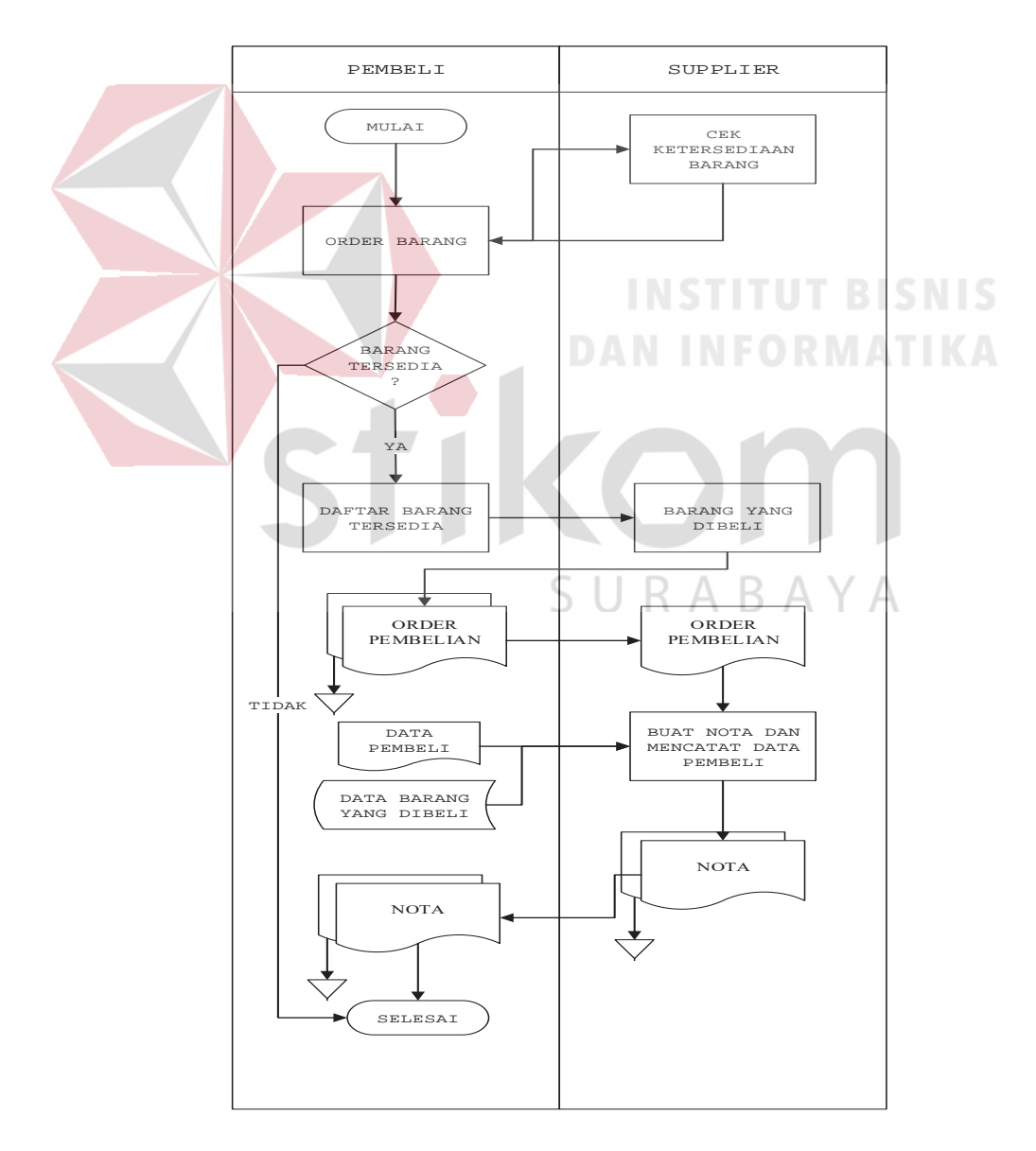

Gambar 4.2 *System flow* Pembelian

# **C.** *System flow* **Pemesanan**

*System flow* pemesanan adalah suatu proses dimana pelanggan akan memesan barang dan karyawan akan memberikan katalog barang. Pelanggan akan memilih barang yang akan dipesan dan pelanggan akan meyiapkan barang yang telah dipesan. Kemudian karyawan akan cetak nota sebagai tanda bukti transaksi dan membuat surat jalan sebagai tanda bahwa barang siap untuk diantarkan ke lokasi yang sudah dtentukan. Lebih jelasnya dapat dilihat pada Gambar 4.3.

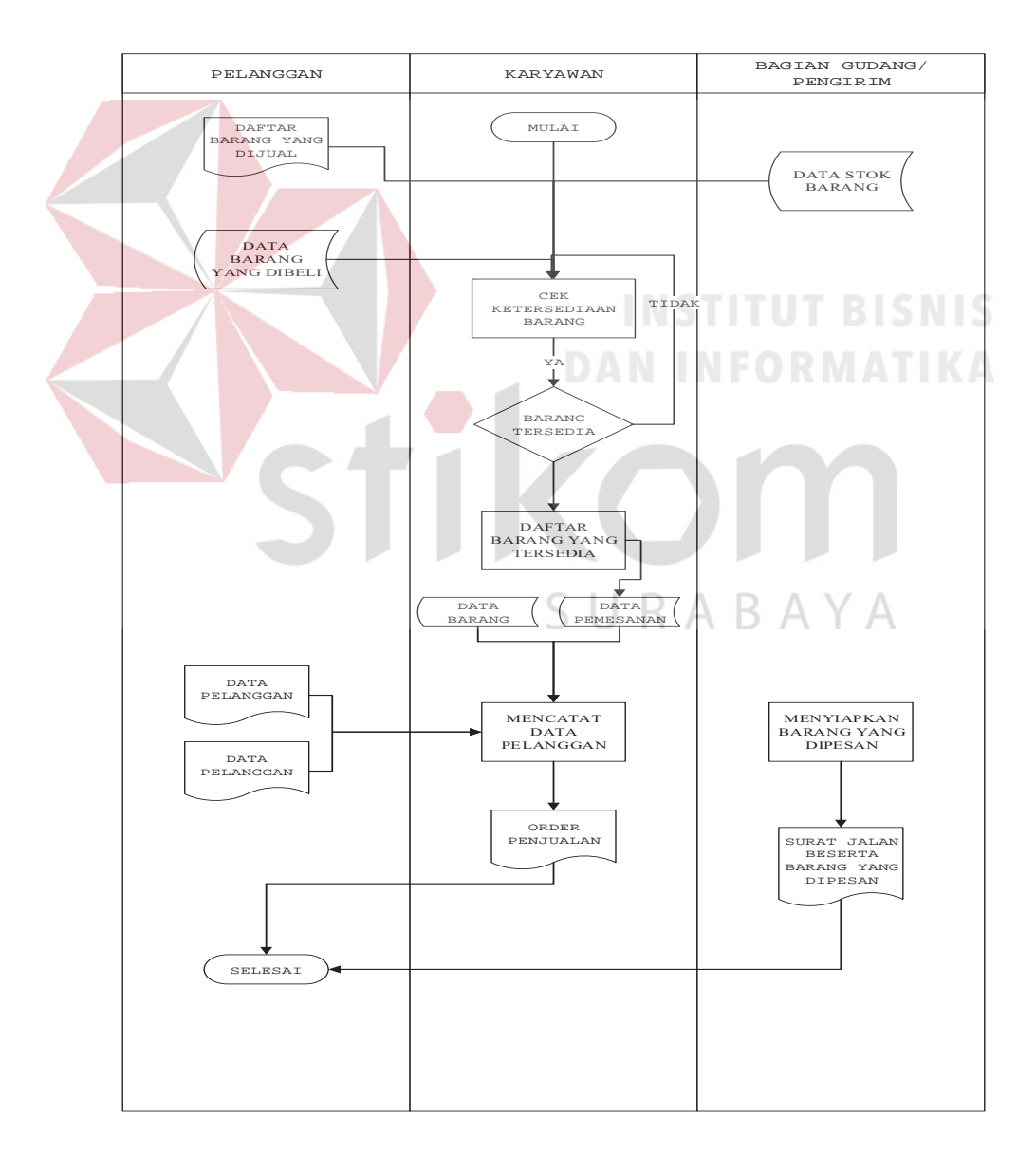

Gambar 4.3 *System Flow* Pemesanan

### **4.2.2 Data flow diagram**

*Data Flow Diagram* digunakan untuk menggambarkan aliran data dan proses yang terjadi dalam sebuah sistem serta entitas-entitas apa saja yang terlibat.

### **A. Context Diagram**

*Context diagram* dari aplikasi sistem informasi penjualan dan pembelian galvallum ini terdiri dari dua entitas dengan aliran data masing-masing yang saling terkait. Dua entitas tersebut adalah entitas Pemilik, entitas Karyawan. Dua entitas memberikan masukan dan keluaran data yang diperlukan seperti yang digambarkan pada Gambar 4.4.

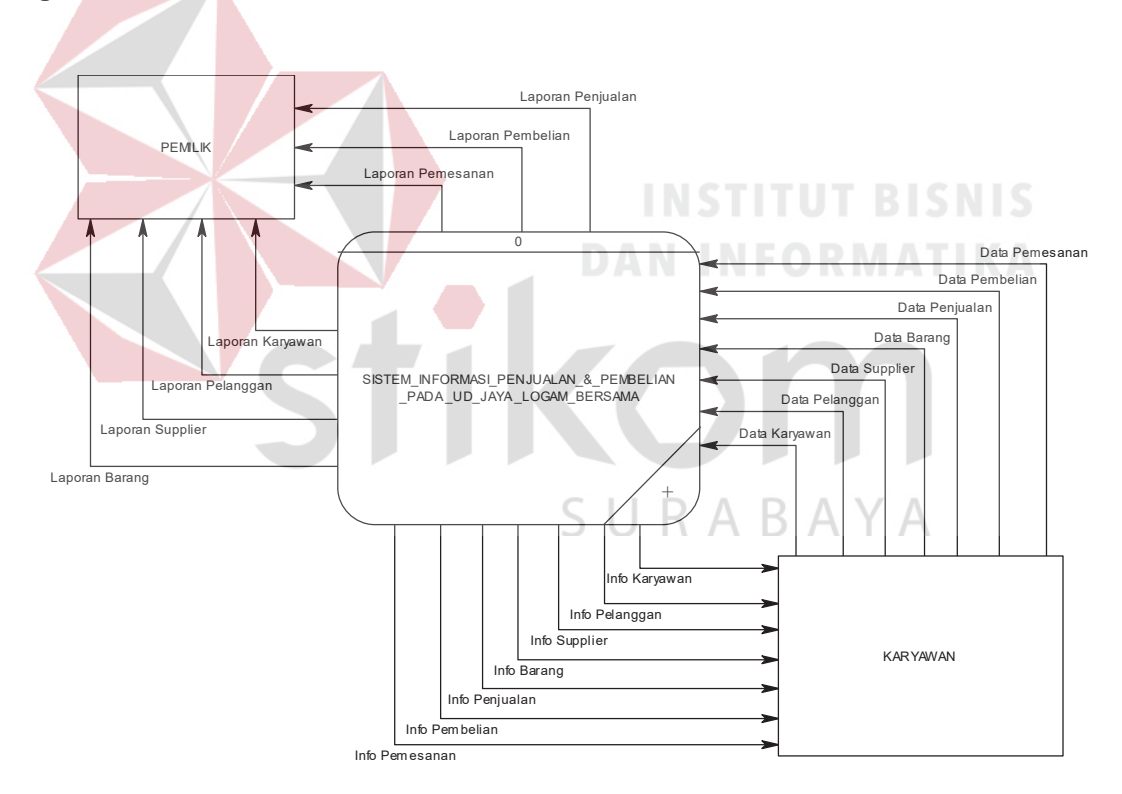

Gambar 4.4 *Context Diagram* 

#### **B. Data Flow Diagram Level 0**

*Data Flow Diagram* digunakan untuk menggambarkan aliran data dan proses yang terjadi dalam sebuah sistem serta entitas-entitas yang terlibat didalamnya. Context diagram dibagi menjadi sub-sub proses yang lebih kecil, dengan cara *decompose* context diagram dan disebut DFD Level 0. DFD Level 0 sistem infromasi penjualan dan pembelian galvallum terdiri dari tiga proses, dua entitas eksternal dan tujuh *data store*. Proses yang pertama adalah proses mengelola data master, mengelola data transaksi, dan cetak laporan. Sedangkan untuk dua entitas eksternal adalah pegawai dan pemilik. Tujuh *data store* yang tertera adalah data pegawai, pelanggan, supplier, barang, penjualan, pembelian, dan pemesanan. Pada Gambar 4.5 dijelaskan proses pengisian data master dilakukan oleh pegawai, dan cetak laporan dilakukan pegawai.

SURABAYA

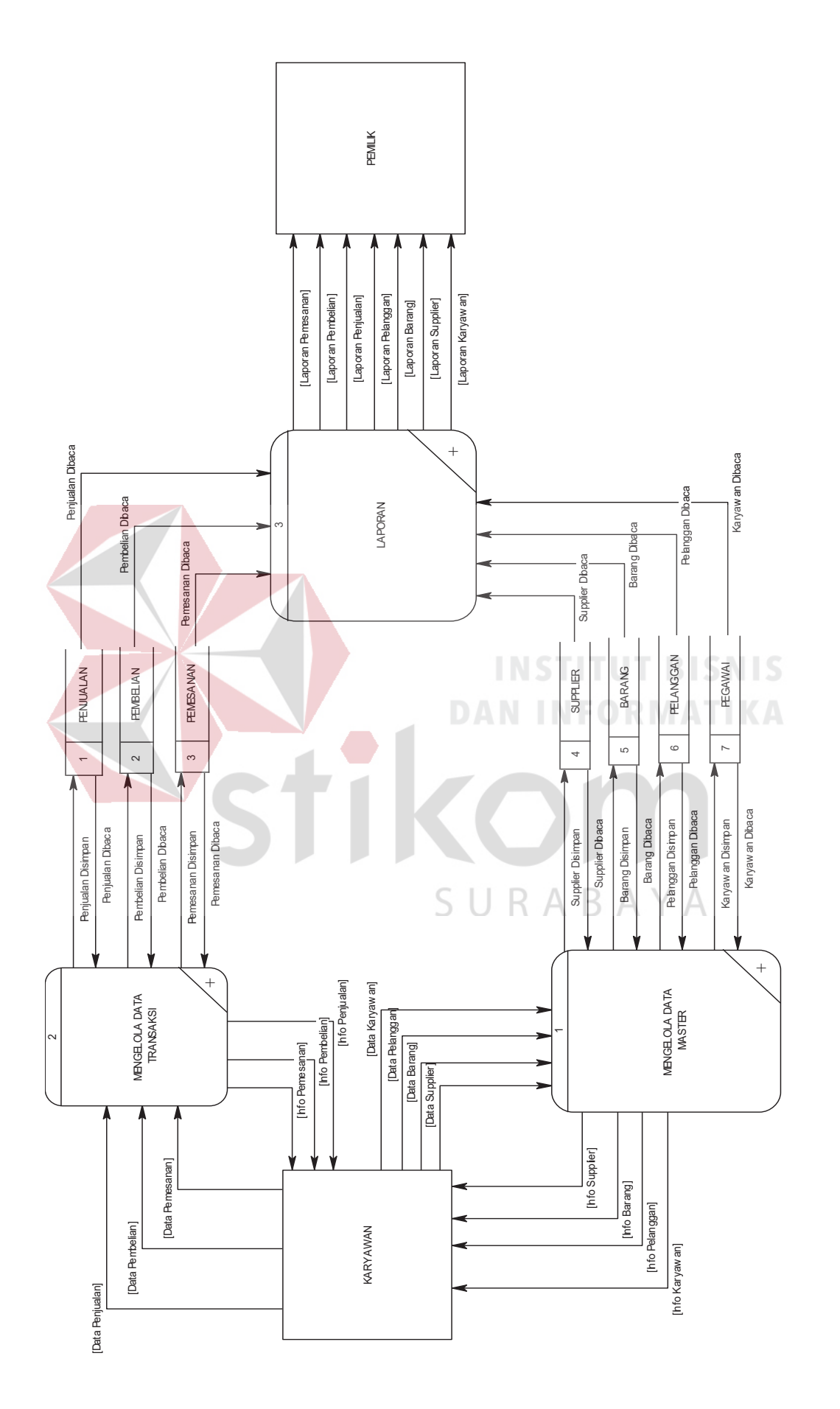

Gambar 4.5 DFD Level 0 Penjualan dan pembelian galvallum Gambar 4.5 DFD Level 0 Penjualan dan pembelian galvallum

Pada DFD level 1 proses mengelola data master, menjelaskan secara umum proses yang dilakukan saat mengelola data master. DFD level 1 proses mengelola data master dapat dilihat pada Gambar 4.6.

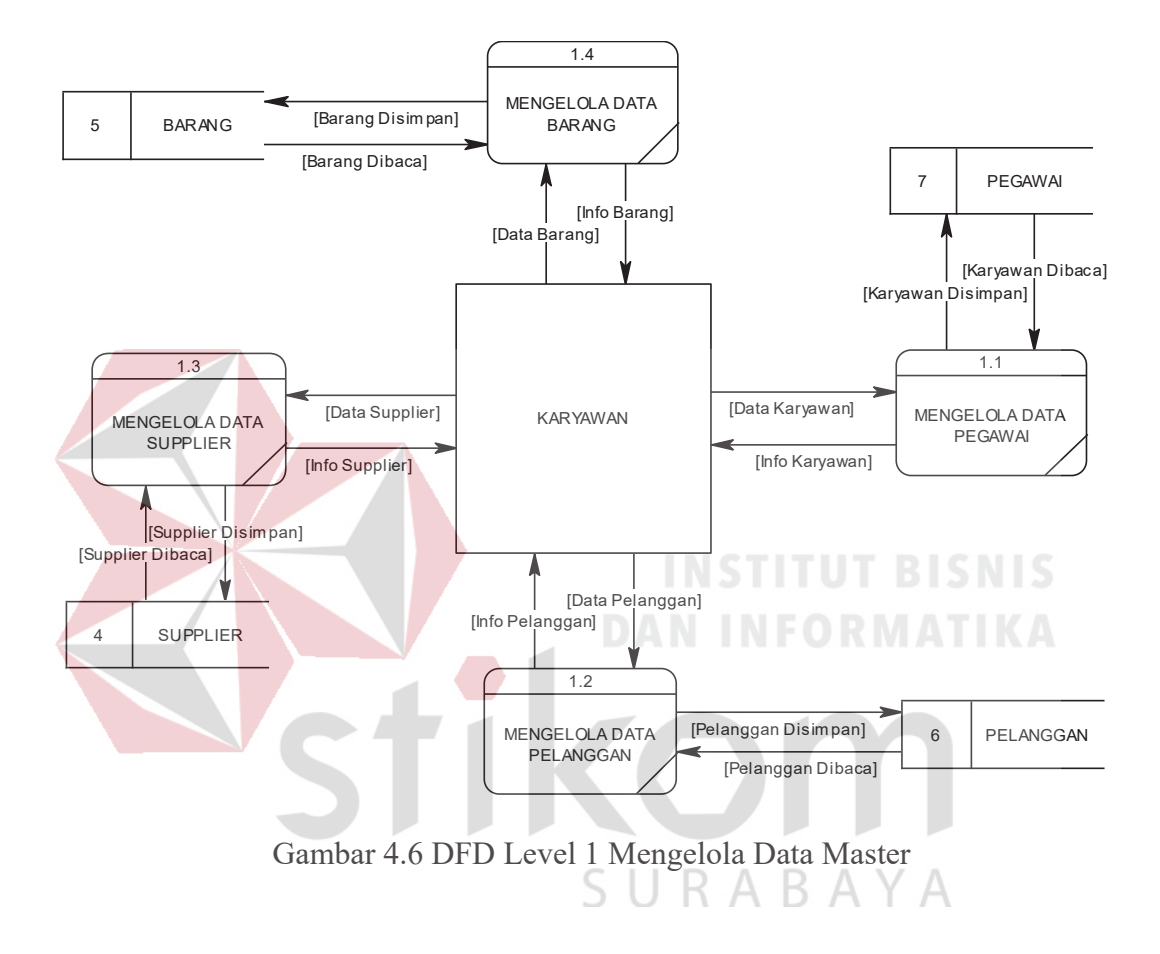

Pada DFD level 1 proses mengelola data Transaksi, menjelaskan secara umum proses yang dilakukan saat mengelola data transaksi. DFD level 1 proses mengelola data transaksi dapat dilihat pada Gambar 4.7.

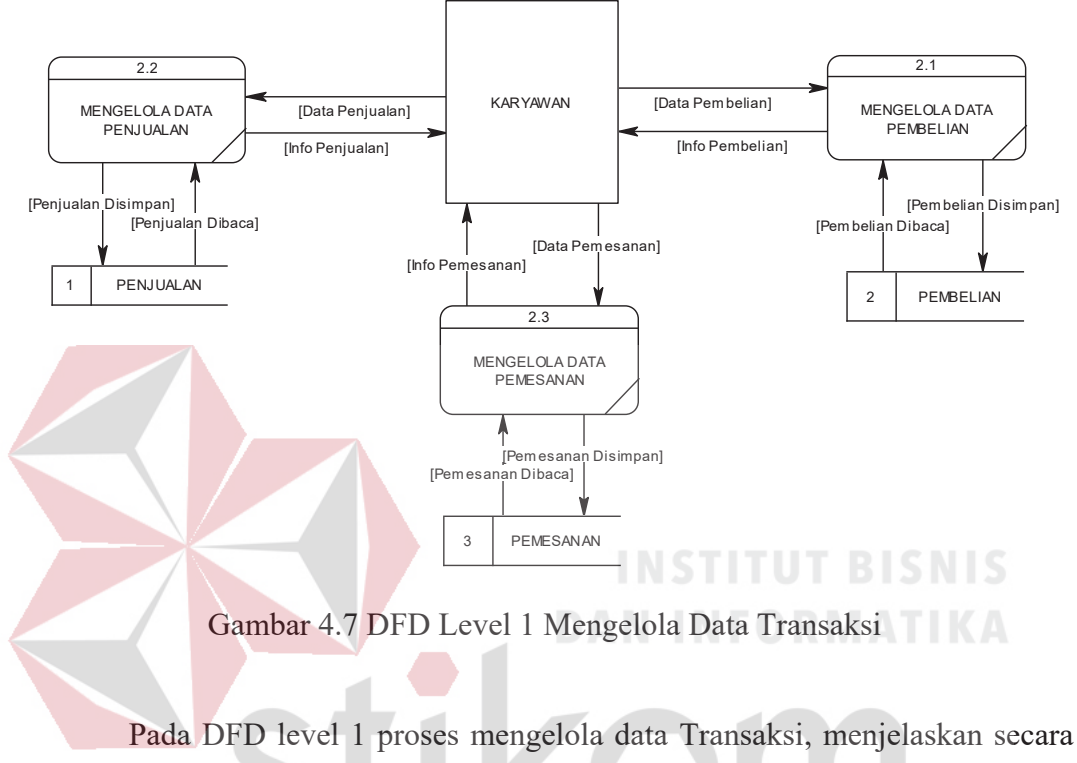

umum proses yang dilakukan saat mengelola data transaksi. DFD level 1 proses mengelola data transaksi dapat dilihat pada Gambar 4.8. A Y A

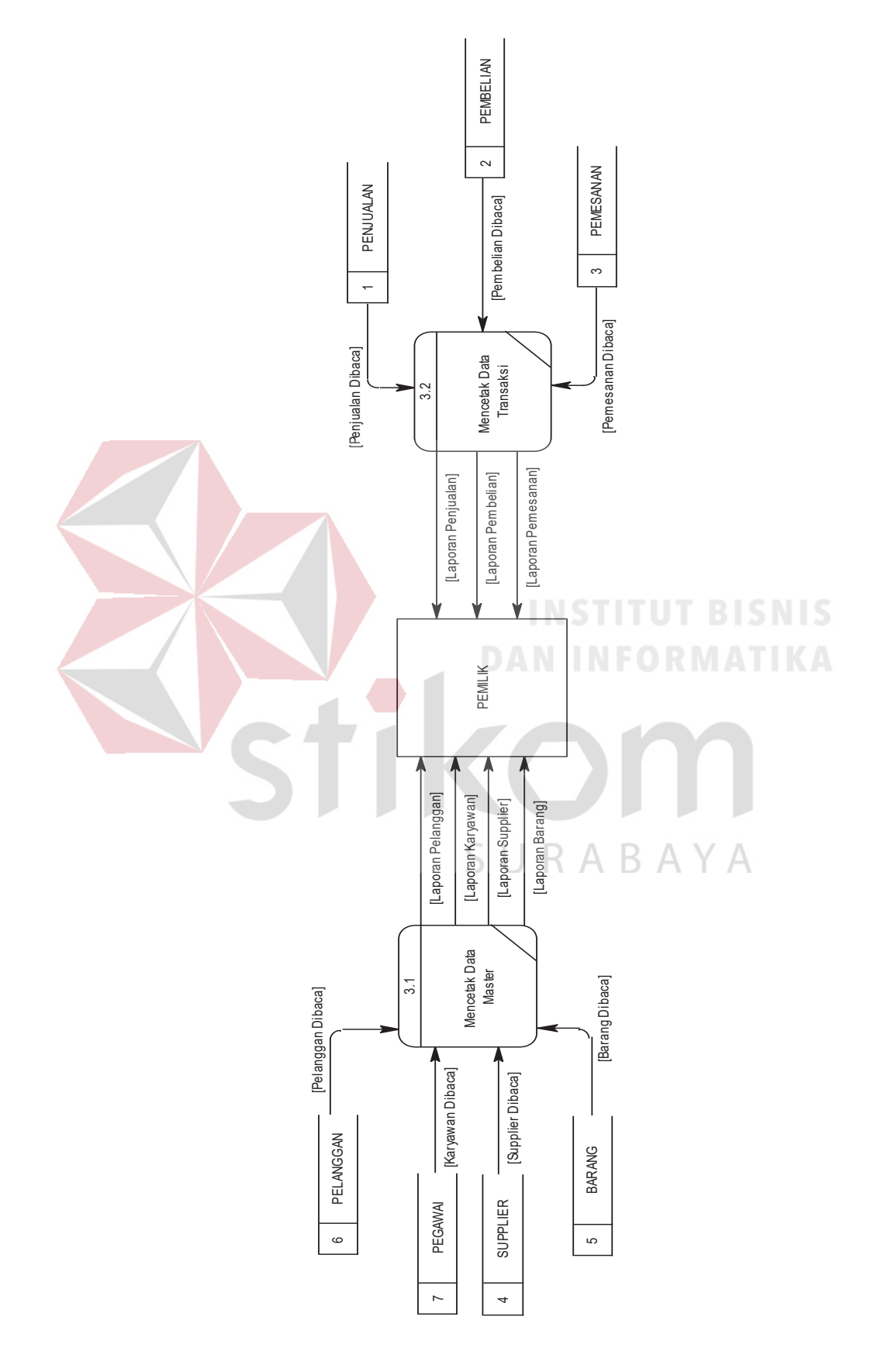

Gambar 4.8 DFD Level 1 Mengelola Data Laporan Gambar 4.8 DFD Level 1 Mengelola Data Laporan

#### **4.2.3** *Entity Relationship Diagram*

Entity Relationship Diagram digunakan untuk menggambarkan tabel-tabel yang ada dalam sebuah sistem, berikut relasi antar tabelnya.

# **A.** *Conceptual Data Model*

*Conceptual Data Model* pada Rancang Bangun Sistem Informasi penjualan dan pembelian di UD Jaya Logam Bersama, merupakan model struktur logis dari keseluruhan aplikasi data. CDM dibawah ini memiliki 23 *entity* yang saling terhubung. Adapun *Conceptual Data Model* tersebut digambarkan pada Gambar 4.9.

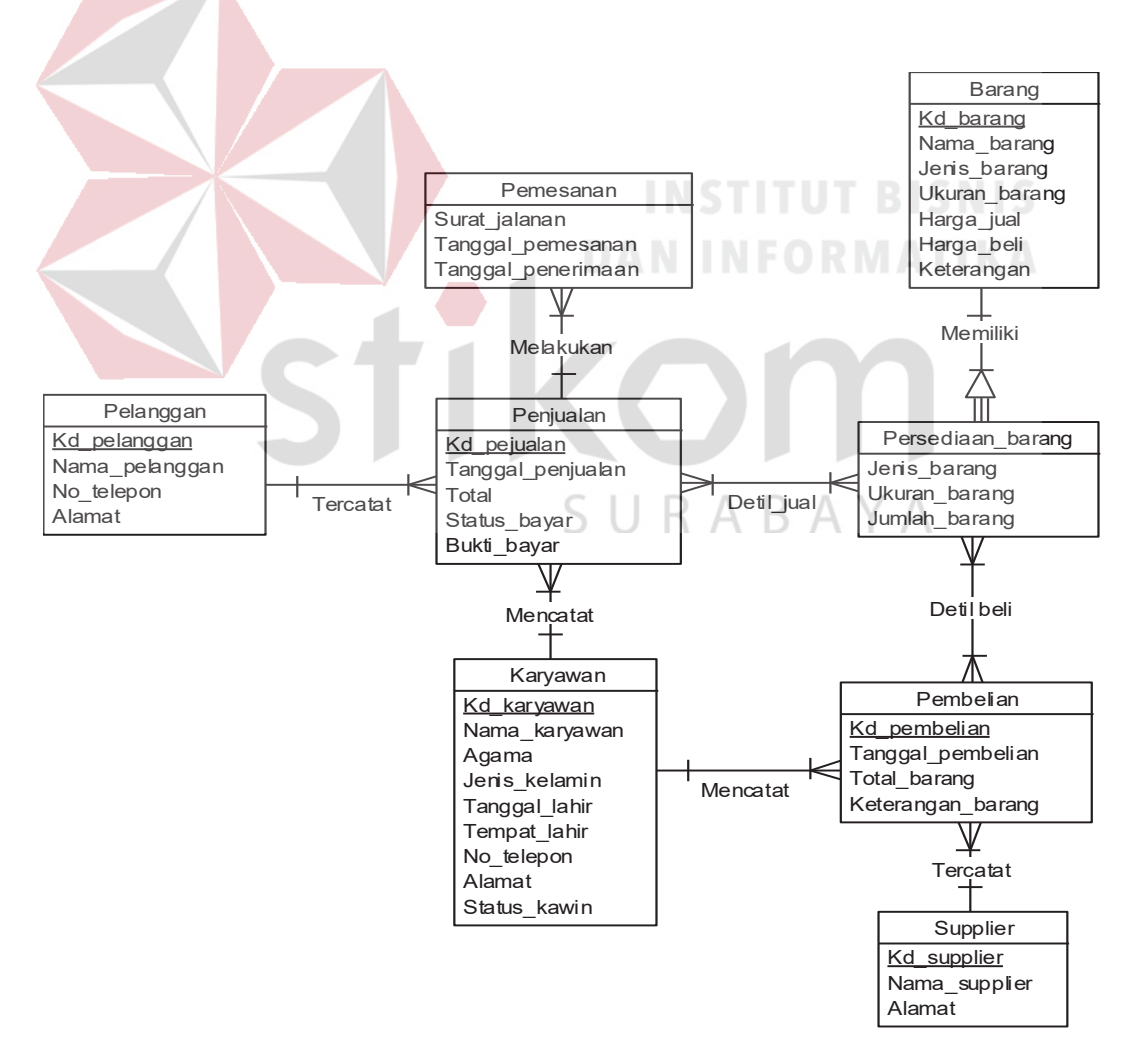

Gambar 4.9 *Conceptual Data Model*

#### **B.** *Physical Data Model*

Pada DFD level 1 proses mengelola data master, menjelaskan secara umum proses yang dilakukan saat mengelola data master. DFD level 1 proses mengelola data master dapat dilihat pada Gambar 4.10.

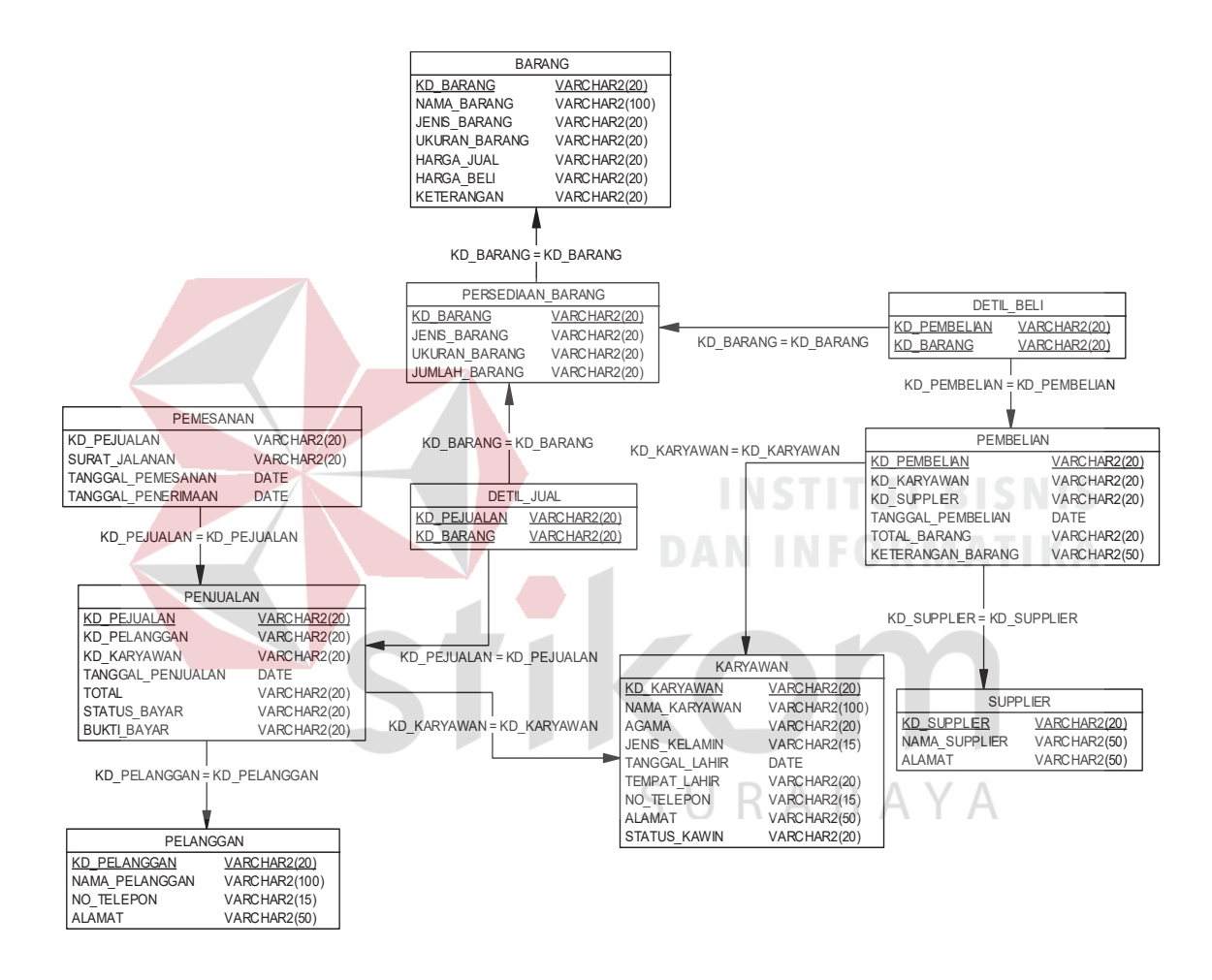

Gambar 4.10 *Physical Data Model*

# **4.2.4 Struktur Tabel**

Struktur Tabel digunakan untuk menggambarkan secara detail tentang tabel - tabel yang terdapat dalam sebuah sistem. Struktur tabel digambarkan sebagai berikut:

**a. Tabel Admin** 

Nama Tabel : Admin

*Primary Key* : KD\_ADMIN

*Foreign Key* : -

Fungsi : Digunakan untuk menyimpan data Admin.

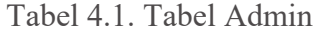

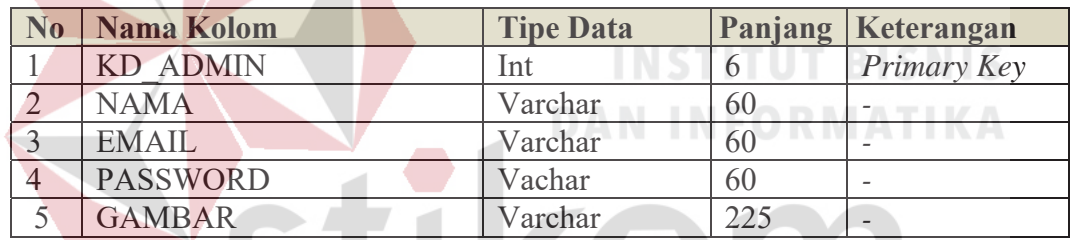

KOL

SURABAYA

**A. Tabel Master Barang** 

Nama Tabel : Barang

*Primary Key* : KD\_BARANG

*Foreign Key* : -

Fungsi : Digunakan untuk menyimpan data Barang.

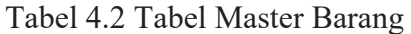

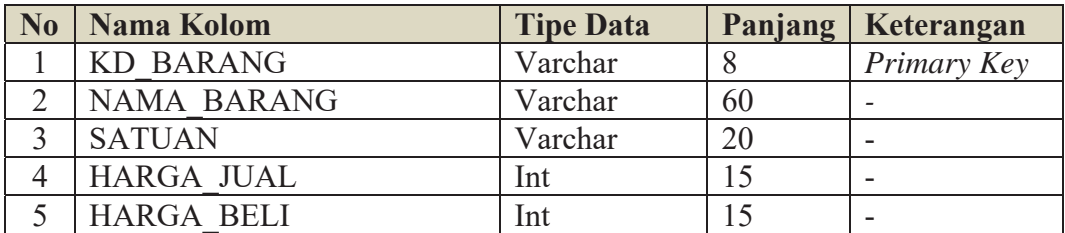

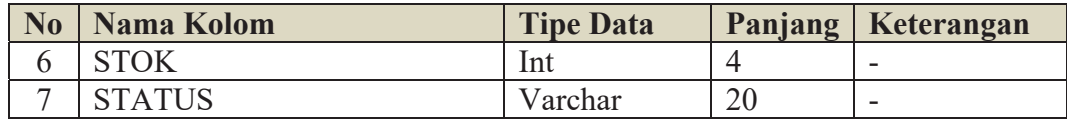

# **B. Tabel Master Pelanggan**

Nama Tabel : Pelanggan

*Primary Key* : KD\_PELANGGAN

*Foreign Key* : -

Fungsi : Digunakan untuk menyimpan data Pelanggan.

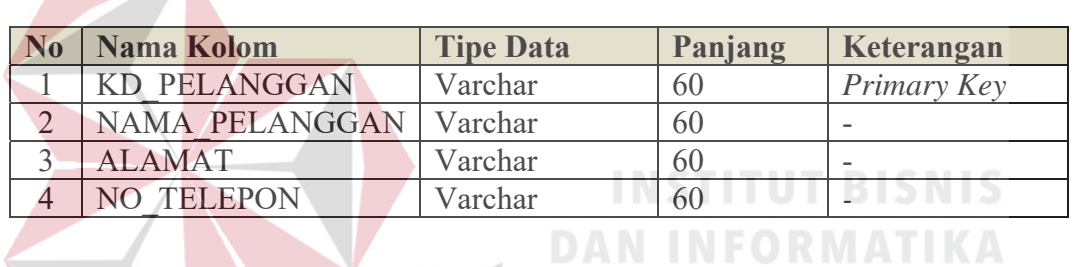

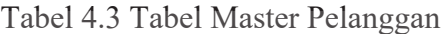

# **C. Tabel Master Karyawan**

- Nama Tabel : Karyawan
- *Primary Key* : KD\_KARYAWAN

*Foreign Key* : EMAIL

Fungsi : Digunakan untuk menyimpan data Karyawan.

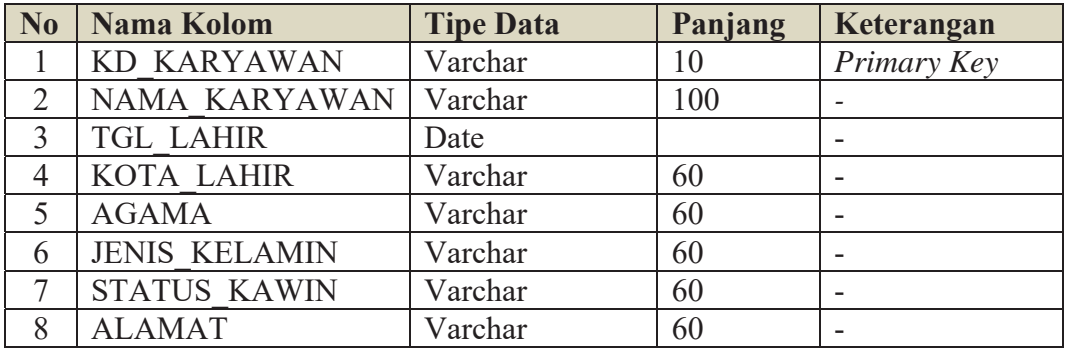

# Tabel 4.4 Tabel Master Karyawan

S

RABAYA

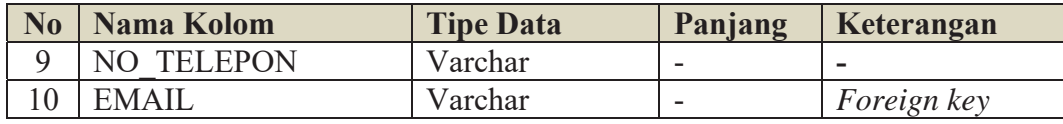

# **D. Tabel Pembelian**

- Nama Tabel : Pembelian
- *Primary Key* : KD\_PEMBELIAN
- *Foreign Key* : KD\_ADMIN, KD\_SUPPLIER
- Fungsi : Digunakan untuk menyimpan data Pembelian.

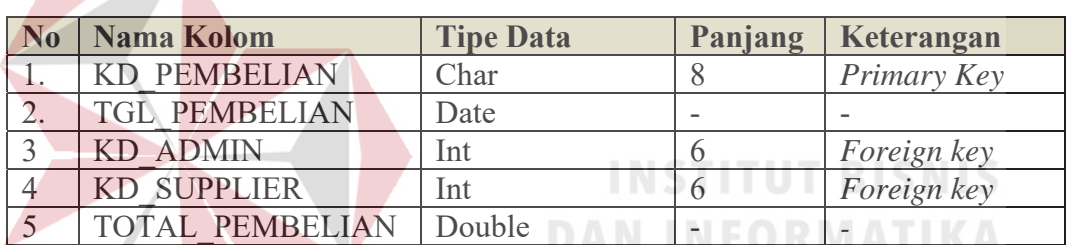

# Tabel 4.5 Tabel Pembelian

# **E. Tabel Barang Pembelian**

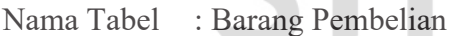

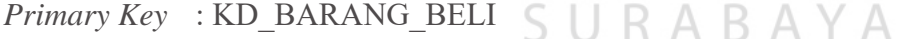

*Foreign Key* : -

Fungsi : Digunakan untuk menyimpan data Barang pembelian

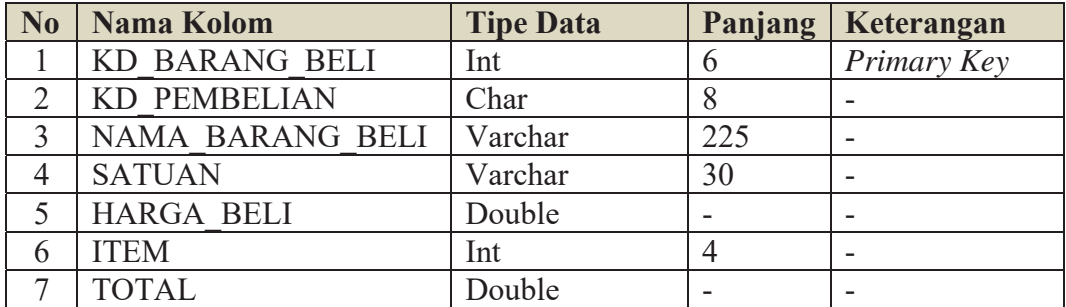

# Tabel 4.6 Tabel Barang Pembelian

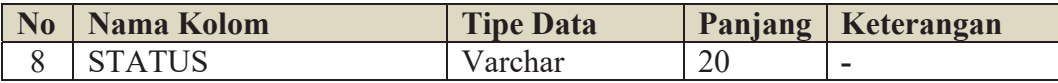

# **F. Tabel Barangp Sementara**

- Nama Tabel : Barangp Sementara
- *Primary Key* : Id\_BARANGP
- *Foreign Key* : KD\_PEMBELIAN
- Fungsi : Digunakan untuk menyimpan data Barangp\_sementara

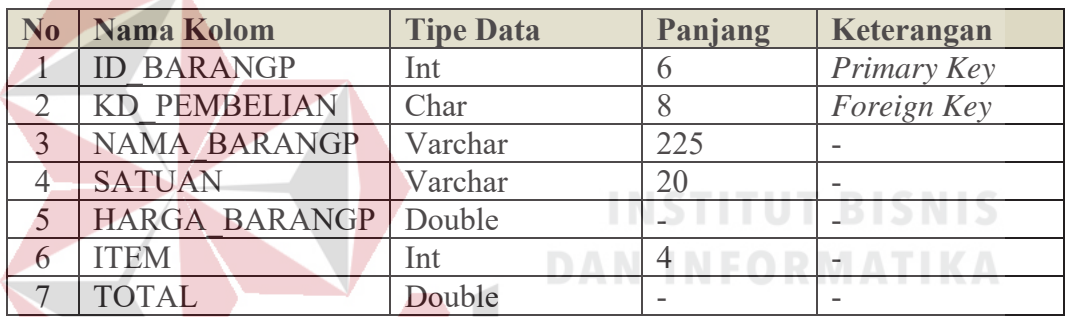

#### Tabel 4.7 Tabel Barang Pembelian Sementara

# **G.Tabel D Pembelian**

Nama Tabel : D Pembelian

*Primary Key* : ID\_PEMBELIAN

*Foreign Key* : KD\_PEMBELIAN, KD\_BARANG\_BELI

Fungsi : Digunakan untuk menyimpan data D Pembelian

### Tabel 4.8 Tabel D Pembelian

SURABAYA

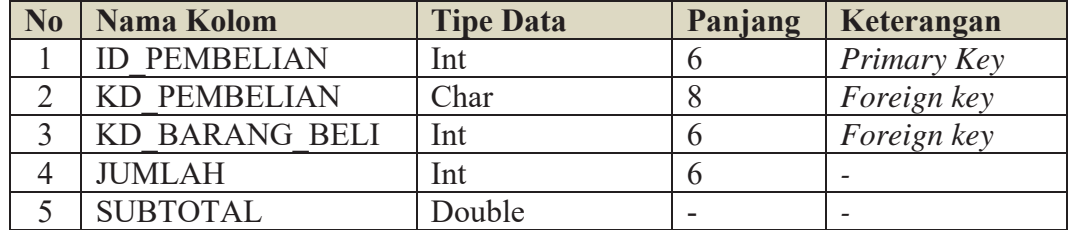

# **H.Tabel Penjualan**

Nama Tabel : Penjualan

*Primary Key* : KD\_PENJUALAN

*Foreign Key* : KD\_ADMIN

Fungsi : Digunakan untuk menyimpan data Penjualan

Tabel 4.9 Tabel Penjualan

| N <sub>0</sub> | Nama Kolom             | <b>Tipe Data</b> | <b>Panjang</b>           | Keterangan               |  |  |
|----------------|------------------------|------------------|--------------------------|--------------------------|--|--|
|                | <b>KD PENJUALAN</b>    | Char             |                          | Primary Key              |  |  |
|                | <b>TGL PENJUALAN</b>   | Date             |                          |                          |  |  |
|                | <b>KD ADMIN</b>        | Int              |                          | Foreign key              |  |  |
|                | <b>DIBAYAR</b>         | Double           | $\overline{\phantom{a}}$ |                          |  |  |
|                | <b>TOTAL PENJUALAN</b> | Double           | $\overline{\phantom{a}}$ | $\overline{\phantom{a}}$ |  |  |

# **I. Tabel Penjualan\_sementara**

Nama Tabel : Penjualan sementara **DAN INFORMATIKA** *Primary Key* : ID\_PENJUALAN\_SEMENTARA

*Foreign Key* : -

Fungsi : Digunakan untuk menyimpan data Penjualan\_sementara

# Tabel 4.10 Tabel Penjualan\_Sementara

SURABAYA

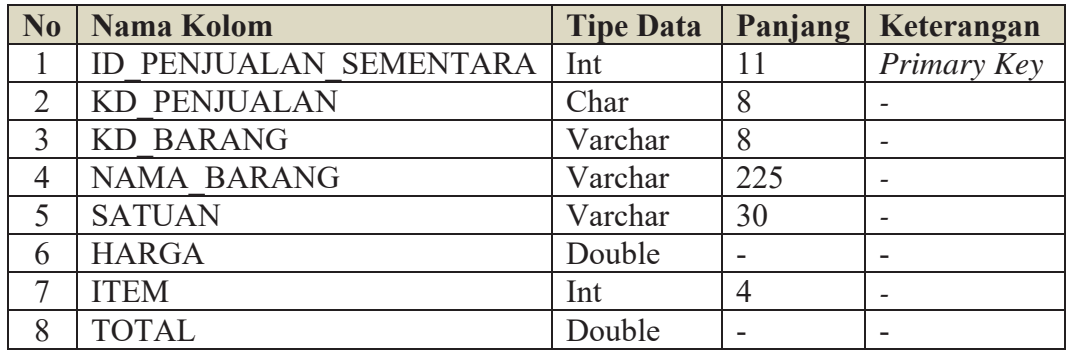

# **J. Tabel D\_Penjualan**

Nama Tabel : D\_Penjualan

*Primary Key* : ID\_PENJUALAN

*Foreign Key* : KD\_PENJUALAN, KD\_BARANG

Fungsi : Digunakan untuk menyimpan data D\_Penjualan

# Tabel 4.11 Tabel D\_Penjualan

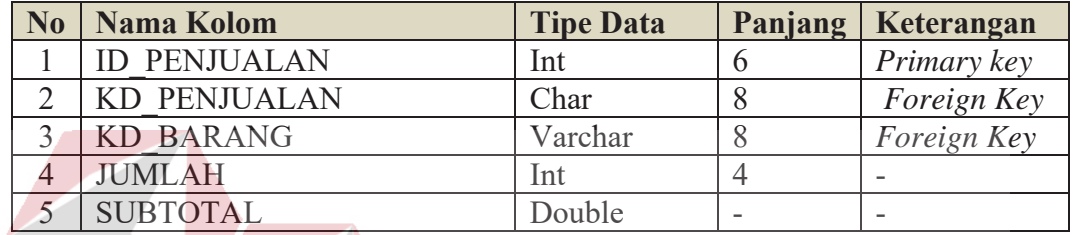

# **K.Tabel Master Supplier**

Nama Tabel : Supplier **DAN INFORMATIKA** *Primary Key* : KD\_SUPPLIER *Foreign Key* : - Fungsi : Digunakan untuk menyimpan data Supplier SURABAYA

# Tabel 4.12 Tabel Master Supplier

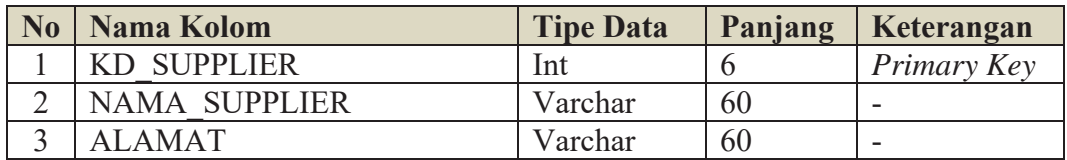

# **L. Tabel Perusahaan**

Nama Tabel : Perusahaan

*Primary Key* : KD\_PERUSAHAAN

*Foreign Key* : KD\_PERUSAHAAN

Fungsi : Digunakan untuk menyimpan data Perusahaan

Tabel 4.13 Tabel Perusahaan

| Nama Kolom             | <b>Tipe Data</b> | Panjang | Keterangan   |
|------------------------|------------------|---------|--------------|
| <b>KD PERUSAHAAN</b>   | Int              |         | Primary Key, |
|                        |                  |         | Foreign key  |
| <b>NAMA PERUSAHAAN</b> | Varchar          | 225     |              |
| <b>ALAMAT</b>          | Varchar          | 225     |              |
| <b>PEMILIK</b>         | Varchar          | 225     |              |
| <b>KOTA</b>            | Varchar          | 225     |              |

**INSTITUT BISNIS** 

**DAN INFORMATIKA** 

**M. Tabel Retur pembelian** 

Nama Tabel : Returpembelian

*Primary Key* : NO\_RETUR

*Foreign Key* : -

Fungsi : Digunakan untuk menyimpan data Retur Pembelian

# Tabel 4.14 Tabel Retur Pembelian

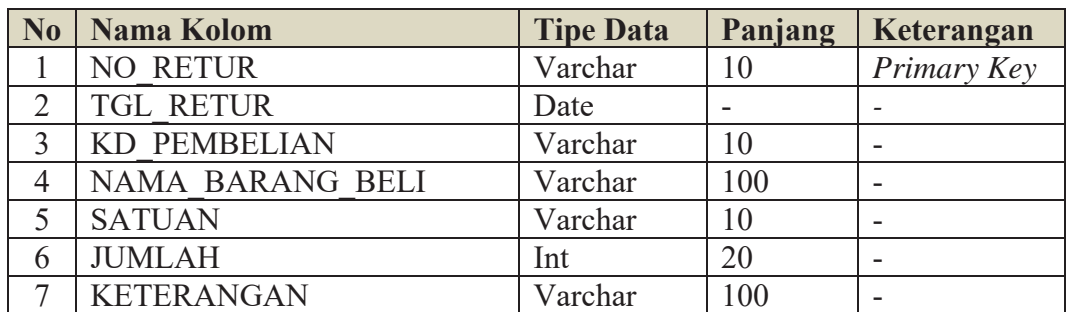

# **4.2.5 Desain** *Input***/***Output*

Desain *input output* merupakan langkah pertama untuk membuat sebuah aplikasi sistem informasi. Dalam tahap ini *user* diberikan gambaran tentang bagaimana sistem ini nantinya dibuat.

# **A. Desain Halaman Login**

Desain halaman login ini digunakan untuk pengecekan hak akses pengguna. Pada halaman ini terdapat dua kolom, yaitu kolom Email dan password. Apabila pengguna sudah memasukkan data Email dan password*,* sistem akan melakukan pengecekan apakah data pengguna terdapat di *database*. Apabila benar maka akan masuk ke halaman dahboard yang isinya sesuai dengan data yang dimasukkan. Desain *halaman login* dapat dilihat pada Gambar 4.11.

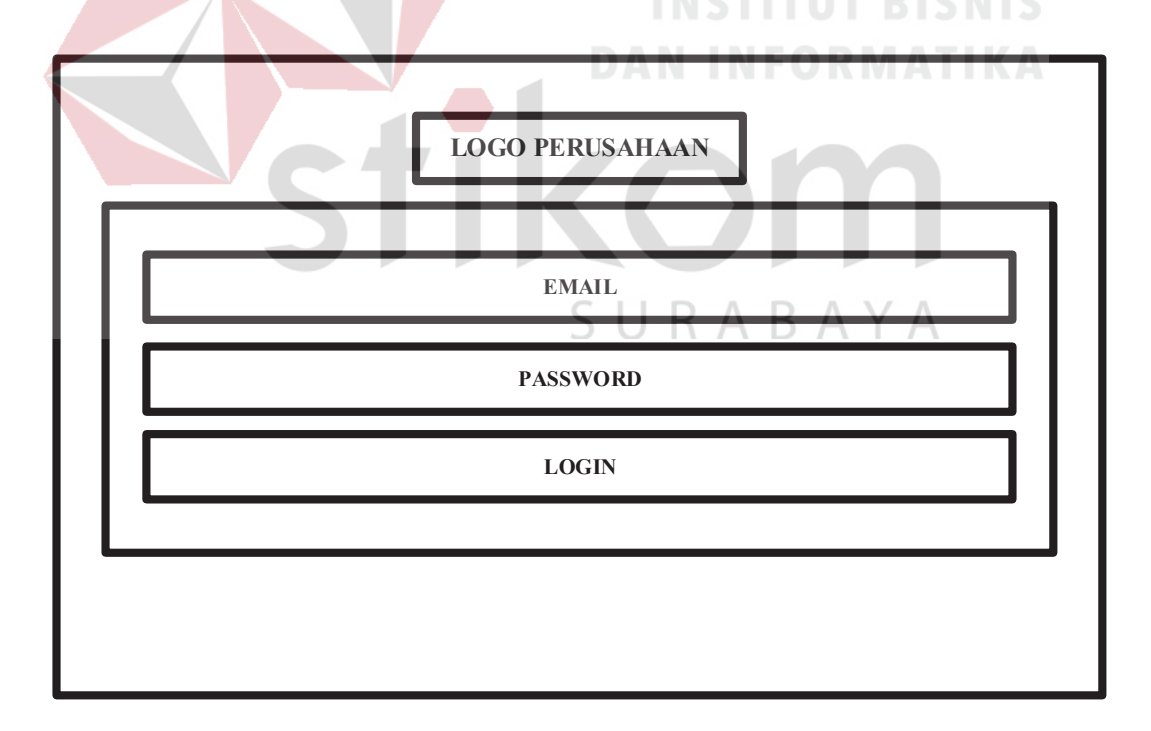

Gambar 4.11 Halaman Login

### **B. Desain Halaman** *Dashboard*

Desain halaman dashboard ini terdapat enam menu, yaitu menu dashboard, menu master, menu transaksi, menu laporan, menu profit, dan menu logout., di halaman dashboard ini juga menampilkan tgl, bulan, tahun, di halaman dashboard menampilkan pemberitahuan tentang penjualan dan pembelian yang telah dilakukan. Desain halaman dashboard digambarkan pada Gambar 4.12.

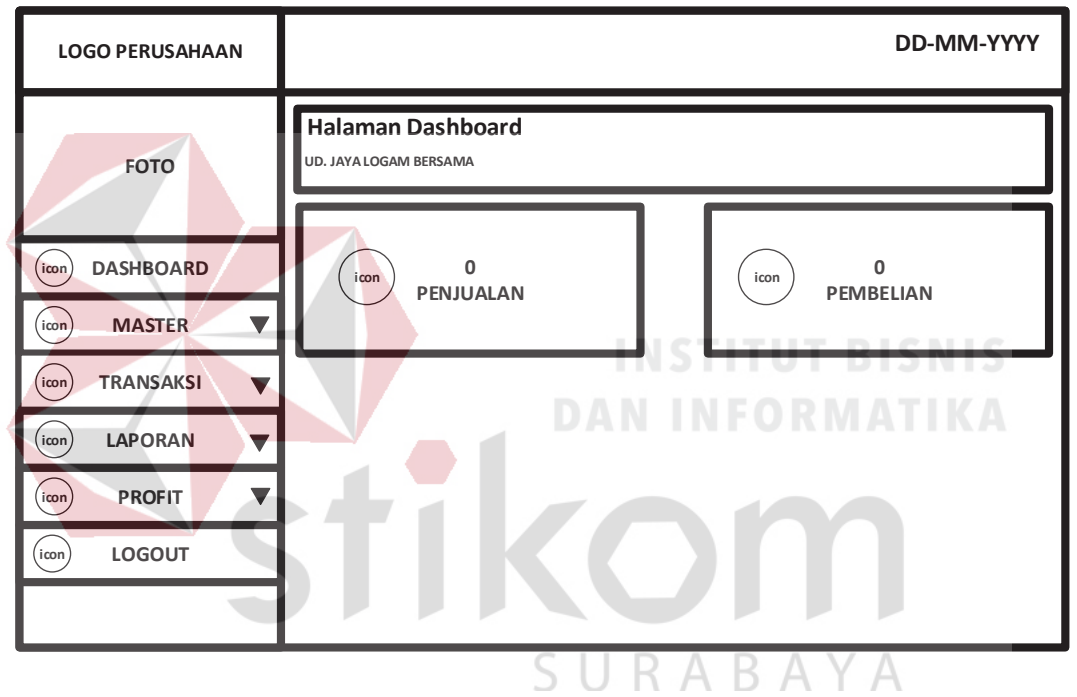

Gambar 4.12 Desain Halaman Dashboard

### **C. Desain Halaman Master Karyawan**

Halaman ini berfungsi untuk menampilkan data karyawan yang telah diinputkan. Desain halaman master karyawan digambarkan pada Gambar 4.13.

| <b>LOGO PERUSAHAAN</b>     |      |                 |                      |               |              |                         | DD-MM-YYYY    |        |               |       |             |
|----------------------------|------|-----------------|----------------------|---------------|--------------|-------------------------|---------------|--------|---------------|-------|-------------|
|                            |      |                 | <b>DATA KARYAWAN</b> |               |              |                         |               |        |               |       |             |
| <b>FOTO</b>                | KODE | <b>NAMA</b>     | <b>TGL</b><br>LAHIR  | KOTA<br>LAHIR | <b>AGAMA</b> | <b>JENIS</b><br>KELAMIN | <b>STATUS</b> | ALAMAT | <b>NOTELP</b> | EMAIL | AKSI        |
|                            |      |                 |                      |               |              |                         |               |        |               |       | edit delete |
| <b>DASHBOARD</b><br>icon   |      |                 |                      |               |              |                         |               |        |               |       |             |
| <b>MASTER</b><br>v<br>icon |      |                 |                      |               |              |                         |               |        |               |       |             |
| <b>KARYAWAN</b><br>icon    |      |                 |                      |               |              |                         |               |        |               |       |             |
| <b>PELANGGAN</b><br>(icon  |      |                 |                      |               |              |                         |               |        |               |       |             |
| <b>BARANG</b><br>icon      |      | Tambah Karyawan |                      |               |              |                         |               |        |               |       |             |
| <b>SUPPLIER</b><br>icon    |      |                 |                      |               |              |                         |               |        |               |       |             |
|                            |      |                 |                      |               |              |                         |               |        |               |       |             |

Gambar 4.13 Desain Master Karyawan

**D. Desain Halaman Input Data Karyawan INSTITUT BISNIS** 

Halaman ini berfungsi untuk menginputkan data karyawan. Desain halaman input data karyawan digambarkan pada Gambar 4.14.

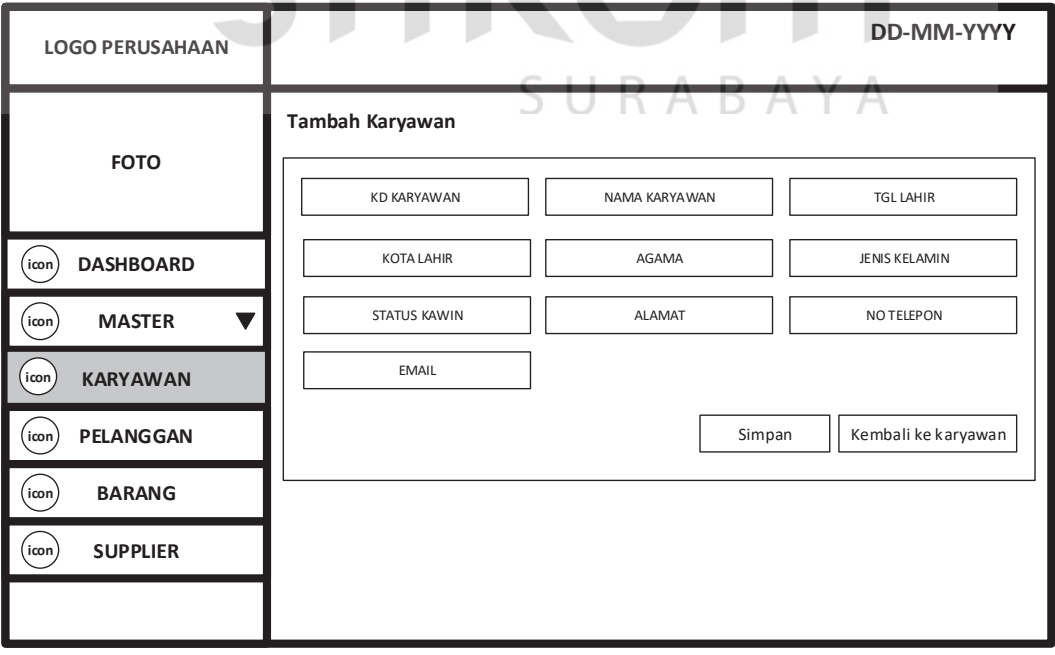

Gambar 4.14 Desain Halaman Input data karyawan

# **E. Desain Halaman Master Pelanggan**

Halaman ini berfungsi untuk menampilkan data pelanggan yang telah diinputkan. Desain halaman master pelanggan digambarkan pada Gambar 4.15.

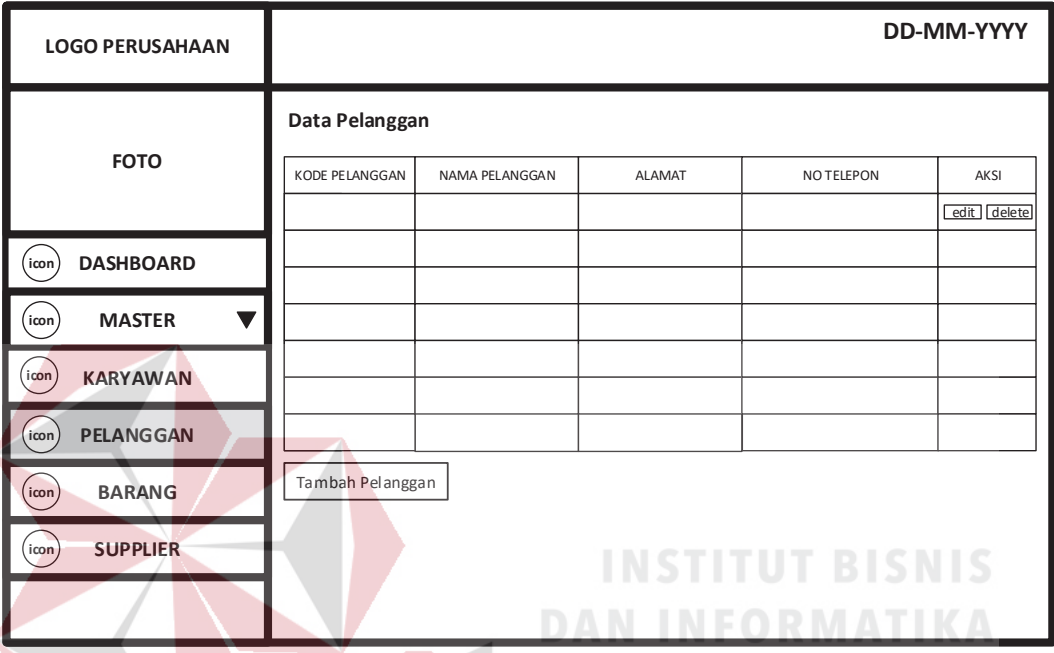

Gambar 4.15 Desain Halaman Master Pelanggan

# **F. Desain Halaman Input data pelanggan**

Halaman ini berfungsi untuk menginputkan data karyawan. Desain halaman input data karyawan digambarkan pada Gambar 4.16.

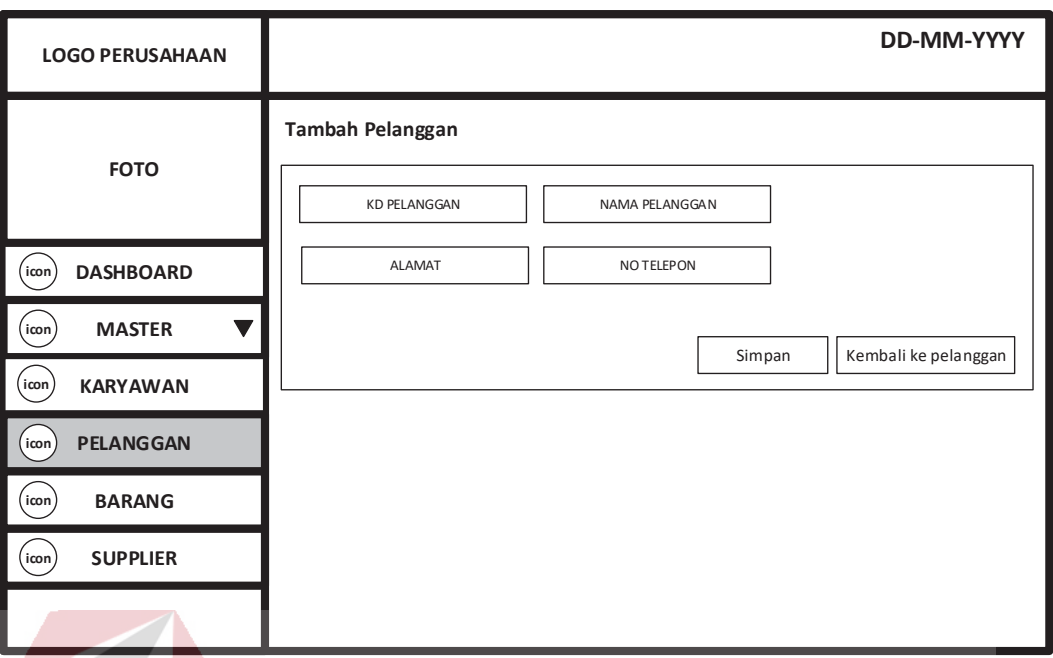

Gambar 4.16 Desain Halaman Input data pelanggan

#### **G. Desain Halaman Mater Barang INSTITUT BISNIS**

Halaman ini berfungsi untuk menampilkan data barang yang telah diinputkan. Desain halaman master barang digambarkan pada Gambar 4.17.

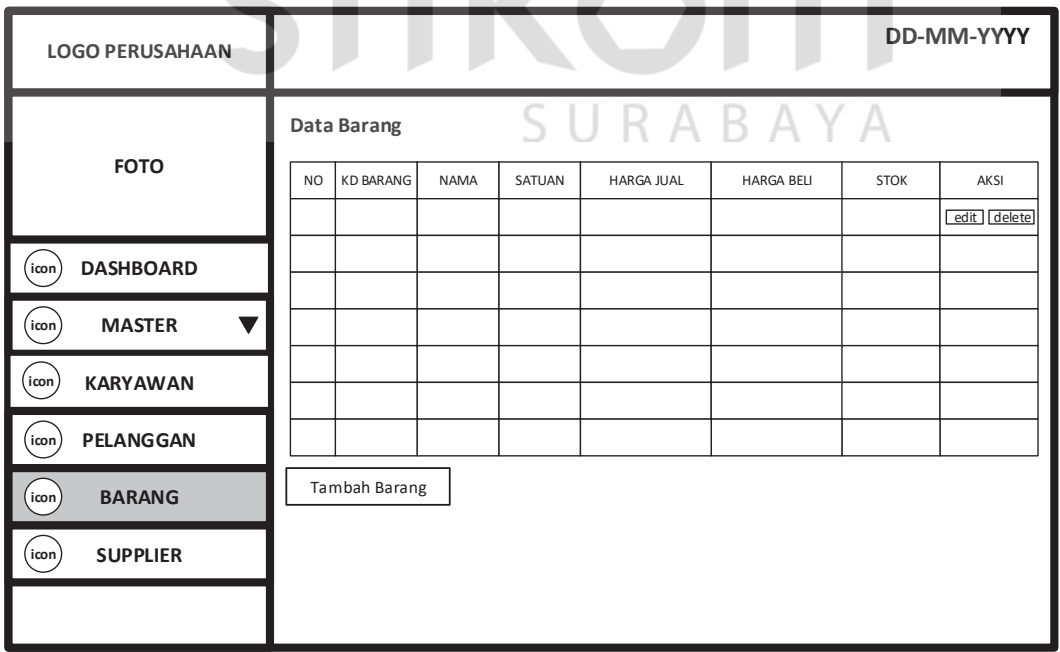

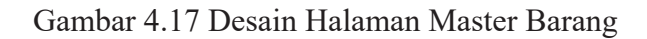

# **H. Desain Halaman Input Data Barang**

Halaman ini berfungsi untuk menginputkan data barang. Desain halaman input data barang digambarkan pada Gambar 4.18.

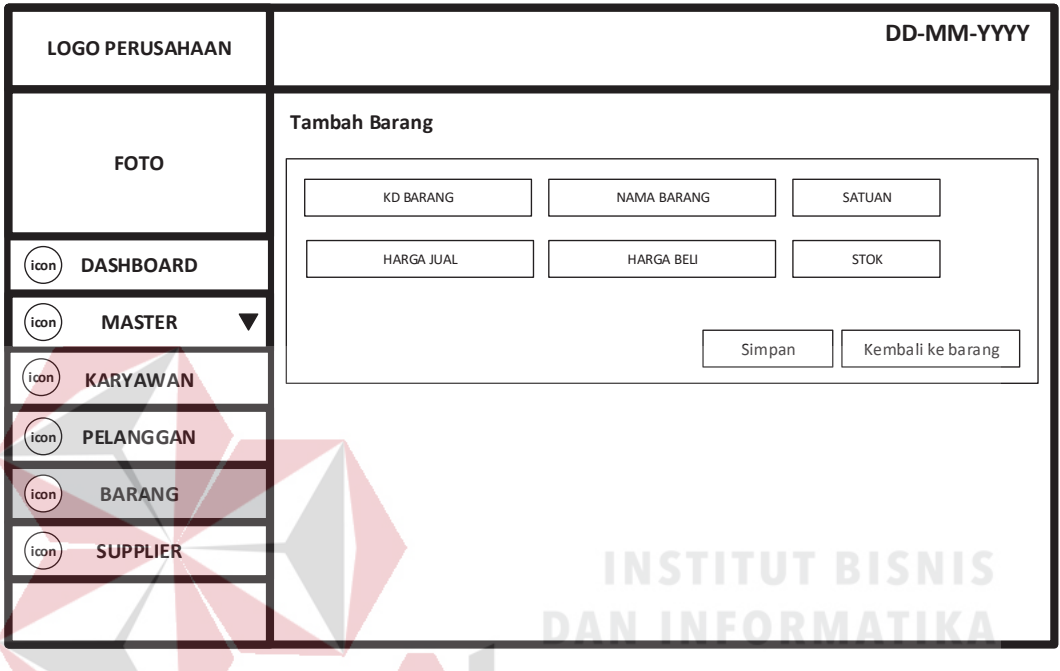

Gambar 4.18 Desain Halaman Input Data Barang

# **I. Desain Halaman Master Supplier**

Halaman ini berfungsi untuk menampilkan data barang yang telah diinputkan. Desain halaman master barang digambarkan pada Gambar 4.19.

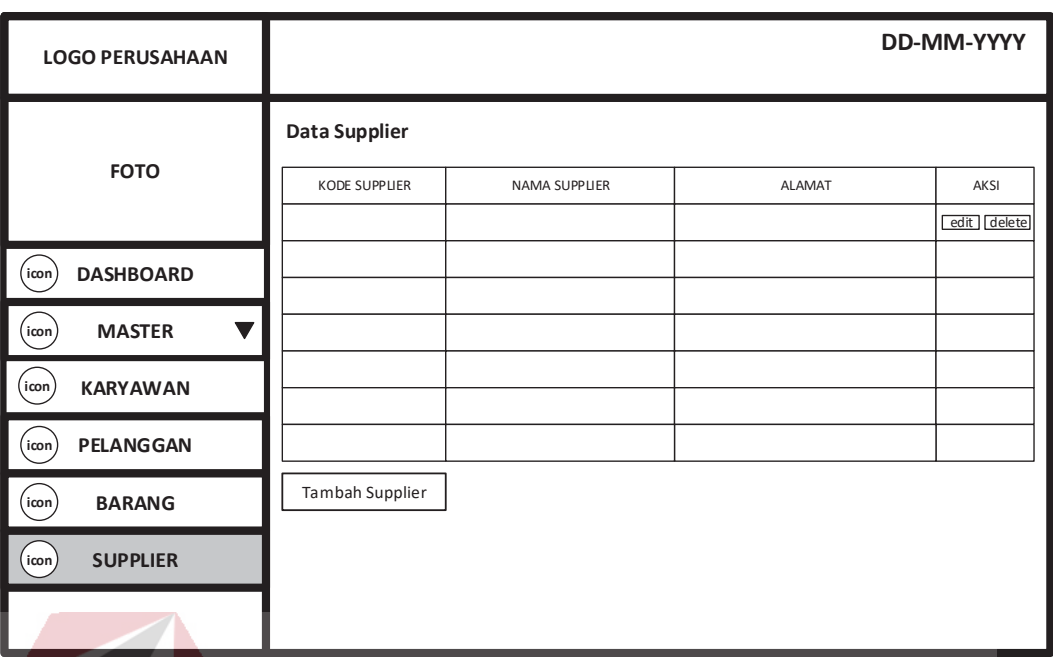

Gambar 4.19 Desain Halaman Master Supplier

#### **J. Desain Halaman Input Data Supplier INSTITUT BISNIS**

Halaman ini berfungsi untuk menginputkan data barang. Desain halaman

input data barang digambarkan pada Gambar 4.20.

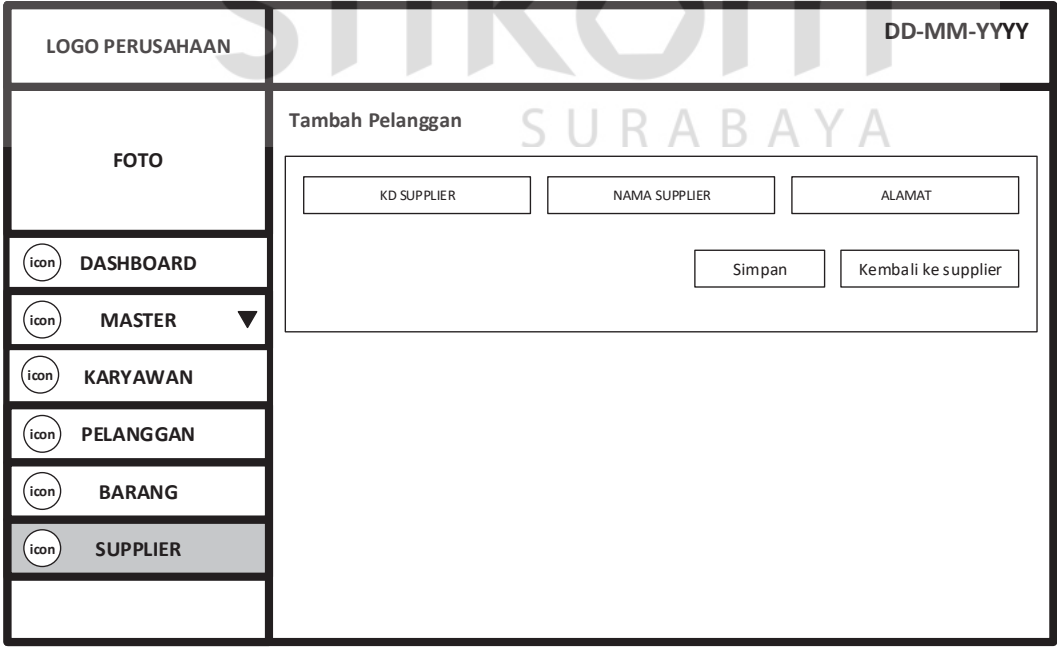

Gambar 4.20 Desain Halaman Input Data Supplier

### **K. Desain Halaman Transaksi Data Barang Pembelian**

Halaman ini berfungsi untuk menampilkan data barang yang telah dibeli dan data barang tersebut akan ditampilkan sementara di halaman data barang pembelian.Dan ada tombol aksi masukkan ke gudang gunanya untuk memasukkan barang ke daftar siap dijual. Desain halaman data barang pembelian digambarkan pada Gambar 4.21.

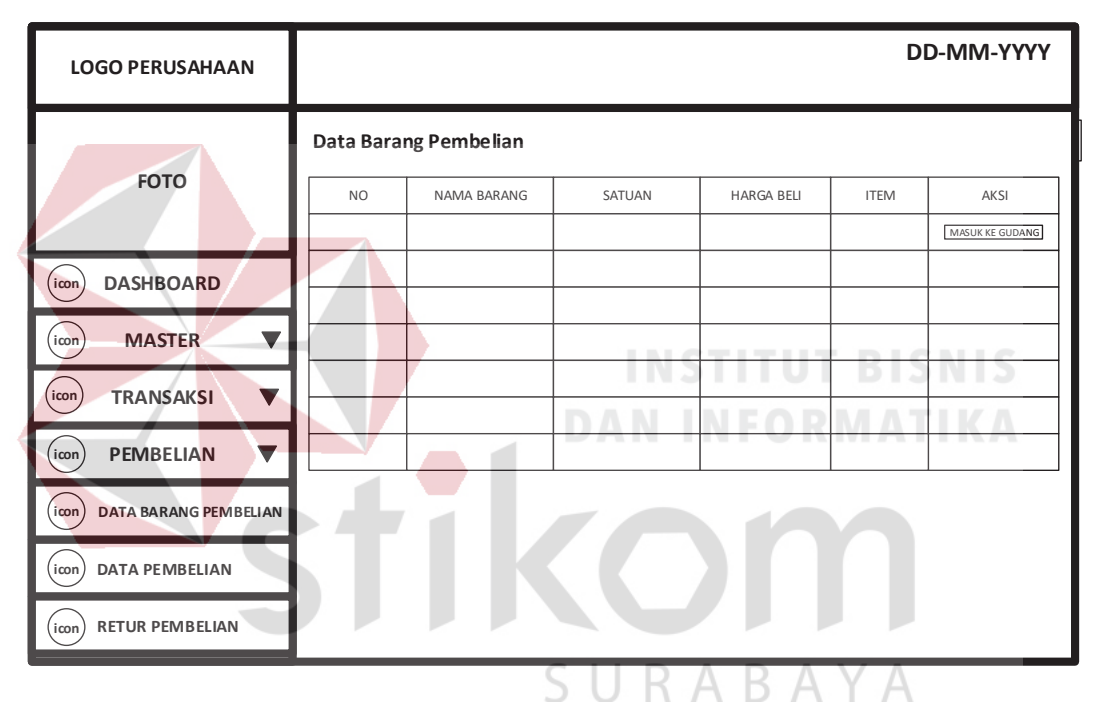

Gambar 4.21 Desain Halaman Data Barang Pembelian

# **L. Desain Halaman Data Pembelian**

Halaman ini berfungsi untuk menyimpan data mata pelajaran. Desain halaman mata pelajaran digambarkan pada Gambar 4.22.

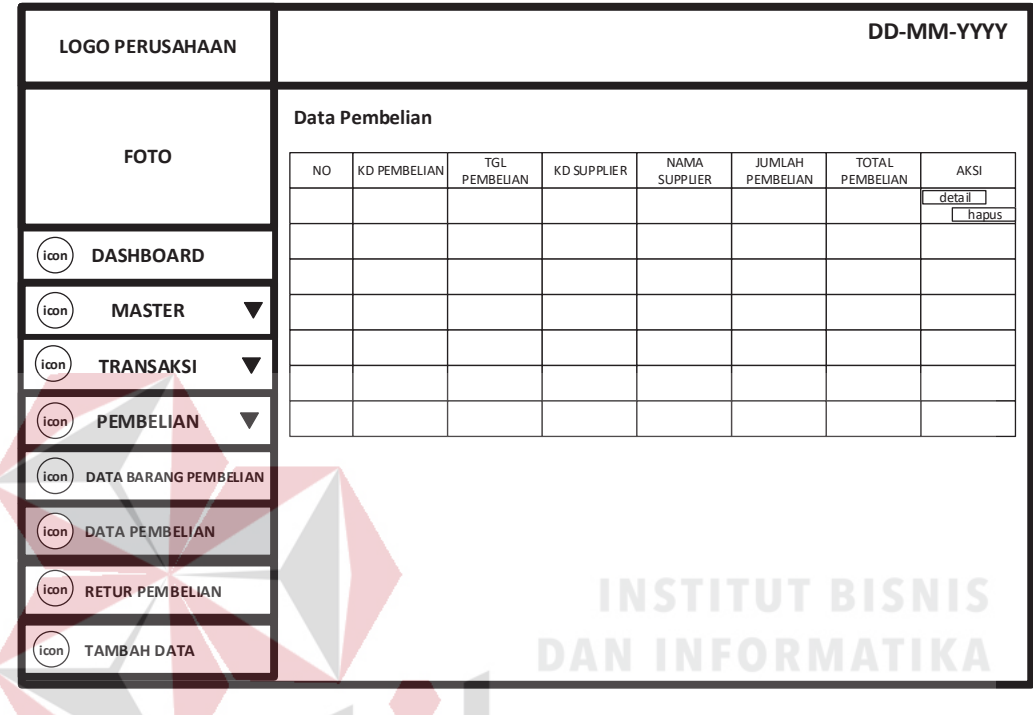

Gambar 4.22 Desain Halaman Data Pembelian

# **M. Desain Halaman Retur Pembelian**

Halaman ini berfungsi untuk meretur barang yang telah dibeli. Desain halaman retur pembelian digambarkan pada Gambar 4.23.

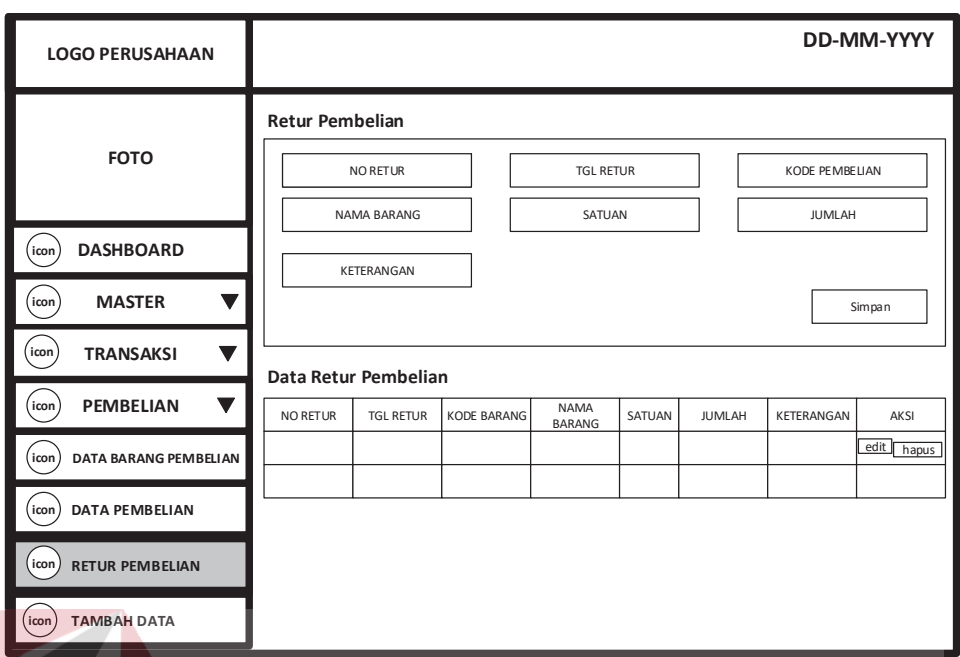

Gambar 4.23 Desain Halaman Retur Pembelian

# **N. Desain Halaman Transaksi Pembelian**

Halaman ini berfungsi untuk melakukan proses pembelian barang. Dan pada halaman tersebut menampilkan hasil data pembelian barang yang telah dilakukan oleh pengguna. Desain halaman transaksi pembelian digambarkan pada Gambar 4.24. SURABAYA

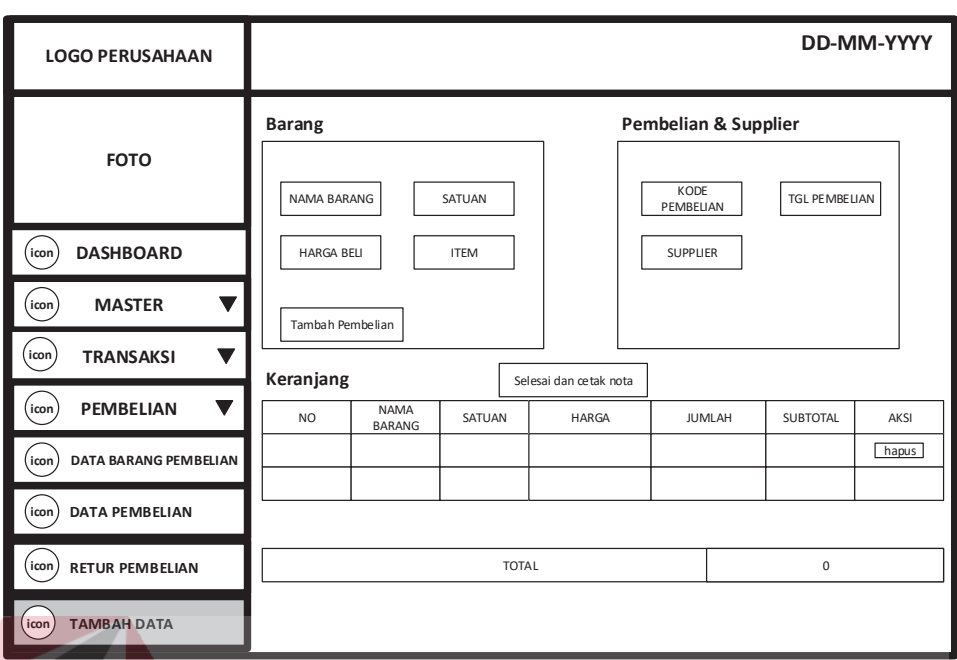

Gambar 4.24 Desain Halaman Transaksi Pembelian

# **O. Desain Halaman Data Penjualan**

Halaman ini berfungsi untuk menampilkan data penjualan yang telah dijual dan data penjualan tersebut akan ditampilkan sementara di halaman data penjualan.Dan ada tombol detail gunanya untuk melihat barang yang telah dijual. Desain halaman data penjualan digambarkan pada Gambar 4.25.

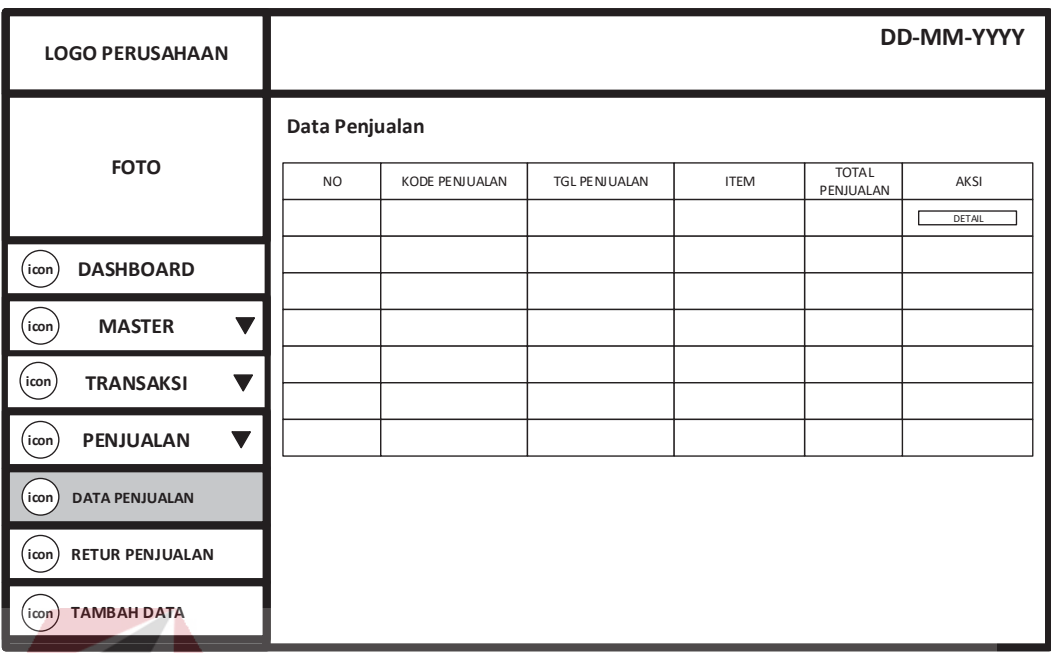

Gambar 4.25 Desain Halaman Data Penjualan

**INSTITUT BISNIS** 

# **P. Desain Halaman Transaksi Penjualan**

Halaman ini berfungsi untuk melakukan proses pembelian barang. Dan pada halaman tersebut menampilkan hasil data pembelian barang yang telah dilakukan oleh pengguna. Desain halaman transaksi penjualan digambarkan pada SURABAYA Gambar 4.26.
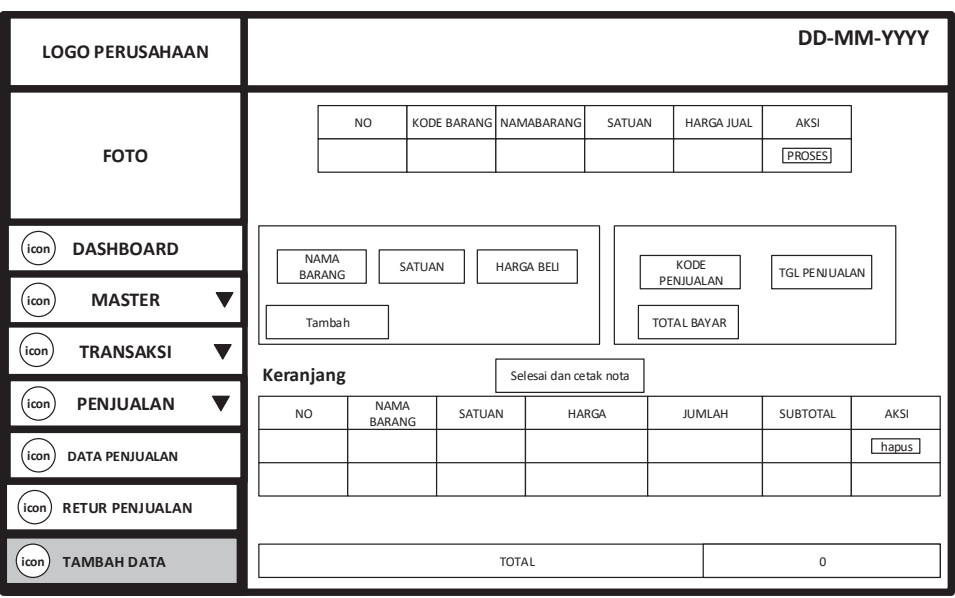

Gambar 4.26 Desain Halaman Transaksi Penjualan

# **Q. Desain Halaman Laporan Penjualan**

Halaman ini menampilkan laporan penjualan barang yang telah dijual.

**CONTRACTOR** 

Desain halaman laporan penjualan digambarkan pada Gambar 4.27.

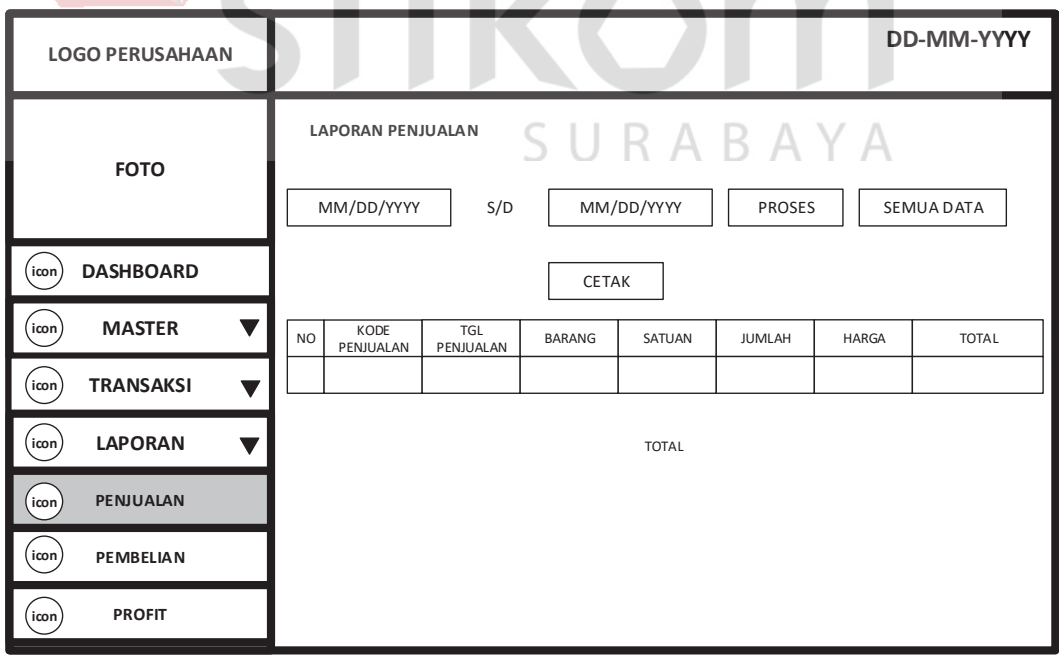

Gambar 4.27 Desain Halaman Laporan Penjualan

#### **R. Desain Halaman Laporan Pembelian**

Halaman ini menampilkan laporan pembelian barang yang telah dibeli. Desain halaman laporan pembelian digambarkan pada Gambar 4.28.

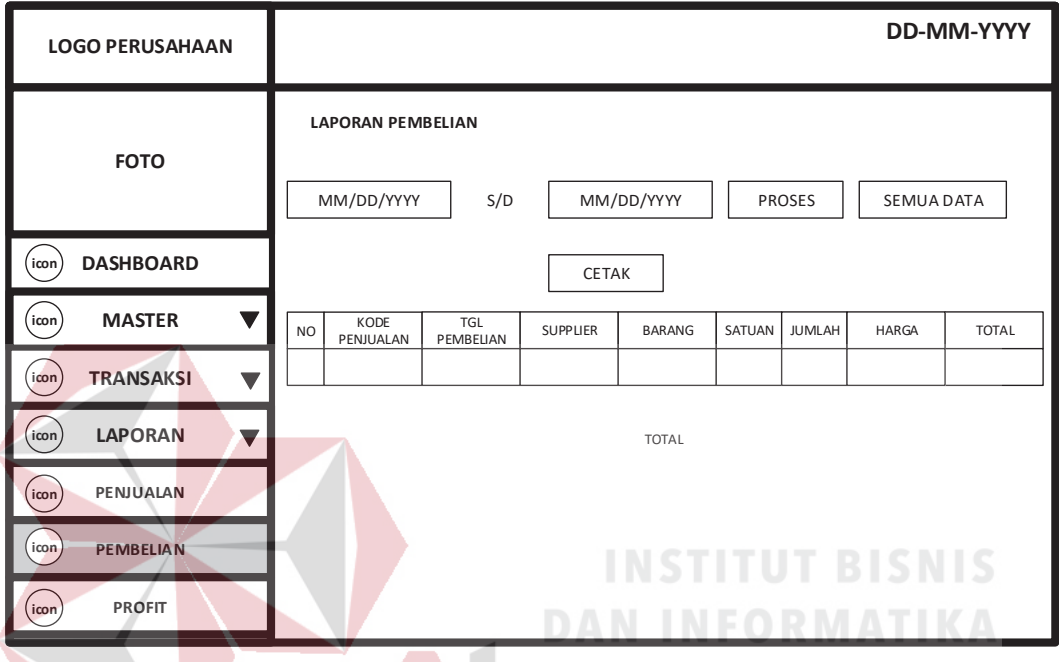

Gambar 4.28 Desain Halaman Laporan Pembelian

# **S. Desain Halaman Profit**

Halaman ini menampilkan laporan keuntungan selama penjualan yang telah dijual. Desain halaman laporan keuntungan digambarkan pada Gambar 4.29.

| <b>LOGO PERUSAHAAN</b>                           |                                         |                         |               |              |               |                             | DD-MM-YYYY        |        |
|--------------------------------------------------|-----------------------------------------|-------------------------|---------------|--------------|---------------|-----------------------------|-------------------|--------|
| <b>FOTO</b>                                      | <b>LAPORAN KEUNTUNGAN</b><br>MM/DD/YYYY | S/D                     |               | MM/DD/YYYY   | <b>PROSES</b> |                             | SEMUA DATA        |        |
| <b>DASHBOARD</b><br>icon                         |                                         |                         | <b>CETAK</b>  |              |               |                             |                   |        |
| <b>MASTER</b><br>v<br>icon                       | KODE<br>N <sub>O</sub><br>PENJUALAN     | <b>TGL</b><br>PENJUALAN | <b>BARANG</b> | SATUAN       | JUMLAH        | <b>HARGA</b><br><b>BELI</b> | <b>HARGA JUAL</b> | PROFIT |
| <b>TRANSAKSI</b><br>icon<br>$\blacktriangledown$ |                                         |                         |               |              |               |                             |                   |        |
| <b>LAPORAN</b><br>icon                           |                                         |                         |               | <b>TOTAL</b> |               |                             |                   |        |
| PENJUALAN<br>icon                                |                                         |                         |               |              |               |                             |                   |        |
| icon<br><b>PEMBELIAN</b>                         |                                         |                         |               |              |               |                             |                   |        |
| <b>PROFIT</b><br>icon                            |                                         |                         |               |              |               |                             |                   |        |

Gambar 4.29 Desain Halaman Laporan Keuntungan

## **T. Desain Halaman Profil Admin**

# **INSTITUT BISNIS**

SURABAYA

Halaman ini menampilkan data admin yang menggunakan aplikasi penjualan dan pembelian galvallum. Desain halaman profil admin digambarkan

pada Gambar 4.30.

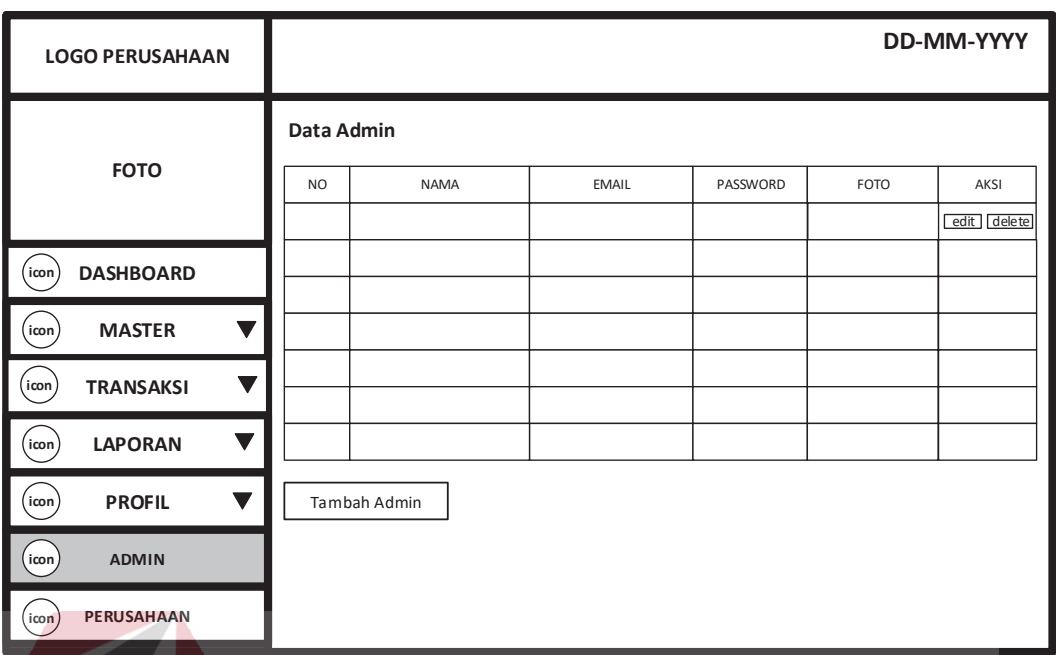

# Gambar 4.30 Desain Halaman Profil Admin

#### **U. Desain Halaman Tambah Admin INSTITUT BISNIS**

Halaman ini berfungsi untuk menginputkan data admin baru atau karyawan baru. Desain halaman input data barang digambarkan pada Gambar 4.31.

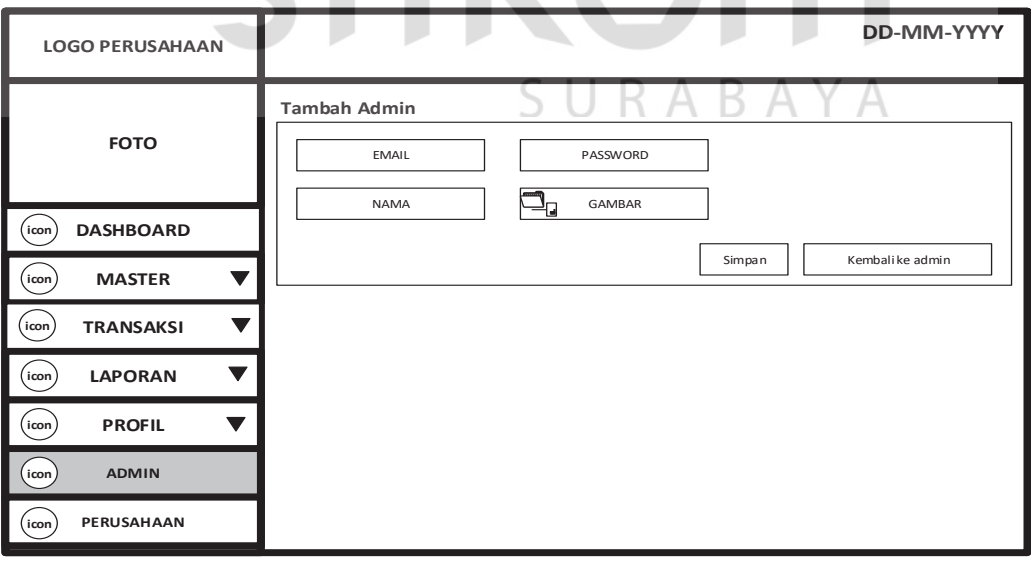

Gambar 4.31 Desain Halaman Tambah Admin

# **V. Desain Halaman Profil Perusahaan**

Halaman ini berfungsi untuk menginputkan data perusahaan atau profil dari pemilik perusahaan*.* Desain halaman profil perusahaan digambarkan pada Gambar 4.32.

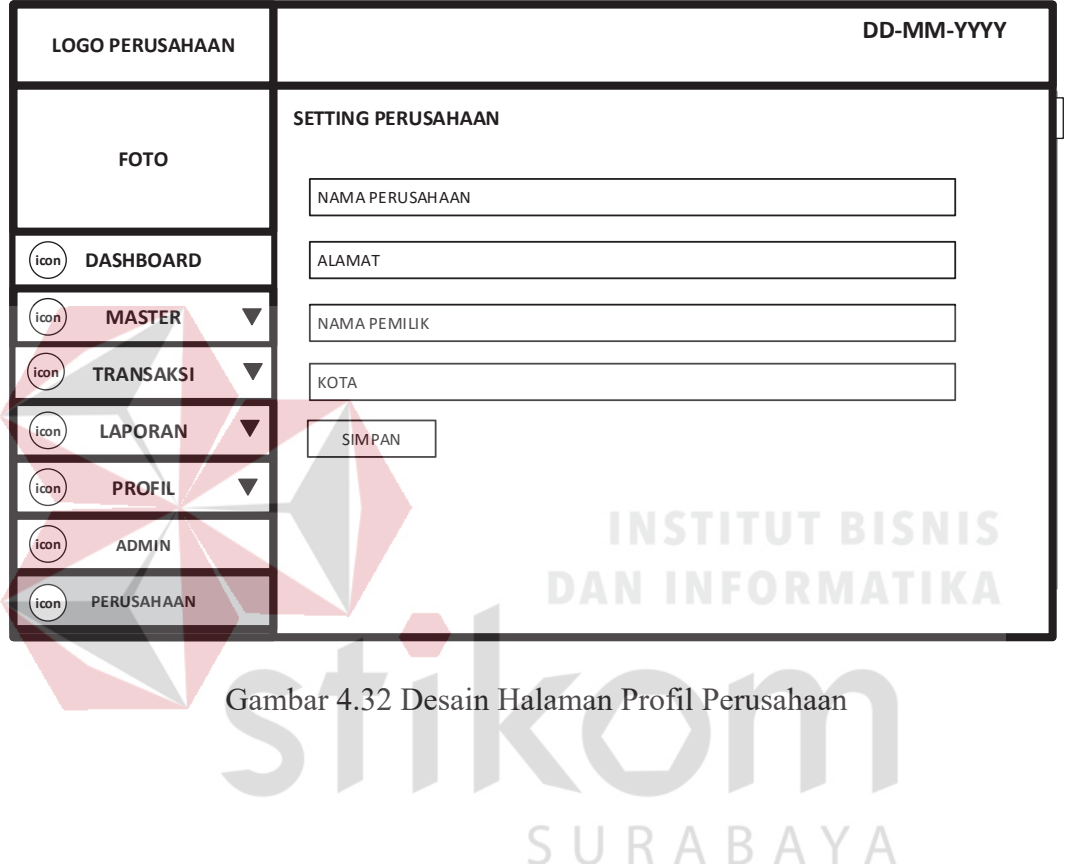

59

#### **BAB V**

## **IMPLEMENTASI DAN PEMBAHASAN**

#### **5.1 Sistem yang Digunakan**

Berikut ini adalah *hardware* dan *software* yang dibutuhkan untuk menggunakan aplikasi Sistem Informasi Penjualan dan Pembelian galvallum yaitu:

#### **a.** *Software* **Pendukung**

Beberapa perangkat lunak yang dibutuhkan dalam Sistem Informasi Manajemen Distribusi Dokumen Perpajakan ini, yaitu:

1. Sistem Operasi Microsoft Windows 7

- 2. XAMPP versi 3.2.2
- 3. Sublime Text 3 atau Notepad ++

## **b.** *Hardware* **Pendukung**

Beberapa perangkat keras yang dibutuhkan dalam Sistem Informasi Manajemen Distribusi Dokumen Perpajakan ini, yaitu:

**DAN INFORMATIKA** 

- 1. Prosesor Intel Core 2 Duo 2.00 Ghz atau lebih tinggi
- 2. Memori RAM 2.00 GB atau lebih tinggi
- 3. Hardisk 100 Gb

#### **5.2 Cara Setup Program**

Dalam tahap ini, pengguna harus memperhatikan dengan benar terhadap instalasi perangkat lunak. Berikut langkah-langkah instalasinya:

- a. Install XAMPP versi 3.2.2 pada komputer yang digunakan.
- b. Install Notepad++ pada komputer yang digunakan.
- c. Salin folder xampp/ htdocs/inventory\_barang/.
- d. Buka XAMPP, klik tombol *start* pada Apache dan Mysql
- e. Buka browser dan ketik localhost/phpmyadmin
- f. Buat database baru bernama inventory\_barang, kemudian impor file inventory\_barang.sql pada folder xampp/htdocs/ inventory\_barang /
- g. Buka browser dan ketik localhost/ inventory\_barang

#### **5.3 Penjelasan Pemakaian Program**

Pada tahap ini merupakan langkah-langkah dari pemakaian aplikasi Sistem Informasi Penjualan dan Pembelian galvallum. Adapun penjelasannya akan dijabarkan pada sub bab dibawah ini.

#### **5.3.1 Halaman Login**

Aplikasi penjualan dan pembelian galvallum ini mengharuskan pengguna untuk melakukan login dengan memasukkan Email dan password yang terdaftar pada *database*. Apabila login yang dimasukkan benar, maka penguna akan berhasil masuk ke halaman dashboard dan dapat melakukan segala aktifitas di dalam aplikasi penjualan dan pembelian galvallum. Halaman login digambarkan pada KABA Gambar 5.1.

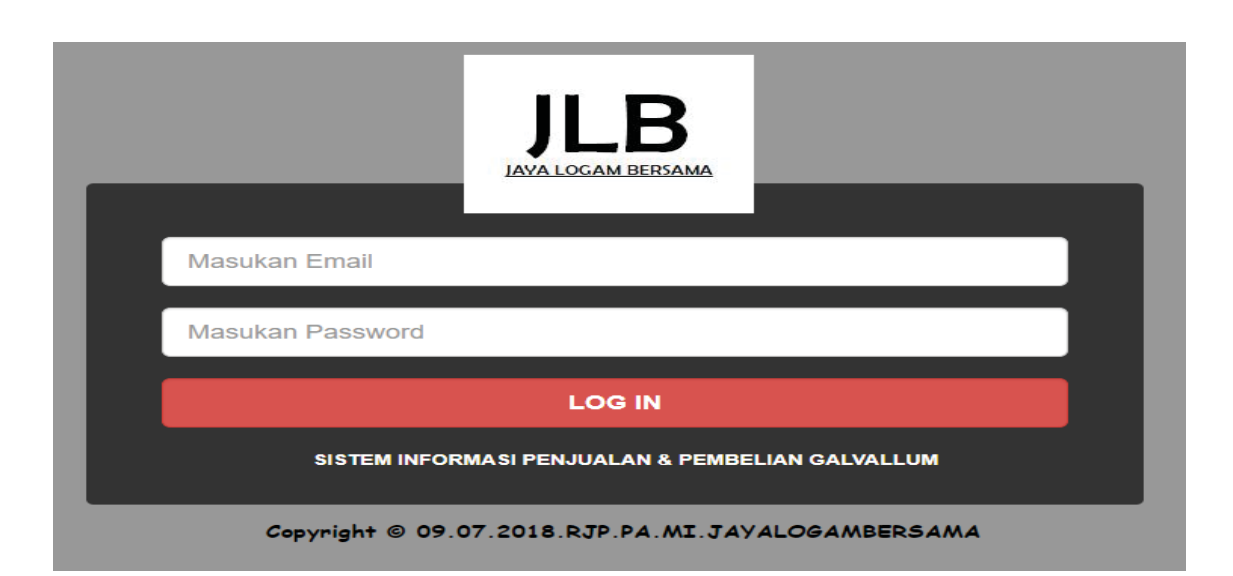

#### Gambar 5.1 Halaman Login

Kolom Email harus di isi menggunakan alamat email dan kolom password di isi dengan hak akses yang dimiliki oleh masing-masing pengguna. Jika pengguna berhasil *login* maka tampilan dashboard akan sesuai dengan kriteria pengguna tersebut. Halaman dashboard digambarkan pada Gambar 5.2.

#### **5.3.2 Halaman Dashboard**

Setelah melakukan login dan berhasil, maka si pengguna akan masuk ke halaman dashboard dan memiliki tampilan menu Master, Transaksi, Laporan, dan Profil. Pada menu master terdapat menu karyawan, menu pelanggan, menu barang, menu supplier, Pada menu transaksi terdapat menu penjualan dan menu pembelian. Pada menu laporan terdapat menu laporan penjualan, laporan pembelian, dan laporan profit, Dan pada menu profil terdapat menu admin dan menu perusahaan.

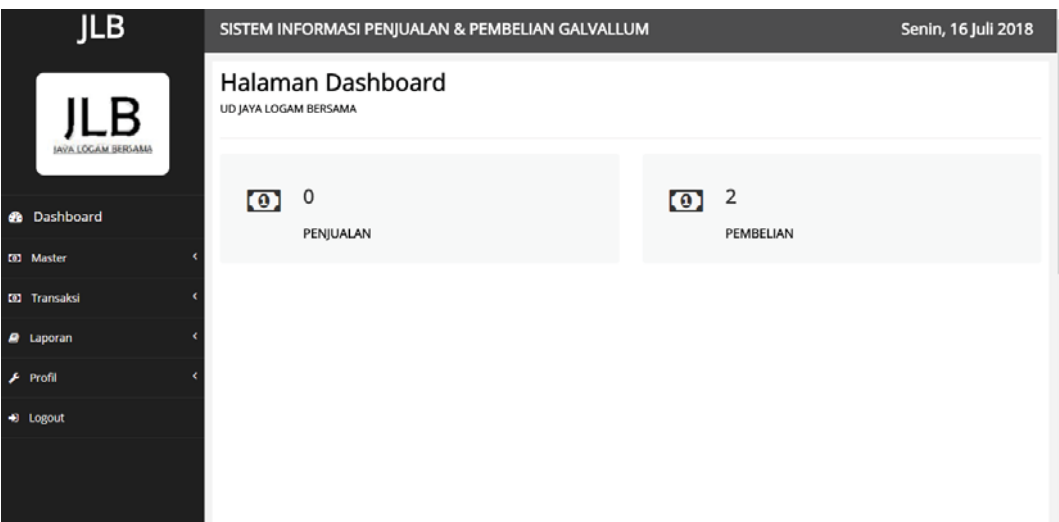

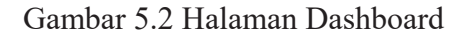

#### **5.3.3 Halaman Master Karyawan**

Halaman master karyawan ini berfungsi untuk mengelola data karyawan yang memiliki sepuluh data yaitu kode karyawan, nama karyawan, tanggal lahir, kota lahir, agama, jenis kelamin,status kawin, alamat, no telepon, email. Pada halaman ini pengguna dapat menambah data dan juga mengubah data karyawan sesuai apabila dibutuhkan. Halaman tambah karyawan digambarkan pada Gambar 5.3 dan tabel data karyawan digambarkan pada Gambar 5.4.

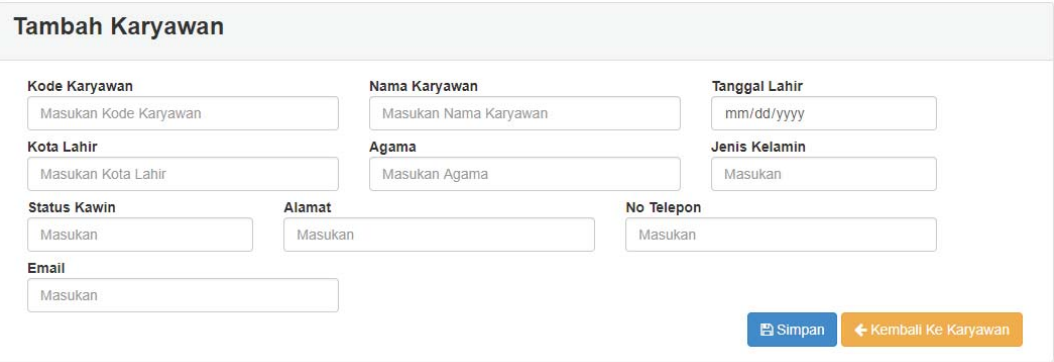

Gambar 5.3 Halaman Tambah Karyawan

| <b>KAR001</b><br>Syaifullah<br>1989-<br>Surabaya<br>Islam<br>Pria<br>Belum<br>Gedangan<br>081232457781<br>$12 - 28$<br>Menikah<br>Gg 4 No 12<br><b>Budha</b><br>Menikah<br>$1981 -$<br>Malang<br>Pria<br><b>KAR002</b><br>Putat Jaya<br>082345871143<br>Imam<br>Syafei<br>$12 - 30$<br>Wetan Gg 3<br>No 1<br>M<br>1988-<br>Situbondo<br>Hindu<br>Menikah<br><b>KAR003</b><br>Pria<br>Gedangan<br>081256778920 |                                               | Email                   | No Telepon | Alamat | <b>Status</b><br>Kawin | lenis<br>Kelamin | Agama | Kota Lahir | Tanggal<br>Lahir | Nama<br>Karyawan | Kode<br>Karyawan |
|----------------------------------------------------------------------------------------------------|-----------------------------------------------|-------------------------|------------|--------|------------------------|------------------|-------|------------|------------------|------------------|------------------|
|                                                                                                    | $\blacktriangleright$ Edit<br><b>OD</b> elete | SyaifullahJLN@gmail.com |            |        |                        |                  |       |            |                  |                  |                  |
|                                                                                                    | $\blacktriangleright$ Edit<br><b>OD</b> elete | ImamJLB@gmail.com       |            |        |                        |                  |       |            |                  |                  |                  |
| $07 - 26$<br>Raya No 2<br>Sugiantoro                                                                                                    | $\ell$ Edit<br><b>OD</b> elete                | SugiantoroJLB@gmail.com |            |        |                        |                  |       |            |                  |                  |                  |
| <b>KAR004</b><br>M<br>1991-<br>Islam<br>Pria<br>Menikah<br>Kertosono<br>Puri Mas Gg<br>081243766621<br>Syaifuddin<br>$12 - 26$<br>6 No 12                                                                                                    | $\blacktriangleright$ Edit<br><b>MDelete</b>  | SyaifuddinJLB@gmail.com |            |        |                        |                  |       |            |                  |                  |                  |

Gambar 5.4 Halaman Tabel Data Karyawan

Tampilan menu pada Gambar 5.4 merupakan tabel data karyawan dari *database*. Pada tabel tersebut terdapat kolom aksi yang berisi tombol edit dan delete. Tombol edit berfungsi untuk mengubah data dan tombol delete berfungsi untuk menghapus.

### **5.3.4 Halaman Pelanggan**

Halaman master pelanggan ini berfungsi untuk mengelola data pelanggan yang memiliki empat data yaitu kode pelanggan, nama pelanggan, alamat, no telepon. Pada halaman ini pengguna dapat menambah data pelanggan dan juga mengubah data pelanggan sesuai dengan kebutuhan. Halaman tambah pelanggan digambarkan pada Gambar 5.5 dan tabel data pelangggan digambarkan pada Gambar 5.6.

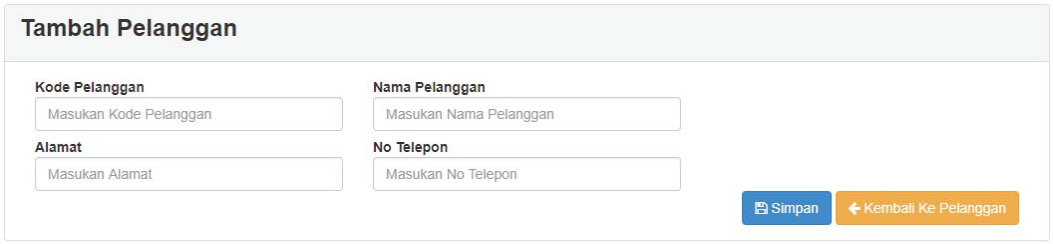

Gambar 5.5 Halaman Tambah Pelanggan

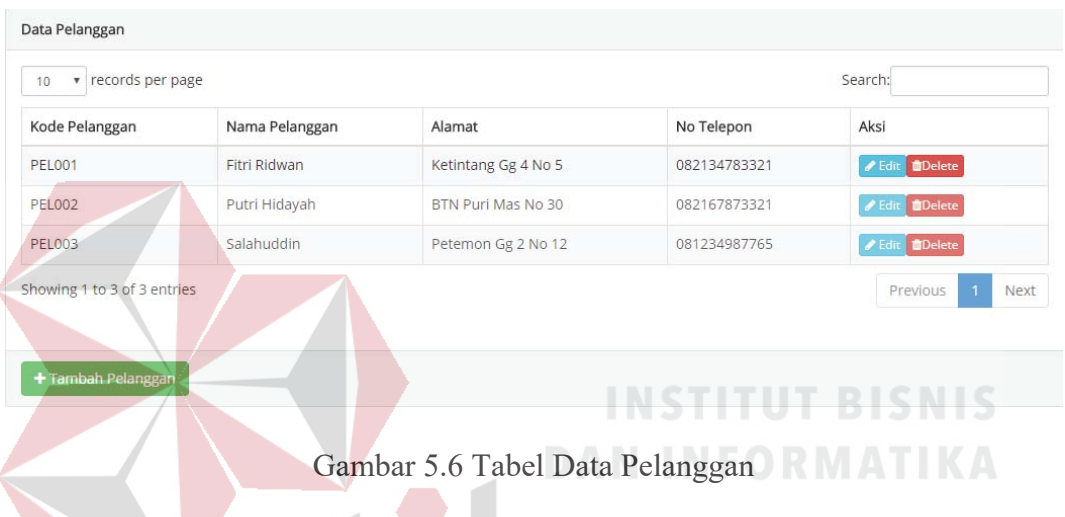

Tampilan menu pada Gambar 5.6 merupakan tabel data pelanggan dari *database*. Pada tabel tersebut terdapat kolom aksi yang berisi tombol edit dan delete. Tombol edit berfungsi untuk mengubah data dan tombol delete berfungsi untuk menghapus.

#### **5.3.5 Halaman Master Barang**

Halaman master barang ini berfungsi untuk mengelola data barang yang memiliki tujuh data yaitu kode barang, nama barang, satuan, harga jual, harga beli, dan stok. Pada halaman ini pengguna dapat menambah data dan juga mengubah data sesuai dengan kebutuhan. Halaman tambah barang digambarkan pada Gambar 5.7, dan tabel data barang digambarkan pada Gambar 5.8.

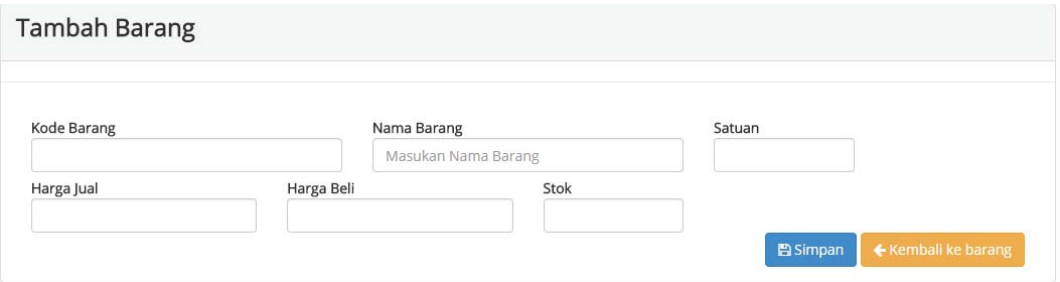

Gambar 5.7 Halaman Tambah Barang

|                | Data Barang                 |                                                |        |                       |            |         |                               |
|----------------|-----------------------------|------------------------------------------------|--------|-----------------------|------------|---------|-------------------------------|
| 10             | v records per page          |                                                |        |                       |            | Search: |                               |
| No             | Kode Barang                 | Nama                                           | Satuan | Harga Jual            | Harga Beli | Stok    | Aksi                          |
| 1              | <b>BRG001</b>               | PLAT BJLS Galvallum 0,4 /1,219 * 1 m * 4,12 kg | M      | Rp 120,000            | Rp 110,000 | 18      | <b>/</b> Edit   ■ Hapus       |
| $\overline{2}$ | <b>BRG002</b>               | PLAT BJLS Galvallum 0,5/1,219 * 1 m * 5,08 kg  | M      | Rp 150,000            | Rp 140,000 | 12      | <b>∕</b> Edit <b>û</b> Hapus  |
| 3              | <b>BRG003</b>               | PLAT BILS Galvallum 0,6/1,219 * 1 m * 6,11 kg  | M      | Rp 180,000            | Rp 170,000 | 20      | <b>∕</b> Edit <b>if</b> Hapus |
| 4              | <b>BRG004</b>               | PLAT B LS Galvallum 0,7/1,219 * 1 m * 6,11 kg  | M      | Rp 220,000            | Rp 210,000 | 9       | <b>∕</b> Edit <b>û</b> Hapus  |
| 5 <sup>1</sup> | <b>BRG005</b>               | PLAT BJLS Galvallum 0,8/1,219 * 1 m * 8,02 kg  | M      | Rp 230,000            | Rp 220,000 | 20      | <b>/</b> Edit   ■ Hapus       |
|                | Showing 1 to 5 of 5 entries |                                                |        |                       |            |         | Next<br>Previous              |
|                |                             |                                                |        |                       |            |         | <b>INSTITUT BISNIS</b>        |
|                | + Tambah Barang             |                                                |        | <b>DAN INFORMATIK</b> |            |         |                               |
|                |                             |                                                |        |                       |            |         |                               |

Gambar 5.8 Halaman Tabel Data Barang

Tampilan menu pada Gambar 5.8 merupakan tabel data barang dari *database*. Pada tabel tersebut terdapat kolom aksi yang berisi tombol edit dan delete. Tombol edit berfungsi untuk mengubah data dan tombol delete berfungsi untuk menghapus.

#### **5.3.6 Halaman Master Supplier**

Halaman master supplier ini berfungsi untuk mengelola data supplier yang memiliki dua data yaitu nama pelanggan, alamat. Pada halaman ini pengguna dapat menambah data supplier dan juga mengubah data supplier sesuai dengan

kebututhan. Halaman tambah supplier digambarkan pada Gambar 5.9, dan tabel data supplier digambarkan pada Gambar 5.10.

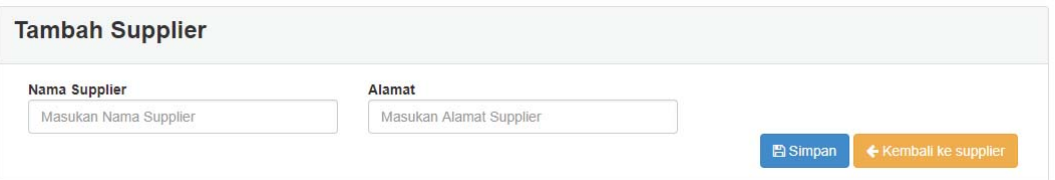

Gambar 5.9 Halaman Tambah Supplier

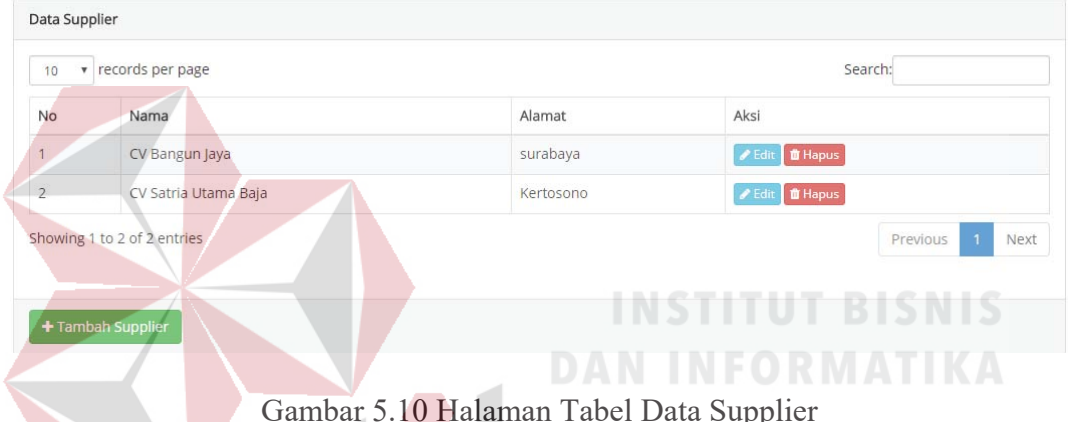

Gambar 5.10 Halaman Tabel Data Supplier

 Tampilan menu pada Gambar 5.10 merupakan tabel data supplier dari *database*. Pada tabel tersebut terdapat kolom aksi yang berisi tombol edit dan delete. Tombol edit berfungsi untuk mengubah data dan tombol delete berfungsi untuk menghapus.

#### **5.3.7 Halaman Data Barang Pembelian**

Halaman data pembelian ini berfungsi untuk mengelola data pembelian yang telah dilakukan oleh pengguna dan akan ditampung di halaman data pembeblian. Ada tombol masukkan ke gudang bahwa barang tersebut siap untuk dijual. dan tabel data supplier digambarkan pada Gambar 5.11.

|    | Data Barang Pembelian                          |        |            |      |                         |
|----|------------------------------------------------|--------|------------|------|-------------------------|
| 10 | $\mathbf{r}$ records per page                  |        |            |      | Search:                 |
| No | Nama Barang                                    | Satuan | Harga Beli | Item | Aksi                    |
|    | PLAT BJLS Galvallum 1/1,219 * 1 m * 9,94 kg    | M      | 270,000    | 30   | LA Masukan Ke Gudang    |
| 2  | PLAT BJLS Galvallum 1,2/1,219 * 1 m * 11,85 kg | M      | 340,000    | 12   | LA Masukan Ke Gudang    |
|    | Showing 1 to 2 of 2 entries                    |        |            |      | Previous<br><b>Next</b> |

Gambar 5.11 Halaman Data Pembelian Barang

#### **5.3.8 Halaman Data Pembelian**

Halaman master pembelian ini berfungsi untuk mengelola data pembelian yang telah dilakukan oleh pengguna dan akan ditampilkan pada halaman data pembelian sebagai tempat penampungnya. Pada halaman ini pengguna dapat menambah data dan juga mengubah data pembelian sesuai dengan kebutuhan. Halaman data pembelian digambarkan pada Gambar 5.12.

|    | Data Pembelian                |               |                    |                      |                  |                        |                            |
|----|-------------------------------|---------------|--------------------|----------------------|------------------|------------------------|----------------------------|
| 10 | $\mathbf{v}$ records per page |               |                    |                      |                  | Search:                |                            |
| No | <b>Kd Pembelian</b>           | Tgl Pembelian | <b>Kd Supplier</b> | Nama Supplier        | Jumlah Pembelian | <b>Total Pembelian</b> | Aksi                       |
|    | PFM00003                      | 2018-07-16    | $\overline{2}$     | CV Satria Utama Baja | $\overline{2}$   | Rp. 12,180,000         | Q Detail <b>in</b> Hapus   |
| 2  | <b>PEM00002</b>               | 2018-07-16    | $\overline{2}$     | CV Satria Utama Baja | $\overline{2}$   | Rp. 6,920,000          | Q Detail <b>fill Hapus</b> |
| 3  | <b>PEM00001</b>               | 2018-07-16    |                    | CV Bangun Jaya       |                  | Rp. 7,280,000          | Q Detail <b>fill Hapus</b> |

Gambar 5.12 Halaman Data Pembelian

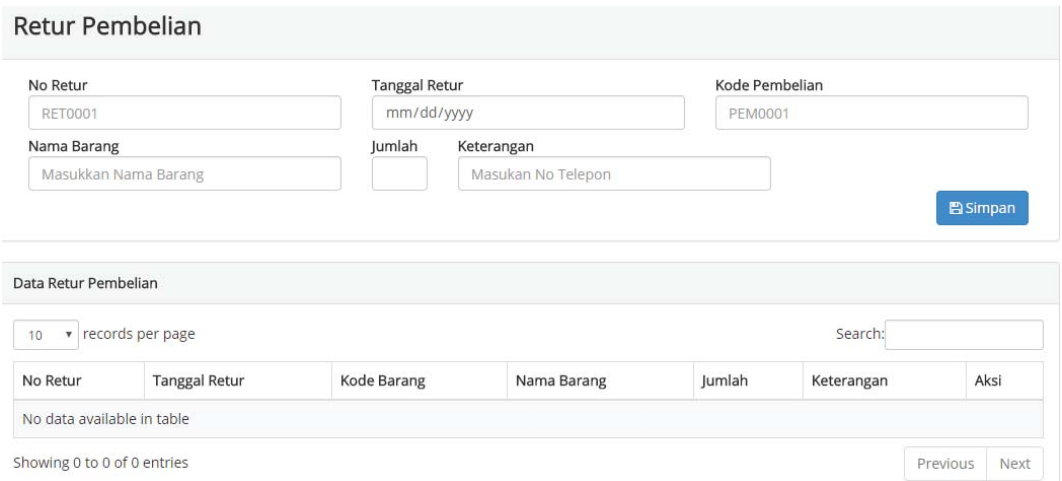

Gambar 5.13 Halaman Retur Pembelian

Tampilan menu pada Gambar 5.13 merupakan tabel data retur pembelian yang ditampilkan dari *database*. Pada tabel tersebut terdapat kolom aksi yang berisi tombol delete. Tombol delete berfungsi untuk menghapus data.

**DAN INFORMATIKA** 

# **5.3.9 Halaman Transaksi Pembelian**

Tabel transaksi pembelian ini berfungsi untuk mengelola data transaksi pembelian. Pada tabel ini pengguna dapat menambah transaksi pembelian dan juga mengubah dan menghapus sesuai dengan kebutuhan. Halaman transaksi pembelian digambarkan pada Gambar 5.14.

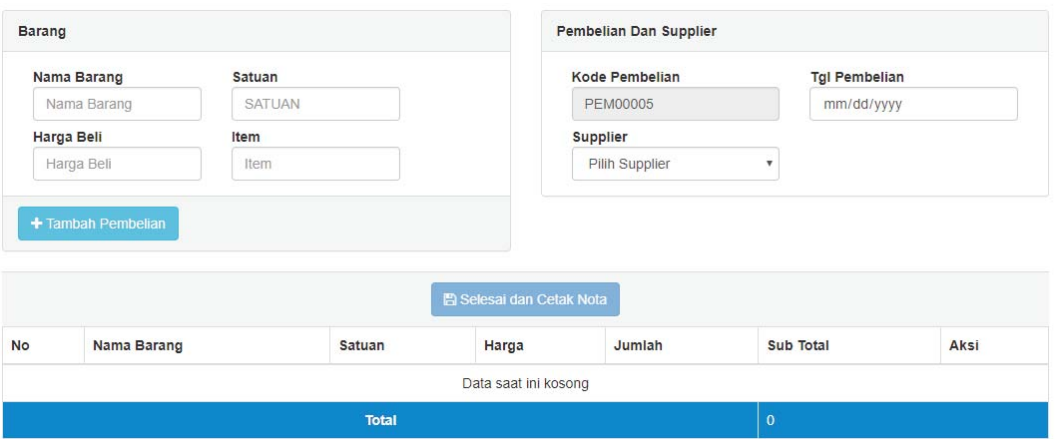

Gambar 5.14 Halaman Transaksi Pembelian

### **5.3.10 Halaman Data Penjualan**

Halaman master data penjualan ini berfungsi untuk mengelola data penjualan yang telah dilakukan oleh pengguna. Pada halaman ini pengguna dapat melihat daftar penjualan apa saja yang telah terjual selama proses transaksi yang dilakukan. Halaman data penjualan digambarkan pada Gambar 5.15.

| 10<br>$\overline{\mathbf{v}}$ | records per page |               |                |                        | Search:  |
|-------------------------------|------------------|---------------|----------------|------------------------|----------|
| No                            | Kd Penjualan     | Tgl Penjualan | Item           | <b>Total Penjualan</b> | Aksi     |
|                               | <b>PEN00002</b>  | 2018-07-17    | $\overline{2}$ | Rp. 930,000            | Q Detail |
|                               | <b>PEN00001</b>  | 2018-07-17    |                | Rp. 900,000            | Q Detail |

Gambar 5.15 Halaman Data Penjualan

#### **5.3.11 Halaman Transaksi Penjualan**

.

Tabel transaksi penjualan ini berfungsi untuk mengelola data transaksi penjualan. Pada tabel ini pengguna dapat menambah transaksi penjualan dan juga mengubah dan menghapus sesuai dengan kebutuhan. Halaman transaksi penjualan digambarkan pada Gambar 5.16.

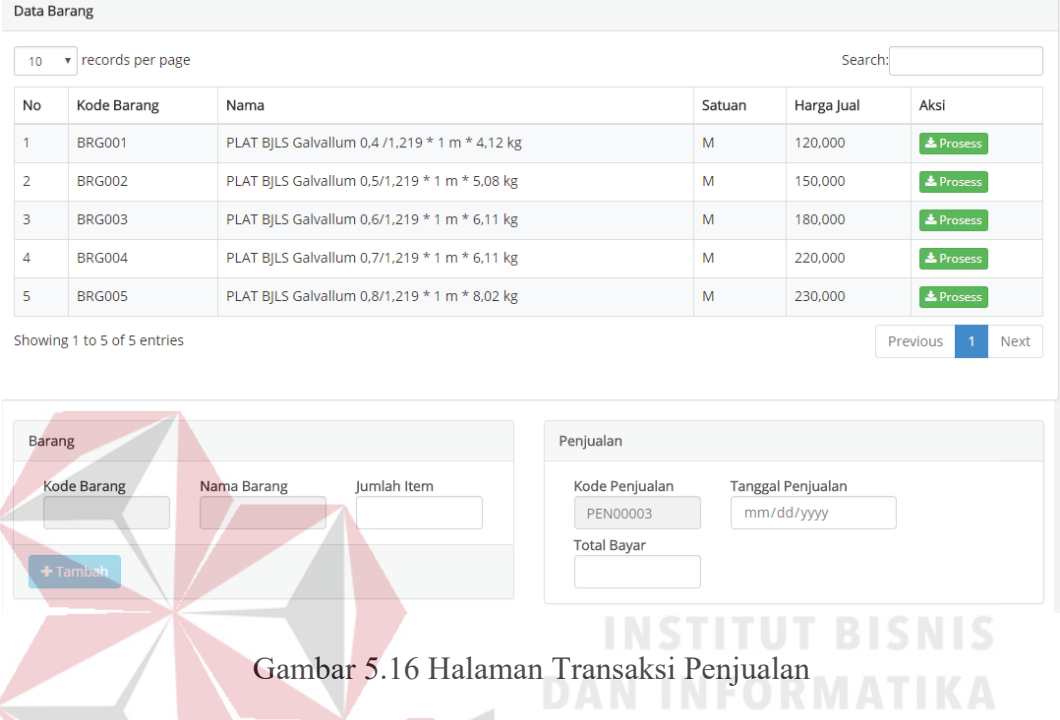

## **5.3.12 Halaman Laporan Penjualan**

Halaman laporan penjualan ini berfungsi untuk menampilkan data transaksi penjualan selama transaksi penjualan tersebut dilakukan. Pada halaman ini pengguna dapat melihat transaksi berapakah yang telah dilakukan dan berapa total penjualan. Halaman Laporan penjualan digambarkan pada Gambar 5.17.

### Laporan Penjualan

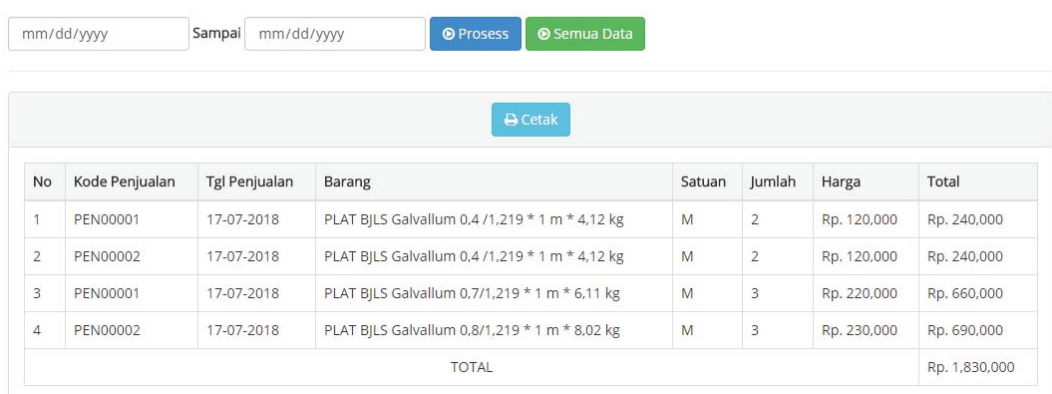

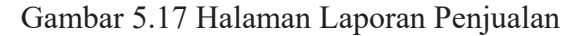

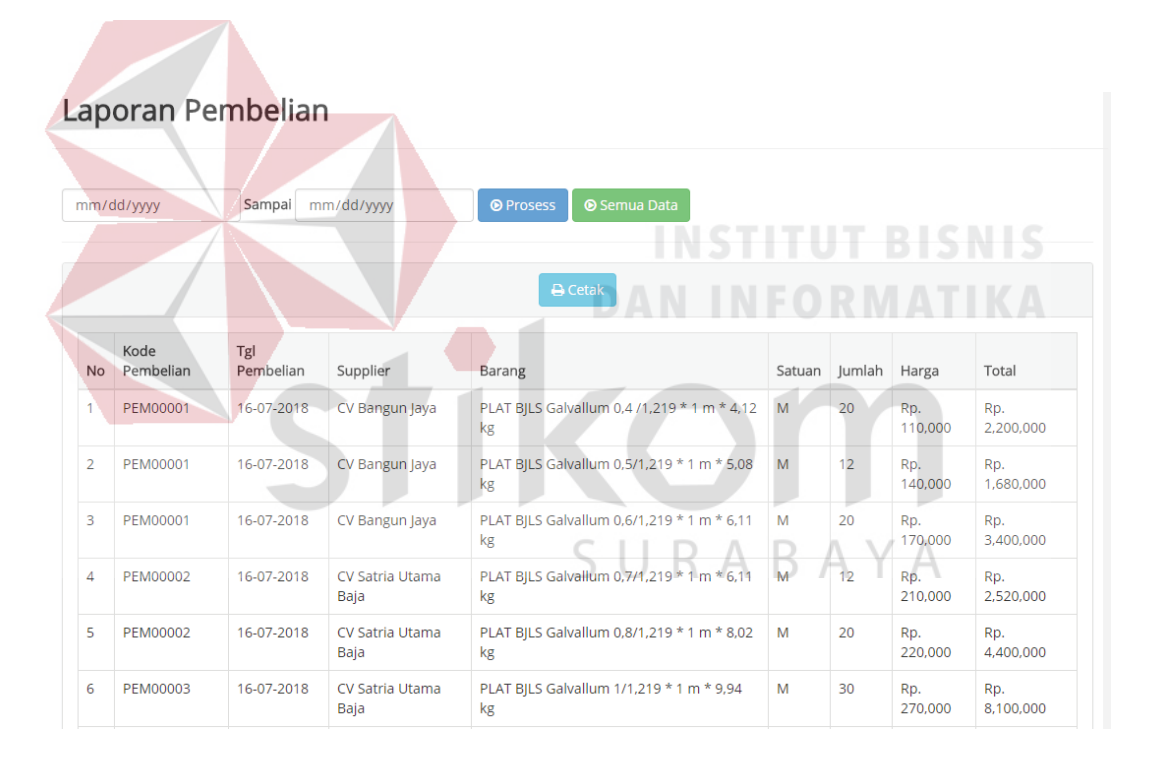

Gambar 5.18 Laporan Pembelian

Tampilan menu pada Gambar 5.18 merupakan tabel data laporan pembelian dari *database*. Pada tabel tersebut menampilkan data laporan pembelian dan menampilkan total pembelian.

#### Laporan Keuntungan

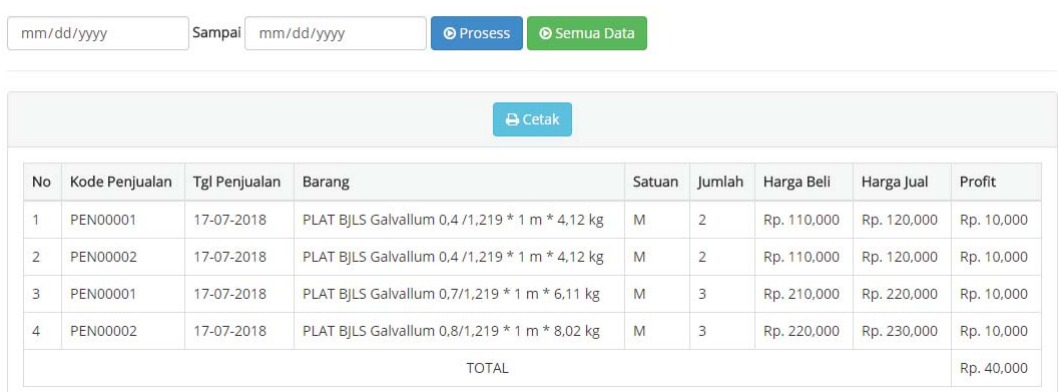

#### Gambar 5.19 Halaman Laporan Profit

Tampilan menu pada Gambar 5.19 merupakan tabel data laporan profit dari *database*. Pada tabel tersebut menampilkan data laporan keuntungan dan menampilkan total keuntungan. **INSTITUT BISNIS** 

**DAN INFORMATIKA** 

## **5.3.13 Halaman Data Admin**

Halaman data admin ini berfungsi untuk mengelola dara admin yang memiliki empat data yaitu email, password, nama, dan gambar. Pada halaman ini pengguna dapat menambah data dan juga mengubah data admin sesuai dengan kebututhan. Halaman data admin digambarkan pada Gambar 5.20 dan tambah admin digambarkan pada Gambar 5.21.

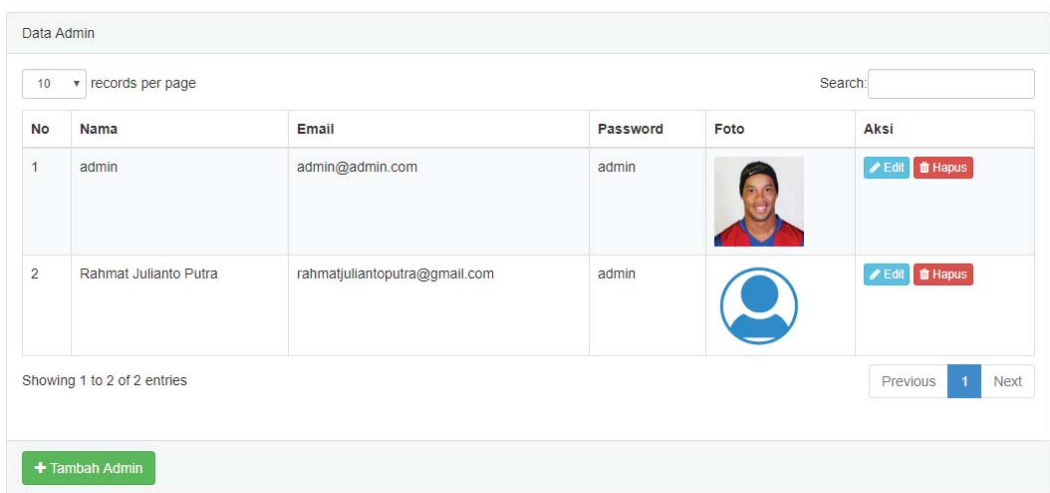

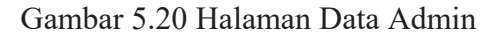

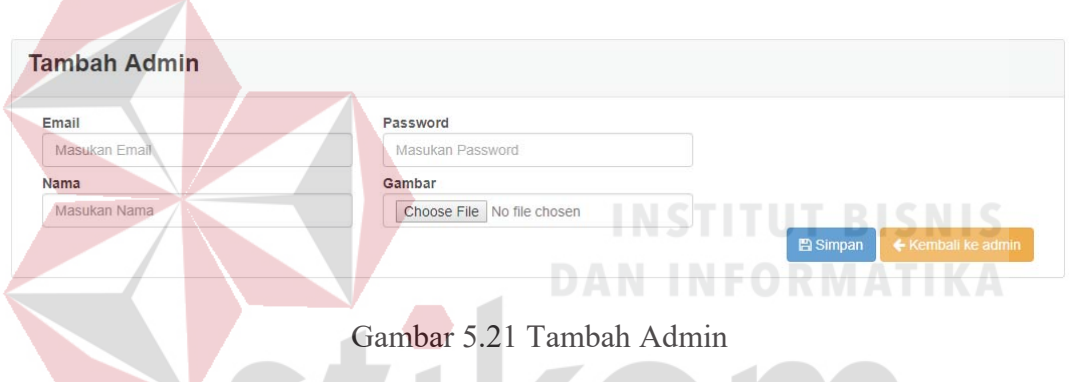

#### **5.3.14 Halaman Perusahaan**

Halaman perusahaan ini berfungsi untuk mengelola data perusahaan yang  $K /$ D. memiliki empat data yaitu nama perusahaan, alamat, nama pemilik, dan kota. Pada halaman ini pengguna dapat mengubah data pemilik perusahaan sesuai dengan kebututhan. Halaman perusahaan digambarkan pada Gambar 5.22.

# Setting Perusahaan

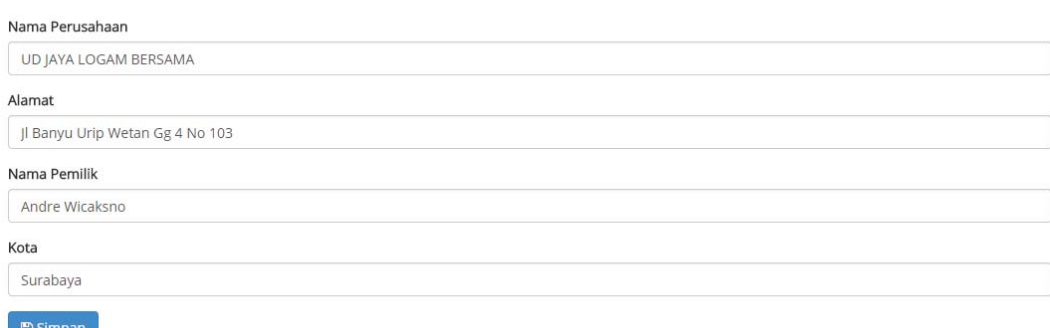

Gambar 5.22 Halaman Perusahaan

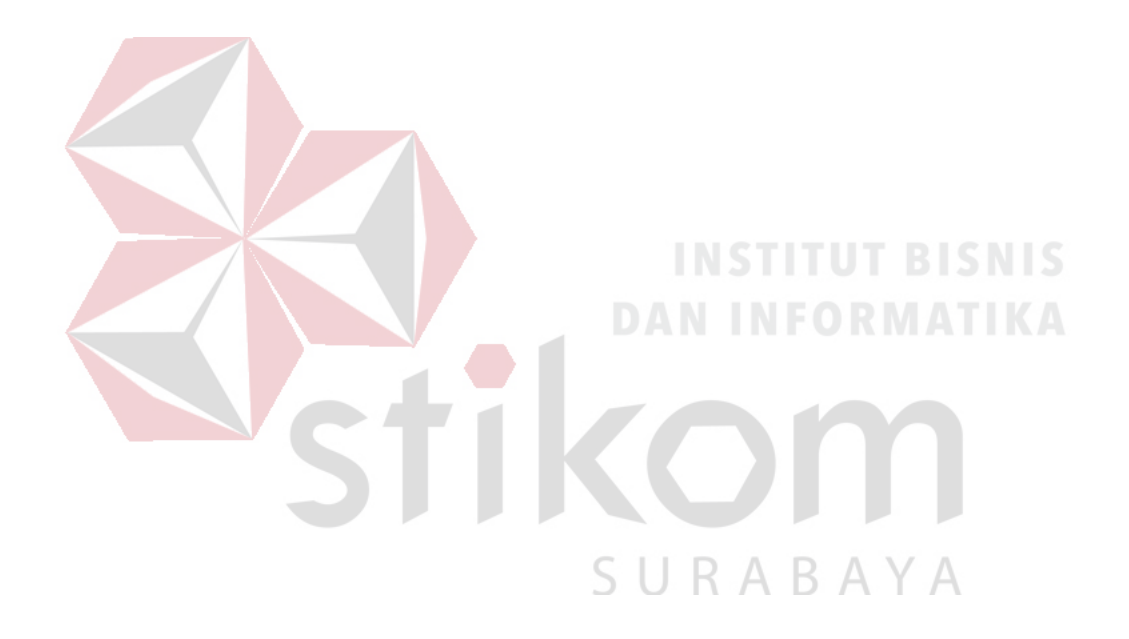

#### **BAB VI**

#### **PENUTUP**

#### **6.1 Kesimpulan**

Berdasarkan hasil uji dan implementasi sistem dapat disimpulkan sebagai berikut:

- a. Aplikasi dapat memudahkan pihak perusahaaan dalam kegiatan penjualan dan pembelian.
- b. Aplikasi dapat melakukan pengecekan stok barang, penempatan, penjadwalan, pengecekan kehadiran, serta penilaian secara *online.*
- c. Aplikasi dapat digunakan untuk menerima setiap data dari pihak sekolah ke dinas pendidikan maupun sebaliknya

**6.2 Saran** 

Saran pengembangan Sistem Informasi Penjualan dan Pembelian Galvallum, maka dapat disarankan dengan penambahan fitur setting perusahaan. Fungsi fitur setting perusahaan tersebut adalah untuk menampilkan nama dari pemilik perusahaan pada aplikasi Sistem Informasi Penjualan dan Pembelian Galvallum.

#### **DAFTAR PUSTAKA**

- Abdul Kadir, Terra Triwahyuni. 2003. *Pengenalan Teknologi Informasi Edisi II*. Yogyakarta : Andi
- Alatas, Husein. "*Responsive Web Design Dengan PHP & Bootstrap*". Yogyakarta: Lokomedia
- DeLone,W., and McLean E.R. 1992."*Information System Success : The Quest for The Dependent Variable*". Information System Research, pp 60-95.
- Kristanto, Andi. 2008. "*Perancangan Sistem Informasi dan Aplikasinya*". Yogyakarta: Gava Media.
- Ladjamudin. 2009. "*Analisi dan Desain sistem Informasi*". Yogyakart: Graha Ilmu.

Puspitosari, Heni A. " *Pemrograman Web Database dengan PHP dan MySQL Tingkat Lanjut* ". Penerbit : Skripta. Malang, Juli 2010.

Phoenix, Pustaka. 2009. "*Kamus Besar Bahasa Indonesia Edisi Baru*". Jakarta: Pustaka Phoenik. **DAN INFORMATIKA** 

SURABAYA